Visualisering av data i en produktionsprocess

CARL ERIK HALMEID

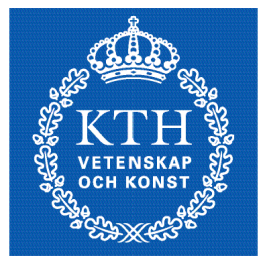

**KTH Numerisk analys** och datalogi

Examensarbete Stockholm, Sverige 2004

TRITA-NA-E04105

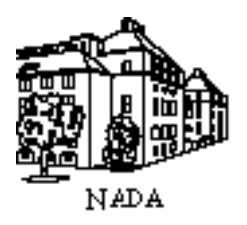

Numerisk analys och datalogi analysis<br>KTH and Computer Science KTH and Computer Science<br>100 44 Stockholm Royal Institute of Technology Royal Institute of Technology SE-100 44 Stockholm, Sweden

## Visualisering av data i en produktionsprocess

CARL ERIK HALMEID

TRITA-NA-E04105

Examensarbete i medieteknik om 20 poäng vid Programmet för medieteknik, Kungliga Tekniska Högskolan år 2004 Handledare var Frode Volden Examinator var Nils Enlund

## **Sammendrag**

Den stadig økende konkurransen, ikke minst i prosessindustrien, fører til høyere krav til effektive produksjonsprosesser, muligheter for sporing og bedre kvalitetssikring.

Visualisering av data som blir generert i produksjonsprosessene vil være et godt hjelpemiddel for å gi operatører og analytikere hurtig og effektiv tilgang til data som er kritiske for produksjonskvaliteten.

Det eksisterer mange konsepter for visualisering av store og komplekse datamengder hvor hensikten er å vise mye data oversiktlig og på forholdsvis liten plass.

Denne oppgaven tar sikte på å gjennomgå ulike konsepter, og på bakgrunn av denne gjennomgangen designe en prototyp som kan benyttes for visualisering under gitte forutsetninger. Prototypen er designet slik at den kan utprøves på to konsepter. Den er så blitt tilpasset en reell produksjonsprosess for å teste om valgte konsepter kunne benyttes for en slik prosess.

Prototypen ble demonstrert for et lite utvalg brukere for å få tilbakemeldinger på konseptenes anvendbarhet, styrke og svakheter.

Konklusjonen er at idéene bak konseptene er gode, men krever visse visuelle tilpasninger samtidig som innføringen må skje gradvis sammen med god opplæring for at brukerne bedre skal forstå tankegangen og kunne utnytte konseptene optimalt.

### **Abstract**

That ever-growing competition, at least in the process industry, demands efficient production processes, prospects for tracking and quality assurance.

Visualizing the data that the production processes generate will be a good remedy for the operators and the analysts to quickly and efficient get access to data that are critical for the production quality.

Many concepts for visualizing large and complex data sets exist where the purpose is to visualize much data clearly on relatively small areas.

This thesis aim to examine different concepts and based on this examination, design a prototype that can be used for visualization under certain conditions. The prototype is designed in that way that it can test two concepts. It was then adapted to fit an actual production process to test if the chosen concepts can be used for that process.

The prototype was demonstrated for a small group of users in the purpose of getting feedback about the concepts usability, strengths and weaknesses.

The conclusion is that the ideas behind the concepts is good, but it requires some visual adjustments and at the same time the introduction should be done gradually and with good training to ensure that the users better should understand the concepts and use them optimally.

## **Forord**

Denne oppgaven er utført våren 2004 og er en del av en toårig påbygging til sivilingeniør i Elektronisk publisering og multimedieteknikk. Oppdragsgiver for denne oppgaven har vært Prediktor AS, og ScanWafer III har blitt benyttet som case study for å demonstrere prototypen på en reell produksjonsprosess.

Prediktor AS er lokalisert i Fredrikstad. De tilbyr komplette løsninger for optimalisering, sporbarhet og rapportering til prosessindustrien.

I tillegg har også IFE (Institutt For Energiteknikk) som er lokalisert i Halden, vært en god støttespiller i utarbeidelsen av prototypen. Instituttet driver med forskning blant annet innenfor kjernekrafts- og petroleumsindustrien og har utviklet gode brukergrensesnittkonsepter for industriproduksjonsovervåking (alarmhåndtering).

Jeg vil rette en stor takk til ansatte i Prediktor og spesielt veileder Erling Fledsberg for god oppfølging og tilrettelegging i forhold til ScanWafer III. I tillegg vil jeg takke Robin Welch og Øystein Veland ved IFE for konstruktive tilbakemeldinger både før og under arbeidet med prototypen.

Til slutt vil jeg takke Rune Hjelsvold og veileder Frode Volden, Høgskolen i Gjøvik, for gode råd og veiledning underveis i prosjektperioden.

# Innholdsfortegnelse

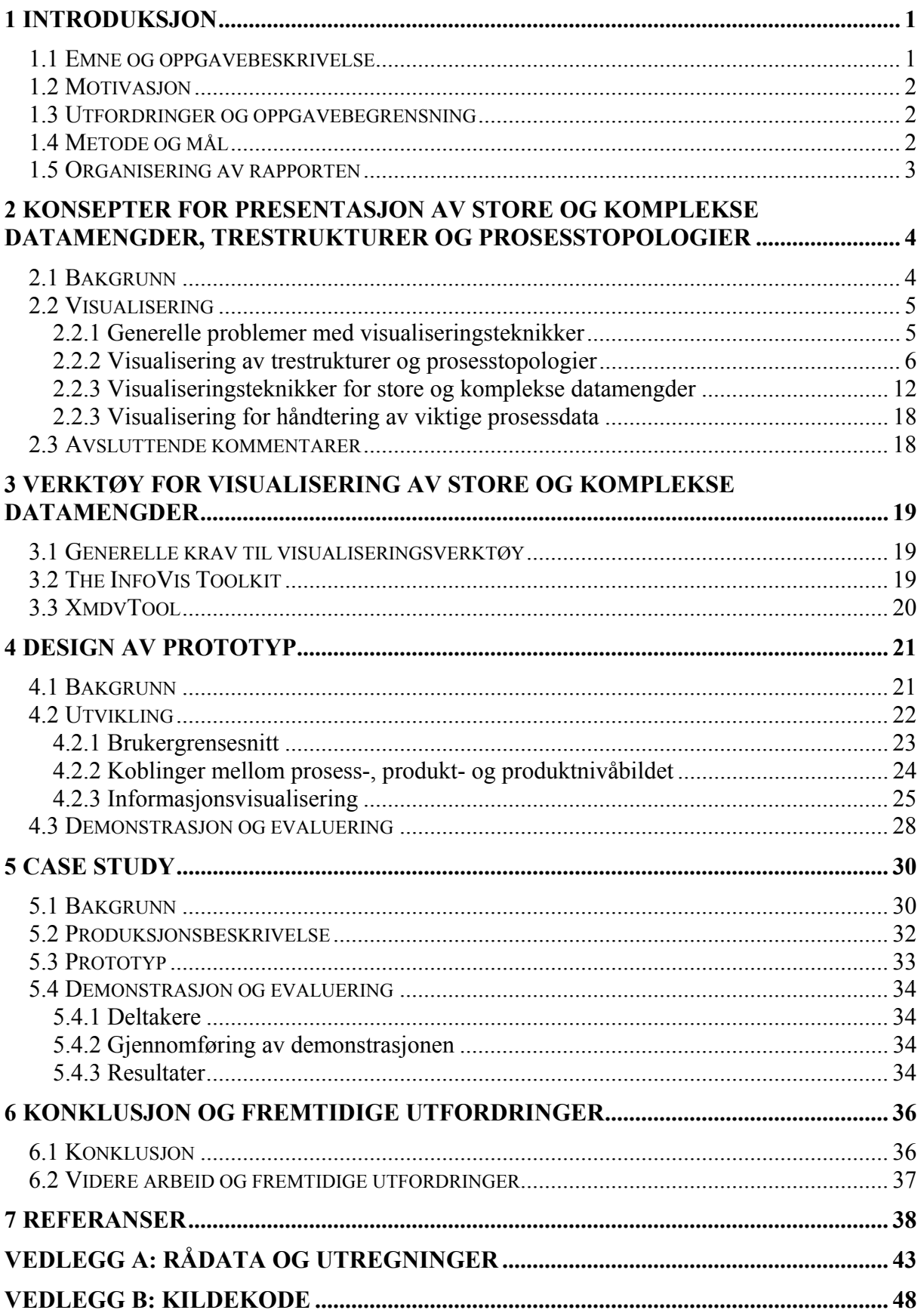

## **Figurliste**

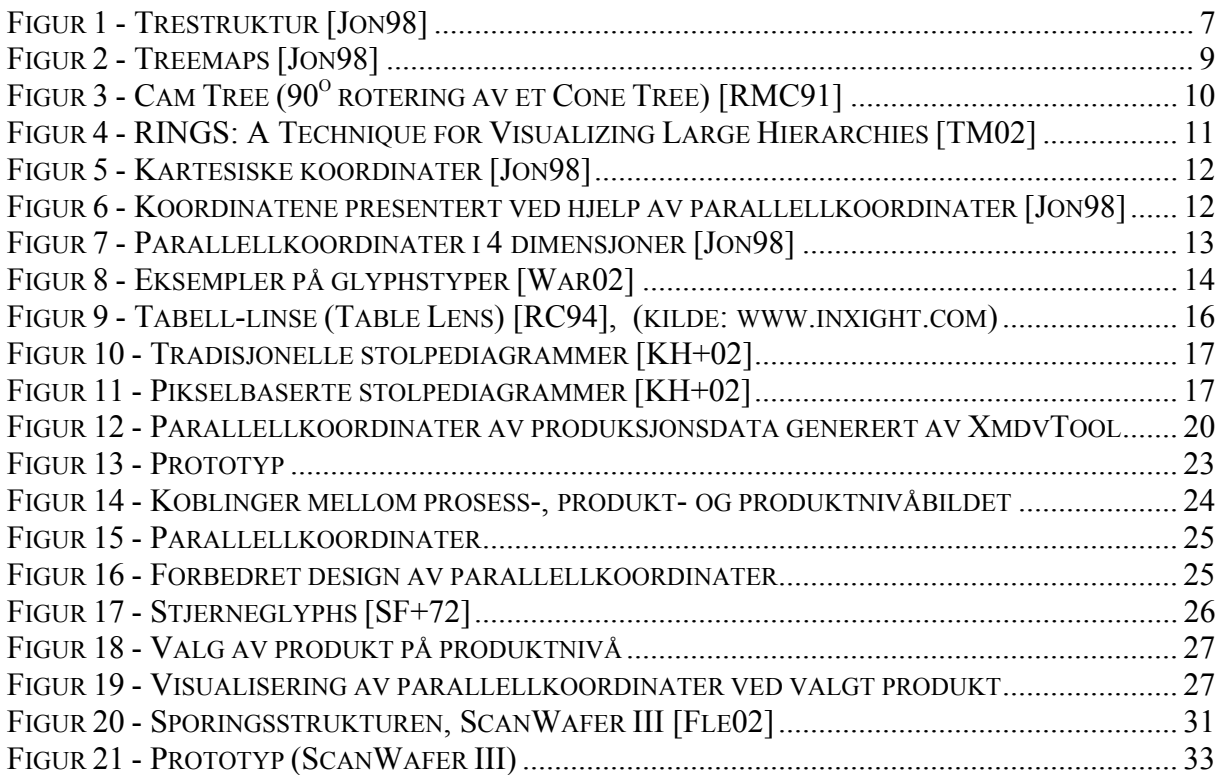

## **1 INTRODUKSJON**

På grunn av økende krav til sporing og kvalitetskontroll av produksjonsprosesser, er behovet for gode kvalitetssikringssystemer blitt mer og mer aktuelt. Visualisering av slike prosesser vil kunne være gode hjelpemidler for effektivisering av kontrollrutiner.

Hensikten med denne oppgaven er å foreta litteraturstudier for å søke etter visualiseringskonsepter som kan benyttes i produksjonsprosesser med store datamengder og hvor det er viktig å kunne illustrere disse instruktivt på relativt liten plass. Oppgaven har ikke som hensikt å finne det mest optimale visualiseringskonseptet.

En produksjonsprosess generer data som ofte lagres i databaser med egne skjemaoppsett, datamodell og databasespråk [DC01]. Visualiseringsutfordringen vil være å finne konsepter som kan samle relevante data fra disse databasene og presentere produksjonsdataene på en oversiktlig og håndterbar måte sett i forhold til hensikten; sporing og kvalitetskontroll og muligheten for å treffe tiltak hvis avvik inntreffer.

De prosessene som skal undersøkes og visualiseres vil være produksjonsprosesser som benyttes i prosessindustrien. En slik produksjonssyklus kan for eksempel være å følge et råvareparti og se hvordan dette transformeres til mellomprodukter og produkter gjennom prosessen (se figur 20).

## **1.1 Emne og oppgavebeskrivelse**

Emnet for denne oppgaven er presentasjon av produkt- og produksjonsdata for sporing av feil i produksjonen og kvalitetskontroll av sluttproduktet.

Oppgaven går ut på å kartlegge konsepter for informasjonsvisualisering av store og komplekse datamengder. Noen av disse konseptene skal presenteres i en prototyp som skal demonstreres og evalueres av en testgruppe ved ScanWafer III som er valgt som produksjonsprosess for å teste ut noen av konseptene. Fokuset vil dermed være informasjonsvisualisering av data generert i en produksjonsprosess. I tillegg skal prosesstopologi og trestrukturer studeres for å vise hvordan et produktog prosessbilde kan illustreres for å kunne gjennomføre en enkel traversering i strukturen.

## **1.2 Motivasjon**

I dag stilles det strenge krav til kvalitetssikring samtidig som den stadig økende konkurransen har ført til større effektivitet i produksjonsprosessene. I tillegg til dette har flere og flere prosesser blitt automatisert. Det å ha god kontroll i produksjonsflyten og lav feilprosent på produserte produkter er derfor blitt en viktig og etterspurt del av overvåkingsrutinene. Systemer for god kvalitetssikring og sporing av feil kan gi bedrifter både økonomiske fordeler og konkurransefortrinn i forhold til konkurrentene.

Det er da viktig å ha gode systemer for presentasjon (visualisering) av innsamlede data som gir muligheter for å gjennomføre tiltak når avvik inntreffer. Slike presentasjoner er ofte basert på tradisjonelle måter å vise produksjonsprosessdata på som for eksempel tabellstrukturer og diagrammer basert på aggregerte data. Svakheter ved dette er at slike tabellstrukturer og diagrammer ofte krever stor plass og er lite oversiktlige. Det burde derfor ved valg av alternative datavisualiseringskonsepter, være potensialer for forbedringer som vil gi brukerne kraftigere verktøy for hurtig og effektiv tilgang til kritiske data.

## **1.3 Utfordringer og oppgavebegrensning**

Da det i en produksjonsprosess genereres store mengder data, vil utfordringene være å presentere et lett oversiktelig produkt- og prosessbilde samtidig som brukeren får god oversikt over de viktige produksjonsdataene.

Informasjonsvisualisering er et stort område hvor det foregår mye forskning. Det er derfor nødvendig å begrense oppgaven til fortrinnsvis å gjelde produktdatavisualiseringen og legge mindre vekt på alarmer og andre data som oppstår gjennom en produksjonssyklus. Dette er også viktige data, men for at denne oppgaven ikke skal bli for omfattende vil disse dataene ikke bli vektlagt og vil derfor ikke analyseres. Dette kan være et emne for senere analyser av produksjonsprosesser.

## **1.4 Metode og mål**

Metodene som er valgt for denne oppgaven er å gjennomføre et litteraturstudie for å kartlegge konsepter for visualisering av trestrukturer, prosesstopologi og store og komplekse datamengder og samtidig beskrive hvor langt forskningen har kommet innenfor de gitte emnene. På bakgrunn av dette studiet skal en produksjonsprosess studeres, og det skal bygges en prototyp ut fra den prosessen som er valgt som case study og de idéene som har kommet frem i løpet av litteraturstudiet. Til slutt skal denne prototypen demonstreres og evalueres.

Målet med oppgaven er å illustrere en effektiv måte å vise store datamengder på slik at brukerne av systemet lett kan få tilgang på de dataene som de kan benytte til å spore feil og kvalitetsforringelser av de produktene som blir produsert i produksjonssyklusen.

### **1.5 Organisering av rapporten**

Rapporten er organisert slik at det først gis en oversikt over konsepter og verktøy for visualisering av trestrukturer, prosesstopologier og store og komplekse datamengder. Disse relateres til artikler innenfor de gitte emnene for å kartlegge forskningsstatus. Deretter skal prototypens utviklingen og funksjonalitet beskrives.

I kapittel 5 beskrives et case study som ble gjennomført for å underbygge noen av de valgte konsepter som ble gjort i designet av prototypen og for å gi en tilbakemelding på om disse konseptene kunne la seg benytte i en produksjonsprosess.

Til slutt kommer hovedkonklusjonen og en diskusjon rundt fremtidige utfordringer for videreutvikling av de konseptene som er blitt gjennomgått, og eventuelt nye idéer som kan være interessante å vurdere ved en mulig senere videreutvikling av prototypen.

### **2 KONSEPTER FOR PRESENTASJON AV STORE OG KOMPLEKSE DATAMENGDER, TRESTRUKTURER OG PROSESSTOPOLOGIER**

Denne delen skal gi en innføring i konsepter som eksisterer for visualisering av trestrukturer, prosesstopologier og store og komplekse datamengder, samtidig som leseren skal få en oversikt over hvor forskningen står innenfor disse emnene.

## **2.1 Bakgrunn**

Etter at datamaskiner og annet lagringsutstyr ble billig, åpnet virkelig mulighetene seg for å visualisere store datamengder. De siste tre tiårene med datavisualisering og særlig innenfor visualiseringsutvikling av multidimensjonale, multivariable data, kan røft deles inn i fire perioder. Disse periodene er *søkeperioden* før 1977, *oppvåkningsperioden* mellom 1977 og 1985, *oppdagelsesperioden* mellom 1986 og 1991 og *vurderingsog utviklingsperioden* fra 1992 og frem til i dag. Forskere har studert multivariable data siden 1782 da Crome brukte punktsymboler for å vise geografisk distribusjon i Europa av 56 handelsvarer.

1977 ble et veiskille ved utgivelsen av John W. Tukeys bok «Exploratory Data Analysis» [Tuk77]. Der forklarte han at utforsking av data er mer enn et verktøy, det er også en måte å tenke på. Det lærer mennesker hvordan de skal tolke informasjon fra data. Da personlige datamaskiner ble vanlige, ble dette forskernes kraftigste verktøy noensinne. Dette gjorde det mulig å visualisere data interaktivt i flere enn to dimensjoner. De lange og vanskelige kalkulasjonene ble plutselig tilgjengelige i sanntid. Fra 1977 til 1985 var to- og tredimensjonale data de mest vanlige i forskningssammenheng, men på slutten av perioden ble mer og mer oppmerksomhet rettet mot multivariable, spatiale data. Et eksempel på dette er Daniel Asimovs «Grand Tour Technique» for å undersøke multivariable data som ble projisert til et todimensjonalt plan [Asi85].

I 1987 erklærte «NSF (National Science Foundation) workshop» formelt behovet for to- og tredimensjonal spatial objektvisualisering. Dette førte til at forskere satte av mye tid til å utvikle presentasjonskonsepter for visualisering av multidimensjonale, multivariable data. Problemene i de tidligere periodene med tilgjengeligheten av høyhastighetsgrafikkmaskinvare var på mange områder løst. Forskningen ble derfor rettet vekk fra utforsking av data til fargefull, fleredimensjonal grafikk. Denne perioden sluttet med «IEEEs Visualization '91 Conference». Etter denne konferansen har mye av forskningen vært fokusert mot vurdering og utvikling av konsepter som ble beskrevet i tidligere perioder.

Denne bakgrunnshistorien er basert på en artikkel som beskriver en undersøkelse av tre tiår med multidimensjonale, multivariable visualiseringsteknikker. [WB97]

## **2.2 Visualisering**

Visualisering av data har en lang historie [WB97], og det finnes store mengder med artikler innenfor dette feltet. I denne delen vil noen artikler som tar for seg generelle problemer med visualiseringsteknikker i forhold til produksjonsprosesser og store datamengder bli beskrevet for så å gå mer i detalj på noen spesifikke konsepter som er vurdert under arbeidet med denne oppgaven.

Eksempler her er konsepter innenfor visualisering av trestrukturer og prosesstopologier og visualisering av store og komplekse datamengder. En produksjonsprosess beskrives som en prosesstopologi som er en trestruktur med en flatere toppstruktur enn tradisjonelle trestrukturer. Det er derfor viktig å se på konsepter som kan optimalisere visualiseringen av trestrukturer. Da datamengden i en produksjonsprosess kan bli stor og kompleks og derfor vanskelig å visualisere ved hjelp av tradisjonelle visualiseringskonsepter, er det nødvendig å studere spesifikke konsepter som er designet med tanke på å visualisere store datamengder på begrensede flater.

#### **2.2.1 Generelle problemer med visualiseringsteknikker**

Interaktive teknikker er i følge Mei C. Chuah og Steven R. Roth, kraftige verktøy for å manipulere visualiseringer med den hensikt å analysere, kommunisere og hente informasjon. Dette gjelder spesielt for 3D-visualiseringer. Selv om det har blitt introdusert mange nye måter for interaktiv navigering i den senere tid, har det blitt gjort lite for å forklare hva komponentene kan brukes til, hvordan forskjellige teknikker er relatert til hverandre og hvordan de kan kombineres for å gjøre visualiseringsverktøyet mer fleksibelt. Forfatterne har bygd opp et rammeverk som skal løse slike problemer ved å lage et system for basisvisualiseringsinteraksjon (BVI). [CR96]

Visage er et brukergrensesnittmiljø for utforsking av informasjon. Forskerne bak denne artikkelen har også her sett det som et problem at visualiseringsteknikker bare er utarbeidet for det formålet det er tenkt brukt for å løse og ikke på et generelt grunnlag slik at det kan benyttes i andre sammenhenger. De har derfor laget en prototyp som benytter seg av flere visualiseringsteknikker for å gjøre utforskingen av informasjonen bedre ved å la brukeren få mulighet til å visualisere den samme informasjonen på flere måter. [RL+96]

Alf Ove Braseth m. fl. har sett på nye metoder for å designe skjermkomponenter til bruk i kontrollrom innenfor petroleumssektoren. Da det er begrenset hvor store skjermene som brukes til overvåking er, har de brutt med gamle tradisjoner om å illustrere komponenten slik de ser ut i produksjonen og gitt eksempler på hvordan flere komponenter kan plasseres innenfor det gitte området ved å bygge disse opp på en enklere måte. Dette gjør at operatørene får bedre helhetlig oversikt over produksjonen. Et annet viktig element som de også tilfører komponentene er å vise hvordan for eksempel temperaturen har utviklet seg over tid for å gjøre det enklere for operatørene å se stabiliteten til de forskjellige komponentene. [BWV03]

Under visualiseringsdesign er det også viktig å ta hensyn til bruk av fargekombinasjoner. Ved å benytte prinsipper for lagvisualisering i kartografi kan dette danne grunnlag for perseptuelt hierarkisk informasjonsvisualisering. Ti prinsipper for slik lagdeling er utviklet, og metoden for visuell lagdeling basert på fargekoding er illustrert basert på et typisk kontrollromsskjermbilde. [vLa01]

Det er også gjort en brukerundersøkelse basert på dette studiet. Denne undersøkelsen viste at lagdeling basert på fargekoding kan gi en signifikant raskere responstid enn gråskala- eller ikke-lagdelte metoder. [vLD02].

#### **2.2.2 Visualisering av trestrukturer og prosesstopologier**

Utgangspunktet for visualisering av trestrukturer og prosesstopologier er ganske like. Det som skiller dem er at prosesstopologier typisk har en mye flatere toppstruktur enn tradisjonelle trestrukturer. Prosesstopologier har som regel ikke bare én rot, men flere røtter på toppnivået. Et tre er en spesialisering av en graf og kan defineres som en koblet graf som ikke er satt sammen i en krets [GT87].

Det er forsket mye på å lage algoritmer for hvordan tradisjonelle trestrukturer eller grafer kan visualiseres [RT81, MHM00a, MHM00b, NH03]. Det har også blitt gjennomført kognitive målinger av estetiske visualiseringer av grafer [WP+02].

I løpet av de to siste tiårene har også andre måter å visualisere slike strukturer på blitt presentert. Eksempler på dette er treemaps [Shn92, TJ92], 3D-løsninger [RMC91, HK97] og ringløsninger [AH98, MH98, TM02]. En evaluering av tre 3Dmodeller er også gjennomført [WCJ98].

Metodene og resultater fra flere av disse artiklene vil bli beskrevet i gjennomgangen av de respektive konseptene.

#### **Trestruktur**

Standard terminologi for trestrukturer er at de har én rot for treet. Denne roten har ingen foreldre, men den har subtrær som kan beskrives som barn av denne roten. Foruten denne hovedroten har hvert nivå røtter som har både fedre og barn. Fedrene er røttene i nivået over. [Knu97]

Figur 1 viser et eksempel på en slik trestruktur. Denne strukturen har en lineær orientering.

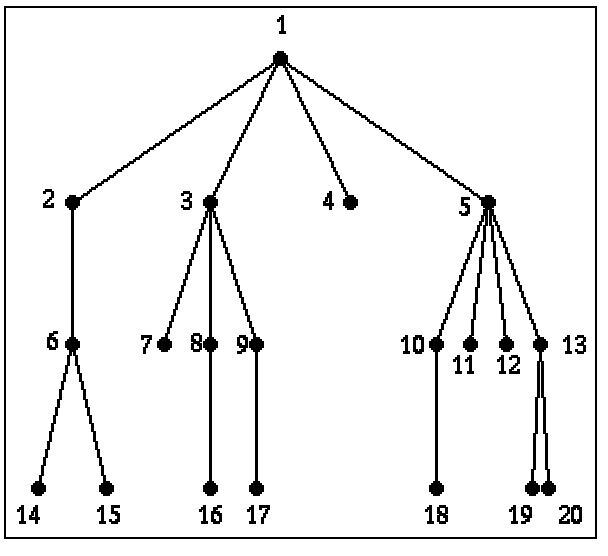

**Figur 1 - Trestruktur [Jon98]** 

Edward M. Reingold og John S. Tilford har studert forskjellige algoritmer som er blitt lagt frem for å produsere ryddige og ordnete visualiseringer av trestrukturer. Dette er grafvisualiseringer som er estetisk behaglig å se på og som benytter minimalt med plass. Basert på dette studiet presenterer de en ny algoritme med ett estetisk tilleggskriterium i forhold til tradisjonelle kriterier. De tradisjonelle kriteriene som er illustrert i figur 1, er at noder på samme nivå skal ligge langs en rett linje og at de rette linjene som definerer nivåene skal være parallelle, et venstrebarn skal plasseres til venstre og et høyrebarn skal plasseres til høyre og det siste kriteriet er at farsnoden skal sentreres over sønnene sine. Tilleggskriteriet de tilfører tar utgangspunkt i at det er tilfredstillende at symmetriske trestrukturer blir visualisert symmetrisk og å definere at et tre og dets speilbilde skal produsere visualiseringer som reflekterer hverandre. Konklusjonen er at en ulempe ved dette kriteriet er at bredden har en tendens til å bli større enn strengt tatt nødvendig, men grafvisualiseringen blir generelt «behagelig» å se på. [RT81]

M. Scott Marshall m. fl. bygger videre på idéene til Reingold og Tilford [RT81], og ser på mulighetene for automatisk generering av interaktive oversiktsdiagram for navigering av store grafer. Denne løsningen er ikke bare begrenset til å illustrere

grafer, men kan også visualisere en trestruktur av et hvert datasett på grunn av dens hierarkiske struktur. [MHM00b]

M. Scott Marshall m. fl. har også laget et rammeverk basert på objektorientert design for grafvisualisering. Dette rammeverket består av et bibliotek av programmeringsklasser for blant annet programmeringsspråket Java som kan benyttes for å visualisere nettverk- og trestrukturer. [MHM00a]

Colin Ware m. fl. har gjennomført kognitive målinger av estetiske visualiseringer av grafer. Basert på et kriterium om den korteste veien mellom noder i grafen har de sett på forskjellige faktorer som for eksempel kontinuitet, antall krysninger av linjer og lengden av korteste vei. Med bakgrunn i disse faktorene har de gjennomført en brukerundersøkelse med 43 deltakere. Undersøkelsen ble gjennomført ved at deltakerne først fikk dokumentasjon om grafvisualisering for å gjøre seg kjent med område. Deretter ble testgrafer vist før selve grafvisualiseringen ble gjennomført. Under testen ble data om responstid og nøyaktighet hos deltakerne i forhold til de eksperimentelle diagrammene samlet inn. Forfatterne mener at det største bidraget denne undersøkelsen ga var selve metodikken for gjennomføringen av brukertestene. [WP+02]

#### **Treemaps**

Treemaps [Shn92] har sin opprinnelse fra venndiagram. De er designet for en spesiell klasse av trestrukturer kalt katalogtrestrukturer. En nummerisk verdi er assosiert med hver node i katalogtreet som beskriver størrelsen av filene som er i subtreet som hører til noden. Hver node er visualisert som et rektangel med en størrelse proporsjonal til dets verdi. Alle etterkommerne av noden er vist som rektangler inne i dets rektangel. Treemaps er en effektiv metode for å vise store trær på begrenset skjermplass. [Jon98]

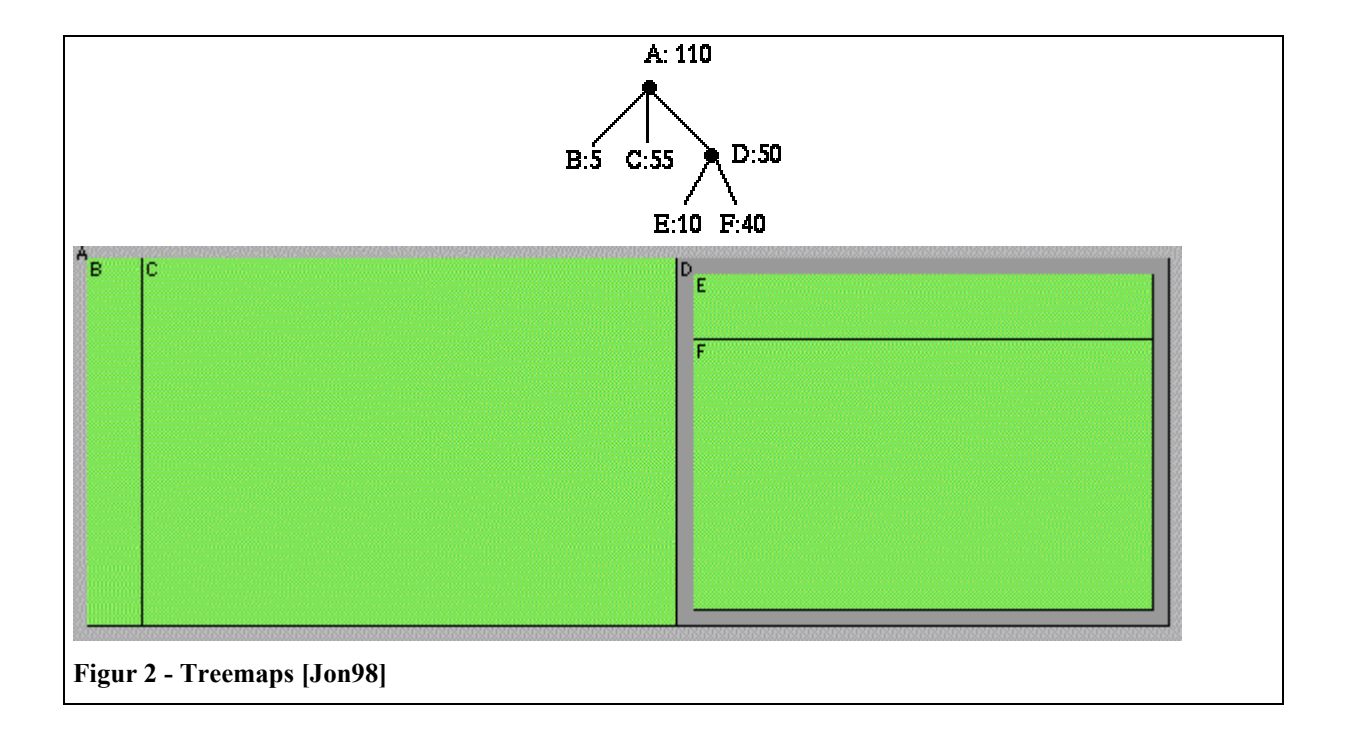

Figur 2 viser hvordan et enkelt tre kan visualiseres ved hjelp av treemaps.

Treemaps representerer en unik mulighet for effektivt å kommunisere informasjon om store hierarkier som inneholder informasjon som brukere har samlet over en lengre tidsperiode eller helt oversett. Ved å gi brukerne en mulighet til å vise hele hierarkier gjør dette det mulig og hente informasjon som kanskje ikke har vært opplagt via tradisjonelle metoder. Mulige applikasjoner hvor treemaps kan benyttes vil være hierarkier, salgsdata, aksjeporteføljeanalyser, organisasjonskart og medisinske data. [TJ92]

#### **3D-løsning**

Oppgaven med å håndtere og aksessere store informasjonsflater er et problem. Nye teknologier for 3D-visualisering og interaktiv animasjon kan tilby mulige løsninger på dette problemet, spesielt når strukturen for informasjonen kan bli visualisert. George G. Robertson m. fl. har laget en hierarkisk 3D-visualisering de har kalt Cone Tree, det vil si et kjegleformet tre. Toppnoden er plassert øverst og dets barn er jevnt fordelt som en kjegle under hvor barna igjen er plassert kjegleformet under disse igjen. Når en node blir valgt roteres treet slik at denne noden kommer i front og blir uthevet. [RMC91]

Figur 3 gir et eksempel på en slik visualisering som er kalt Cam Tree. Dette er en 90° rotering av Cone Tree for å lage en projisert todimensjonal skygge slik at den visualiserte informasjon om den hierarkiske strukturoppbyggingen kommer bedre frem. [RMC91]

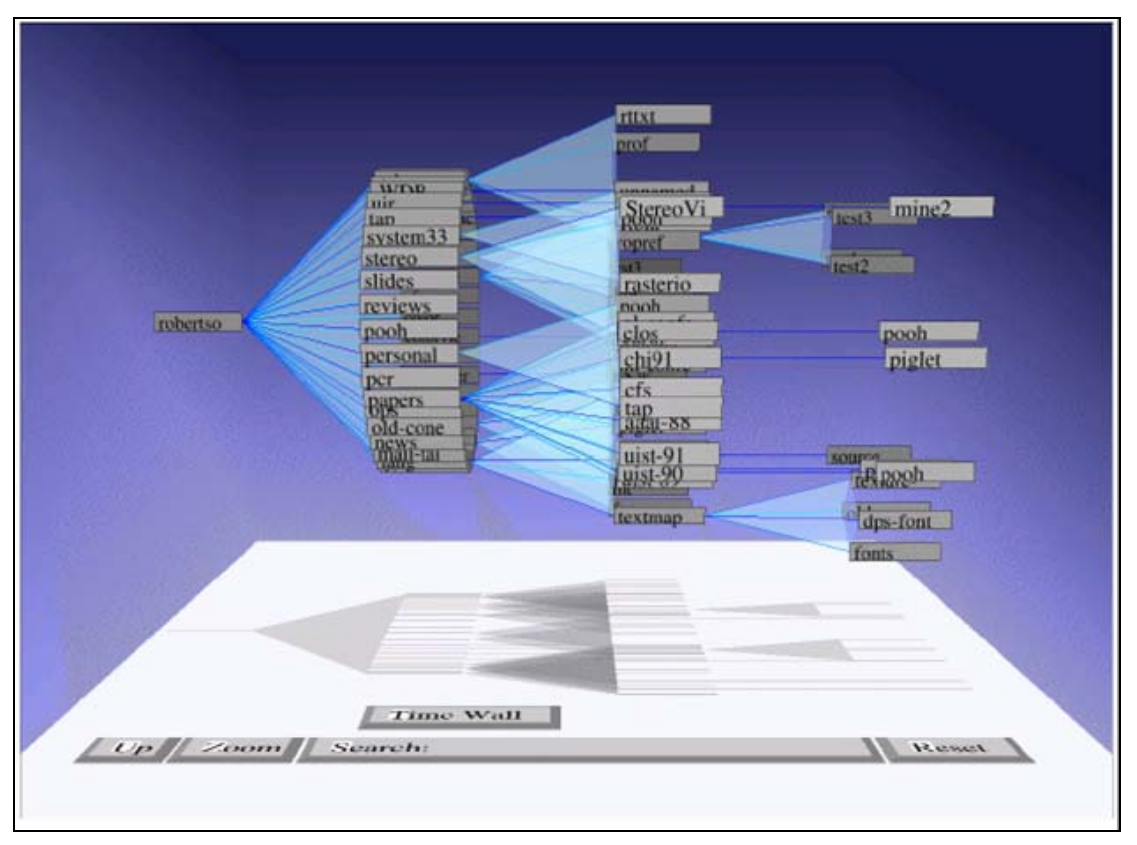

Figur 3 - Cam Tree (90<sup>°</sup> rotering av et Cone Tree) [RMC91]

Ulrika Wiss m. fl. har foretatt en evaluering av tre 3D-modeller. Disse modellene er «Cam Tree», «Information Cube» og «Information Landscape». Konklusjonene var at disse modellene fungerte bra for det problemet de i utgangspunktet var designet for, men ved å benytte andre datasett kunne de fort vise forskjellige resultater og slike problemer var sjeldent nevnt i beskrivelsen av systemet. Ved valg av visualiseringsmodell er det viktig at slike problemer er nevnt, og håndtering av slike problemer gir også mulighet for gjenbruk av gamle visualiseringsmodeller. [WCJ98]

#### **Ringløsning**

Dette er en forholdsvis ny metode for å presentere store trestrukturer eller grafer. Denne metoden går ut på å spesifisere områder for primær og sekundær fokus og også gi mulighet for å vise multippel fokus uten å miste forståelsen for oppbyggingen av grafen. Styrken ved denne metoden er dens evne til å vise et større

område i fokus og også gi mer utfyllende informasjon i dette område enn visualisering av tradisjonelle grafer. [TM02]

Figur 4 gir et eksempel på en slik ringløsning. Dette er et forsøk på å optimalisere tidligere ringvisualiseringer utviklet blant annet av Guy Melançon og Ivan Herman [MH98]. Deres idéer bygger igjen videre på kompleksiteten og metodikken som ligger til grunn for Reingold og Tilfords algoritme for grafvisualiseringer [RT81].

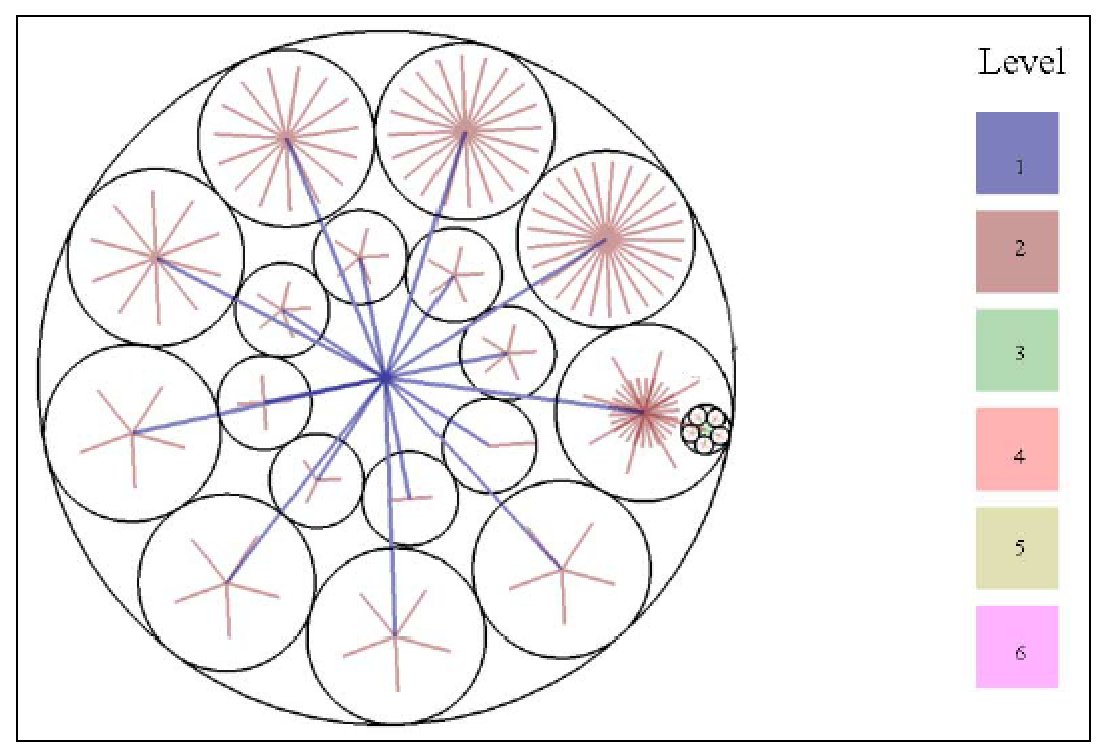

**Figur 4 - RINGS: A Technique for Visualizing Large Hierarchies [TM02]** 

Keith Andrews og Helmut Heidegger presenterer en teknikk for visualisering og utforsking av store hierarkier basert på trinnvise, halvsirkulære flater kalt informasjonsstykker. Denne teknikken går ut på at hierarkiene blir visualisert ved hjelp av en eller flere halvsirkulære flater og hver flate representerer flere nivåer av et hierarki. Dette arbeidet er fortsatt under utviklingen slik at forfatterne ikke har kommet med noen konklusjoner ennå. [AH98]

#### **2.2.3 Visualiseringsteknikker for store og komplekse datamengder**

Forskningen innenfor informasjonsvisualisering og visualiseringsteknikker for håndtering av store og komplekse datamengder blir stadig mer omfattende. Eksempler på visualiseringskonsepter er parallellkoordinater [ID90, Ins99], glyphs [SF+72, Che73, Bed90, KE01, War02], tabellstrukturer [RC94, SBB96] og pikselbaserte stolpediagrammer [KH+02, KP+03].

Metodene og resultater fra flere av disse artiklene vil bli beskrevet i gjennomgangen av de respektive konseptene.

#### **Parallellkoordinater**

Parallellkoordinater er en teknikk for å presentere multidimensjonale data og ble introdusert av Alfred Inselberg på slutten av 70-tallet [Ins99] og senere i samarbeid med Bernard Dimsdale [ID90]. Resultatene fra dette samarbeidet ble presentert på IEEEs første visualiseringskonferanse i 1990 og førte til at dette visualiseringskonseptet også ble utforsket videre av andre forskere [FWR99, GK03].

I tradisjonelle kartesiske koordinater er alle aksene innbyrdes vinkelrette, mens for parallellkoordinater er aksene parallelle i forhold til hverandre og avstanden mellom aksene er like stor [Jon98]. Et punkt i kartesiske koordinater representerer en linje i parallellkoordinater.

I figur 5 er en serie av punkter tegnet langs linja, *x2*=-3*x1*+20, i kartesiske koordinater. Figur 6 viser en presentasjon av de samme punktene i parallellkoordinater.

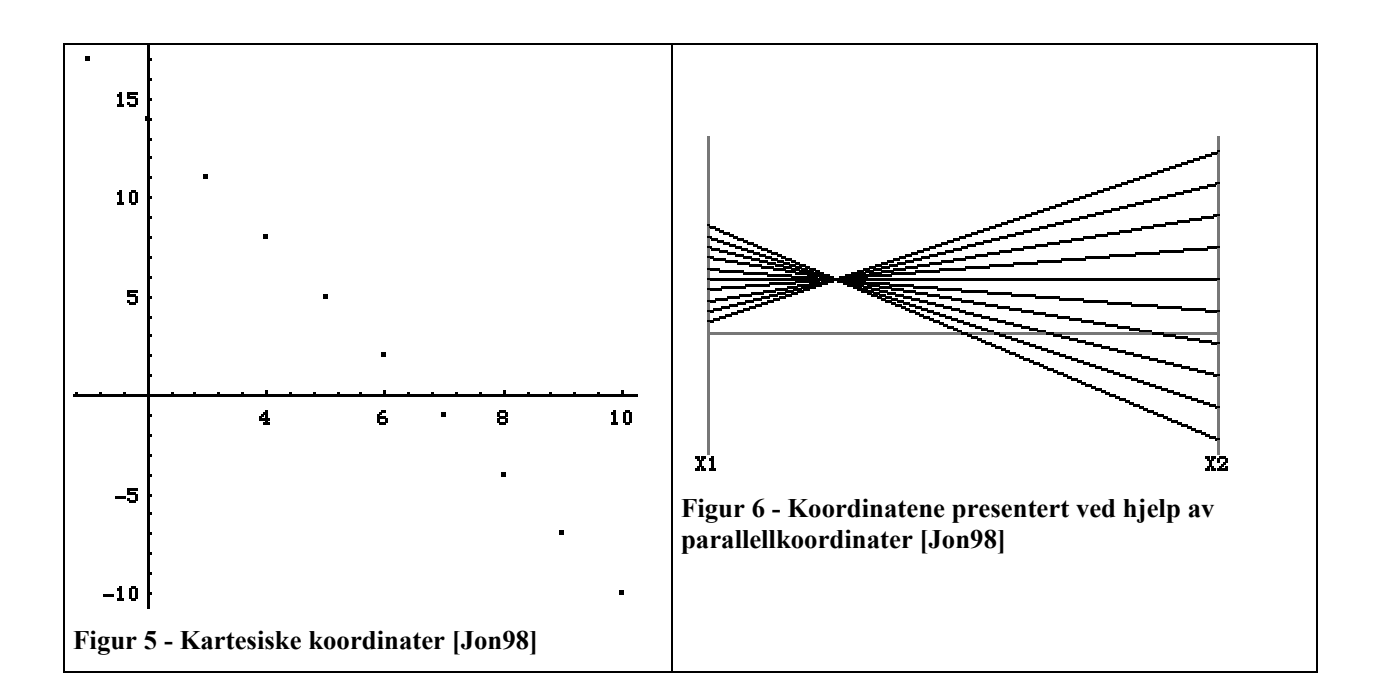

Figur 7 viser parallellkoordinatpresentasjon av en serie med punkter langs en firedimensjonal linje.

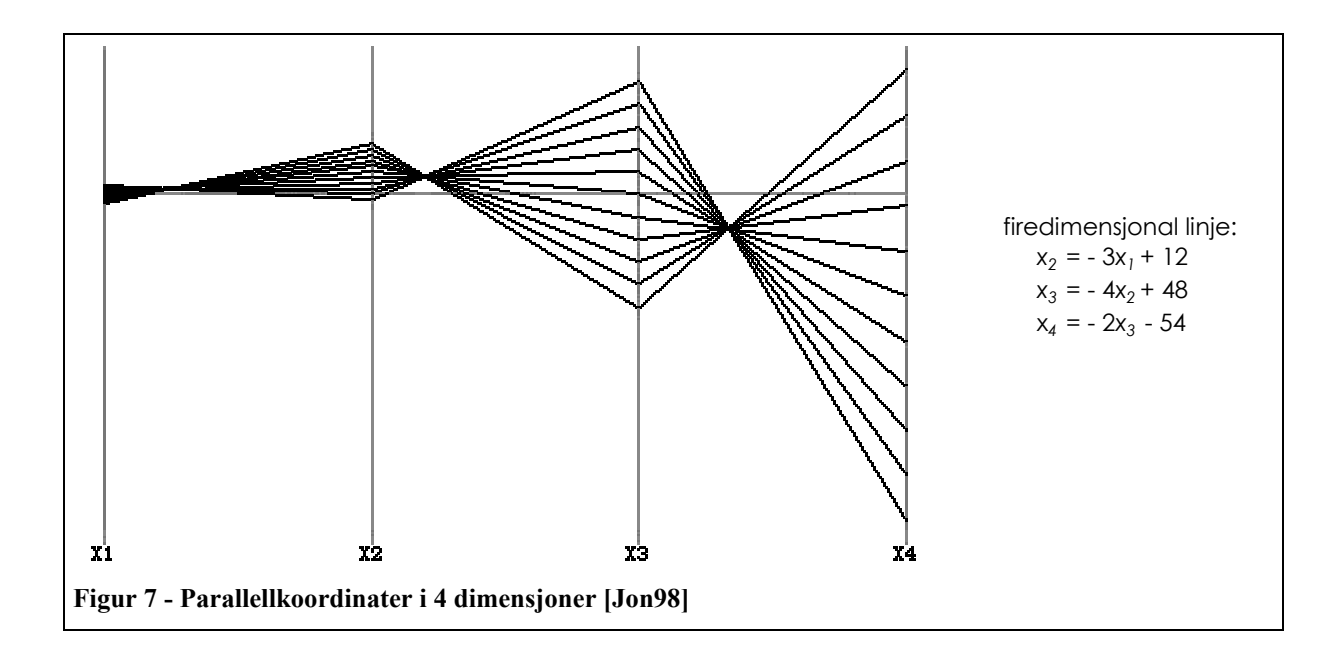

#### **Glyphs**

Glyphs er grafiske entiteter som består av en eller flere dataverdier basert på attributter som for eksempel form, størrelse, farge og posisjon. De har blitt mye brukt innenfor visualisering av data og informasjon, og de er spesielt egnet for å vise komplekse, multivariable sett av data. Plasseringen eller glyphsutformingen på en skjerm kan kommunisere signifikant informasjon i forhold dataverdier selv så vel som relasjonene mellom datapunktene. [War02]

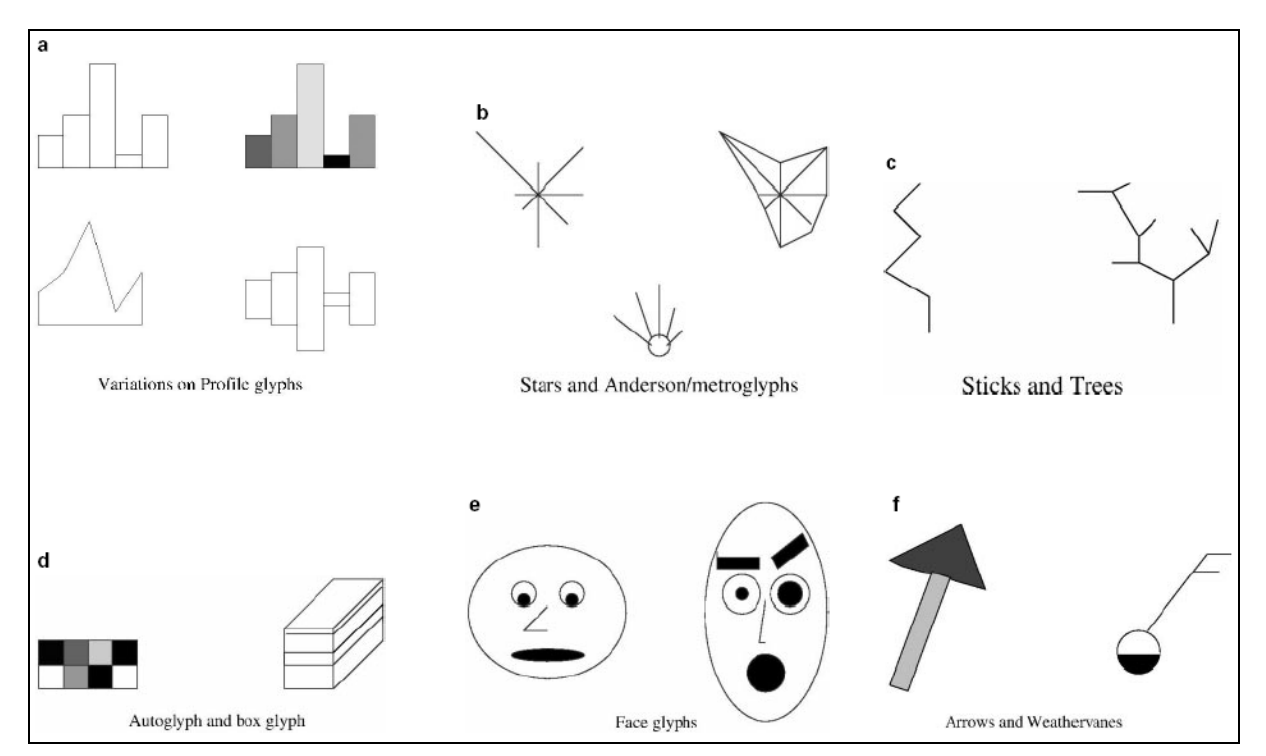

#### Figur 8 gir eksempler på glyphs som har blitt brukt i forskjellige sammenhenger.

**Figur 8 - Eksempler på glyphstyper [War02]** 

Den kanskje mest kjente av disse er ansiktene (face glyphs, figur 8e) som ble benyttet av Herman Chernoff for å visualisere statistiske fossile og geologiske data. Formålet var å presentere de multivariable dataene på en slik måte at de som skulle studere disse raskt kunne tilegne seg relevant informasjon, og basert på denne informasjonen velge passende statistiske analyseverktøy. [Che73]

Herman Chernoff og M. Hazeeb Rizvi har også foretatt en brukertest av Chernoffs glyphs basert på ansikter. Deler av konklusjonen på denne testen gikk ut på at under visse forhold gir ansiktuttrykkene relativt lite informasjon. For eksempel hvis øynene er små, vil posisjonen til pupillene bli borte og dermed vil viktig informasjon gå tapt, men i flere tilfeller gav disse glyphspresentasjonene tilfredstillende resultater. [CR75]

Jeff Beddow benytter autoglyphs (figur 8d) for å visualisere store og komplekse datasett på små dataskjermer. Datasettet bestod av omtrent 35 parametere og deres utvikling gjennom en 20-års periode, men Beddow benyttet bare 13 av disse. Hovedformålet var å se på relasjonene mellom solarvinder og jordas magnetiske felt. Gjennom utvikling av en prototyp og gjennomføring av et eksperiment som gikk ut på å avbilde alle parameterne simultant for å se om det dukket opp noen

globale eller lokale mønstre, konkluderte han med at visualisering ved hjelp av slike glyphs kan presentere mer komplekse datasett en standardmetoder tillater. [Bed90]

John H. Siegel m. fl. visualiserer medisinske data ved hjelp av stjerneglyphs (star glyphs, figur 8b) for å gjenkjenne forskjellige mønstre. De konkluderer med at å visualisere dataene på denne måten gir et mer troverdig bilde av resultatene enn antagelser de har opparbeidet ved å studere parameterne hver for seg. [SF+72]

Martin Kraus og Thomas Ertl har designet et system som gjør det mulig for ikkeprogrammerere å visualisere, utforske og analysere multivarable data ved å designe sine egne glyphspresentasjoner ved hjelp av minimal brukerinteraksjon. Dette systemet er testet ut på bilproduksjonsdata fra BMW-gruppen og forfatterne er overbevist om at slike visualiseringsteknikker vil gi store fordeler ved analysering av produksjonsdata. [KE01]

#### **Tabellstruktur**

Denne metoden går ut på å visualisere store datamengder som tabeller og lage en fokus + innhold (fisheye [Fur99]) teknikk slik at viktig informasjon kan bli vist hurtig. Motivasjonen bak denne tabellstrukturteknikken er den naturlige oppbyggingen av tabeller. Det mest fremtredende kjennetegnet til en tabell er tabellens lovbundethet i forhold til innholdet; informasjonen langs radene eller kolonnene er internrelatert og kan i visse sammenhenger leses som et koherent sett (for eksempel medlemmer av en gruppe eller atributter til et objekt). Tabelllinsestrukturen gjør interaksjon med mye større tabeller enn tradisjonelle tabeller enklere og kan komfortabelt vise 30 ganger flere celler enn de tradisjonelle tabellene. [RC94].

Figur 9 gir et eksempel på en slik tabellstruktur. Tabellstrukturen er visualisert slik at radene beskriver forholdet mellom parameterne for hvert produkt, mens kolonnene beskriver forandringen i parameterne ved valg av forskjellige produkter. Ved valg av et spesifikt produkt blir dette produktet uthevet samtidig som de tallmessige verdiene for dette produktet vises.

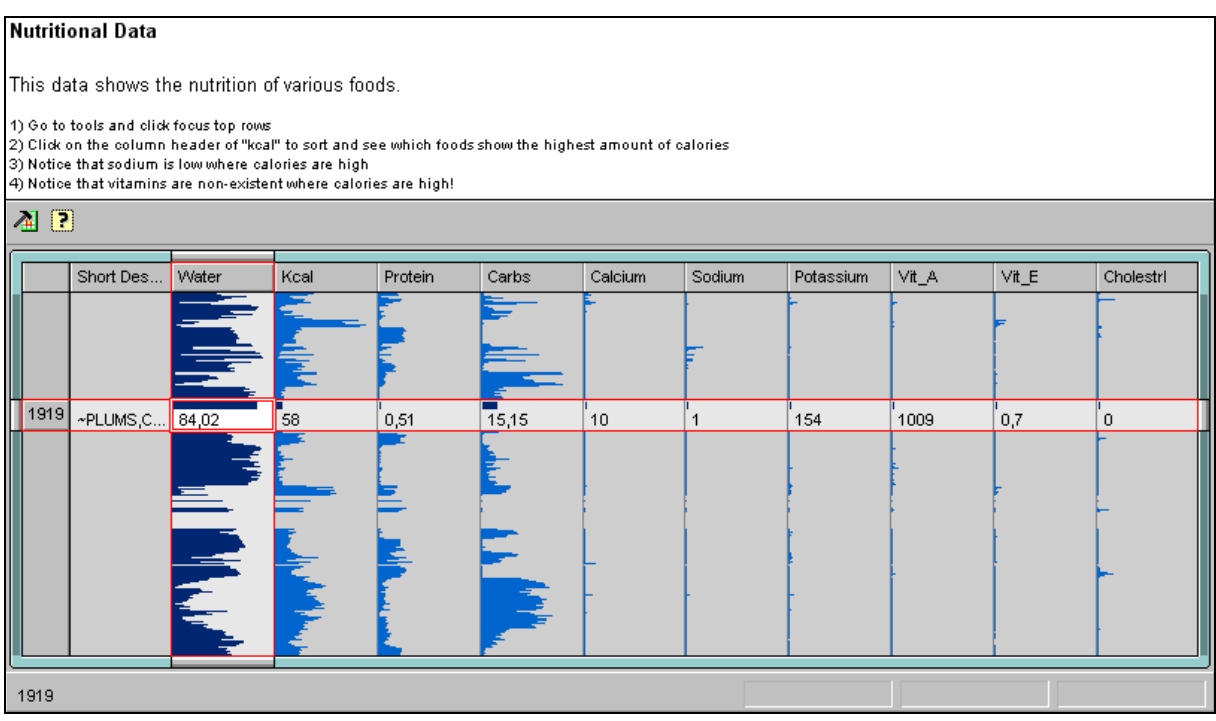

**Figur 9 - Tabell-linse (Table Lens) [RC94], (kilde: www.inxight.com)** 

Michael Spenke m. fl. har også laget en tabell-linseløsning for datautforsking og interaktiv formulering av spørringer mot en database. Denne løsningen inkluderer den ovennevnte funksjonaliteten og i tillegg muligheten for dynamiske databasespørringer og dataaggregeringsmanipuleringer. [SBB96]

#### **Pikselbaserte stolpediagrammer**

Enkel grafisk presentasjon er intuitivt og lett anvendelig, men dette viser som regel bare et lite utvalg av dataverdier som for eksempel ved bruk av tradisjonelle stolpediagrammer, og kan også ha en høy faktor av overlappende verdier som ødelegger for et signifikant antall av dataverdier (xy-plotting av verdier). Ved å benytte pikselrommet innenfor stolpene kan dette gjøre det mulig å visualisere store mengder av data. Dette gjør at de intuitivt ser ut som tradisjonelle stolpediagrammer, men i tillegg kan store mengder av detaljert informasjon bli presentert. [KH+02]

Figur 11 viser hvordan de tradisjonelle stolpediagrammene i figur 10 som viser kunders e-handelsdata, kan presenteres ved hjelp av pikselbaserte stolpediagrammer.

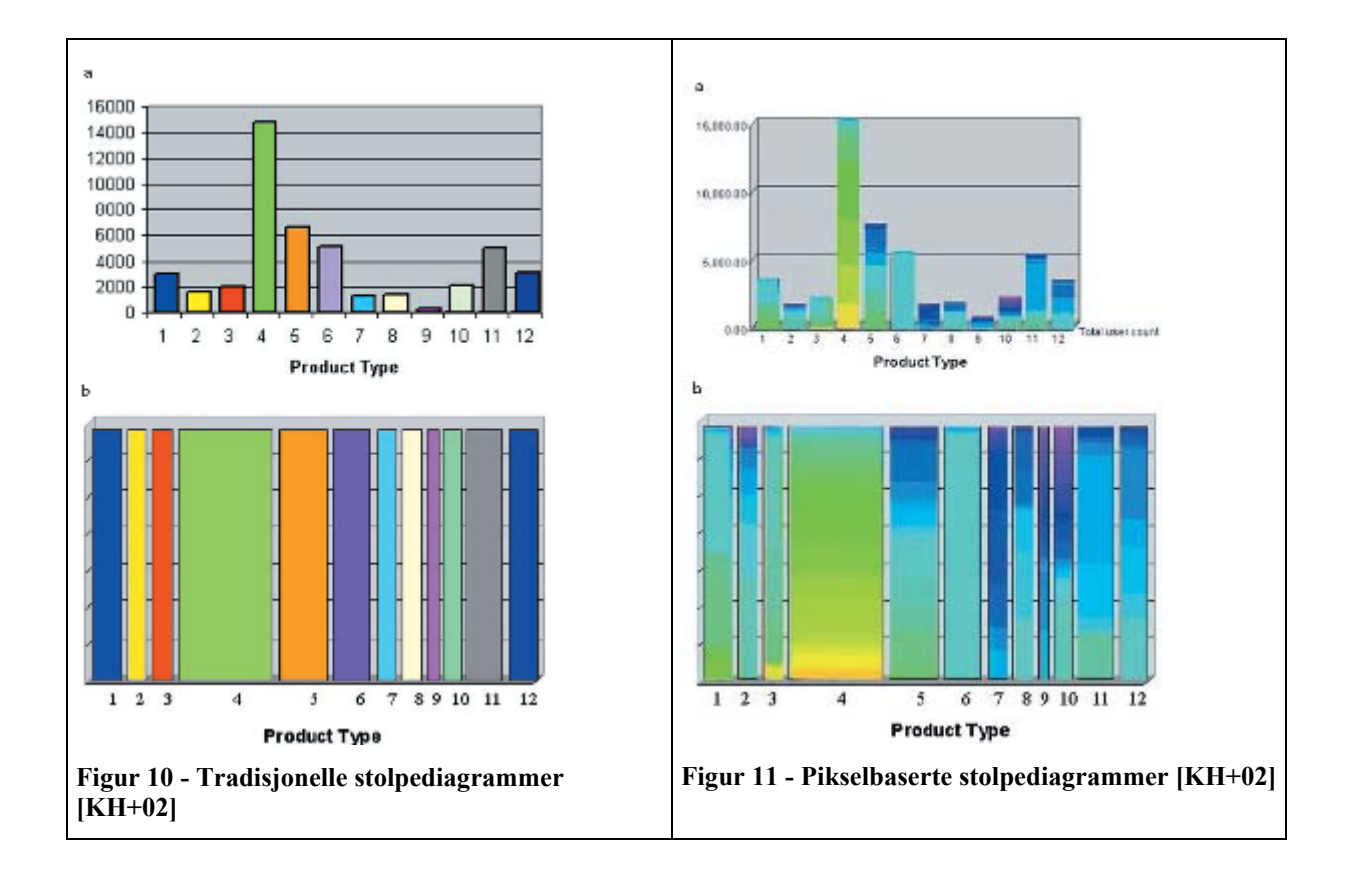

Bruken av tradisjonelle stolpediagrammer krever generelt en høy grad av datainnsamling, men visualiserer bare et lite antall data (bare 12 verdier er vist i figur 10a). Ved visualisering av store multidimensjonale data viser disse diagrammene bare et begrenset utvalg av verdier og informasjon som for eksempel datadistribusjon av multiple attributter, lokale mønstre, korrelasjon, trender og annen detaljert informasjon som for eksempel kundeprofiler (alder, inntekt, lokasjon og så videre) vises ikke. Tilegnes hver piksel innfor hver stolpe for eksempel en farge som illustrert i figur 11, kan det gi rom for visualisering av store deler av denne tilleggsinformasjonen som tradisjonelle stolpediagrammer ikke får visualisert. [KH+02]

#### **2.2.3 Visualisering for håndtering av viktige prosessdata**

Flere av visualiseringsteknikkene kan presentere så store mengder data på et skjermbilde at det blir viktig å lage filtrerings- og fokuseringsmekanismer for å fremheve de viktigste dataene.

Ying-Huey Fua m. fl. har sett på problemer ved bruk av visualiseringsteknikker hvis datamengdene blir enormt store og komplekse og beskriver mulige løsninger med utgangspunkt i parallellkoordinater på disse problemene. Deres løsning på problemene er å designe hierarkiske parallellkoordinater for å presentere et multioppløselig bilde av dataene med dertil egnete verktøy for navigering og filtrering for å muliggjøre oppdagelser av trender og mønster i datamengden. [FWR99]

Ved store datamengder vil det også bli et problem å følge de tradisjonelle linjene mellom parameterne i parallellkoordinater [ID90]. Martin Graham og Jessie Kennedy har sett på forbedringsmuligheter for å få bukt med dette problemet. De har byttet ut de tradisjonelle linjene med estetiske kurver for å bedre muligheten til å følge parameterne til hver enkel enhet. For å bedre visualiseringen ytterligere har de i tillegg sett på muligheten for spreding av punkter langs aksene med noen diskrete verdier for å separere like parametere mellom de forskjellige enhetene. [GK03]

### **2.3 Avsluttende kommentarer**

Kapittel 2 viser at det finnes mange forskjellige konsepter for informasjonsvisualisering. De er også ganske forskjellige i måten de presenterer dataene på og det er derfor viktig å analysere datagrunnlaget nøye før informasjonsvisualiseringskonseptet, eller kombinasjoner av konsepter, velges.

### **3 VERKTØY FOR VISUALISERING AV STORE OG KOMPLEKSE DATAMENGDER**

Det finnes i dag mange verktøy for visualisering av store mengder data. En god oversikt er satt sammen av John Goodall [Goo03]. Flere av visualiseringsverktøyene er bygd opp ved å utvikle egne designpakker i for eksempel Java. Fordi disse må inkluderes på hver datamaskin som den utviklede prototypen skal demonstreres på, fører dette til at det fort blir ganske kompliserte installeringer som skal til for å benytte seg av designpakkene. Det er to visualiseringsverktøy som er blitt studert, The InfoVis Toolkit [Fek03] og XmdvTool [War94].

## **3.1 Generelle krav til visualiseringsverktøy**

Det er flere krav som bør stilles til visualiseringsverktøy. For det første bør de være enkle og intuitive å bruke, det vil si at for å benytte dem bør man ikke trenge å sette seg inn i mangfoldige sider med dokumentasjon da funksjonalitet bør være selvskreven. I tillegg bør det være mulig å manipulere mange av teknikkene som er implementert for å kunne tilpasse disse teknikkene til det datasettet som skal visualiseres. En annen mulighet som bør være tilgjengelig er å kompilere det ferdige resultatet til en kjørbar fil, slik at minst mulig tid brukes til å få systemet operativt der det skal brukes. Hvis derimot det visualiserte resultatet skal benyttes på en annen plattform enn den det opprinnelig var designet for, bør det også være mulig å eksportere kildekode slik at det visualiserte resultatet kan kompileres på denne plattformen. Til slutt bør det også være muligheter for å eksportere noen av de visualiserte resultatene på en slik måte at de kan importeres og benyttes i et annet verktøy.

## **3.2 The InfoVis Toolkit**

Dette verktøyet består av pakker utviklet i Java slik at det blir enklere å designe visualiseringskonsepter som kan benyttes i en prototyp. Inkluderte visualiseringskonsepter er blant annet spredningsplotting av data [BC87], tidsserier [Cle93], treemaps [Shn92] og lenkede nodediagram for trestrukturer og grafer. Muligheten for å bruke fisheyelinser for alle visualiseringsmetodene er også implementert.

Problemet med dette verktøyet er at designpakkene, som er utviklet i Java, må inkluderes på hver datamaskin hvor prototypen skal demonstreres. Dette må gjøres fordi disse ikke er en del av standardpakkene som er inkludert i JRE (Java Runtime Environment) som er installert på de fleste datamaskiner i dag. Verktøyet ble derfor ikke benyttet i prototypen, men under utviklingsprosessen ble noen av pakkene i verktøyet testet ut.

## **3.3 XmdvTool**

Dette er en applikasjon hvor fire populære visualiseringsteknikker er implementert. Disse er spredningsplotting av data [BC87], dimensjonsstabling (hierarkisk visualisering) [LWW90], parallellkoordinater [ID90] og stjerneglyphs [SF+72]. Basert på datasett genererer denne applikasjonen visualiseringer basert på disse konseptene.

Dette verktøyet er blitt benyttet til å teste ut datasett fra produksjonsprosesser under utviklingen av prototypen. De stjerneglyphs som er benyttet i prototypen er generert ved hjelp av dette verktøyet. I figur 12 vises et eksempel på visualisering av parallellkoordinater generert av verktøyet.

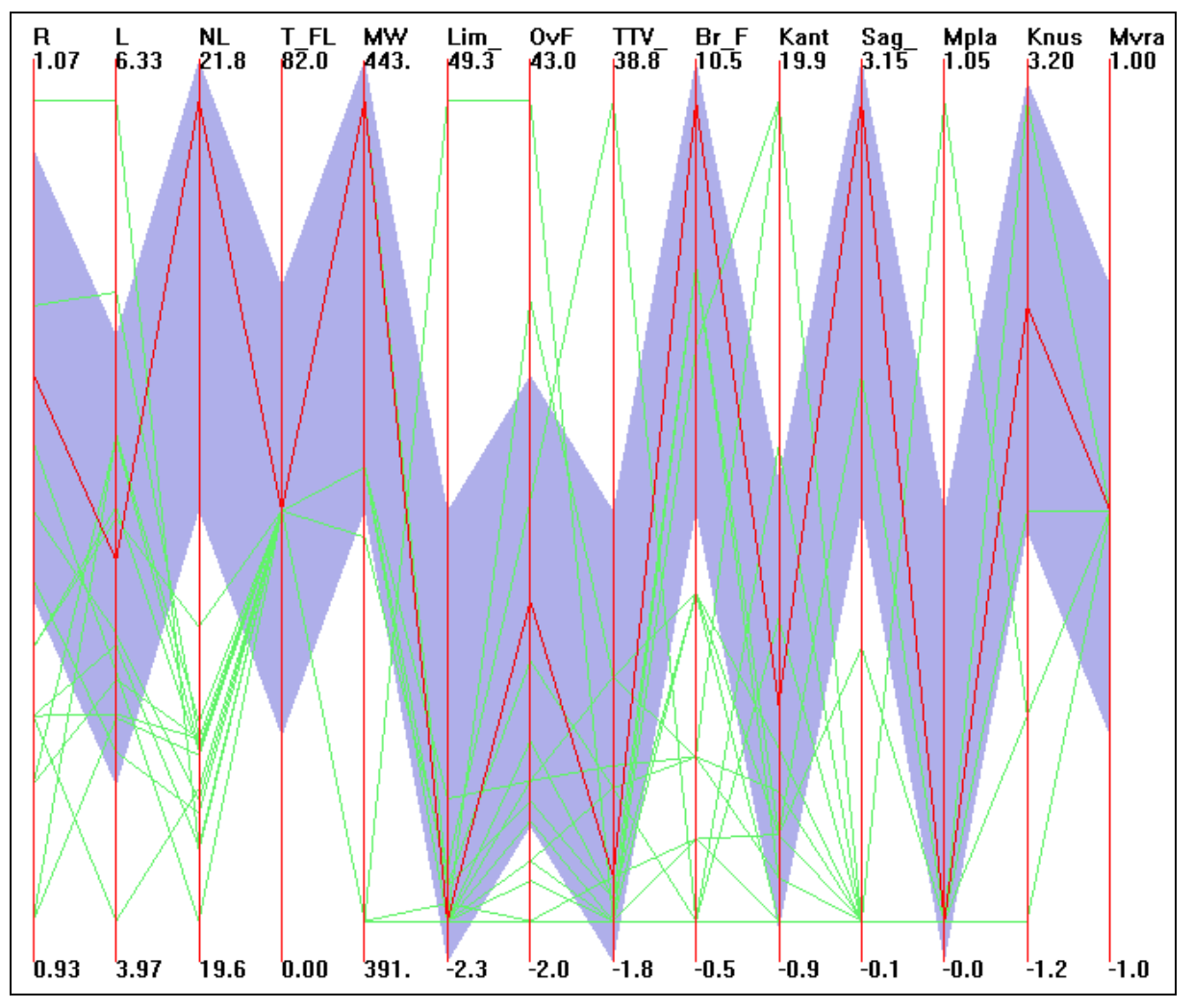

**Figur 12 - Parallellkoordinater av produksjonsdata generert av XmdvTool** 

## **4 DESIGN AV PROTOTYP**

Dette kapittel skal beskrive utviklingen av prototypen. Før arbeidet med prototypen begynte, ble mulige visualiseringskonsepter som er nevnt i litteraturstudiet, diskutert med oppdragsgiver og representanter fra IFE. Demonstrasjoner og diskusjoner rundt utvikling av prototypen med de respektive partene er beskrevet i kapittel 4.3.

## **4.1 Bakgrunn**

I dag benyttes en tradisjonell tabellstruktur med kolonner og rader for å vise data som er lagret i en database. Dataforespørsel skjer gjennom ferdigdefinerte rapporter. En slik løsning krever som regel ganske stor plass og det kan fort bli vanskelig å navigere i tabellstrukturen. Dette igjen kan føre til at viktige data blir oversett. I tillegg til denne løsningen er det også en mulighet for å vise produkt- og produksjonsdata i en enkel sporingsstruktur. Et problem med denne løsningen er at det er vanskelig å sammenligne produktenes parametere for å se forskjell på kvaliteten. En løsning som benyttes er å eksportere data til et regneark og prosessere dataene videre der.

I prototypen som er blitt designet for denne oppgaven, er det en videreutvikling av denne sporingsstrukturen av produkt- og produksjonsprosessen som danner grunnlaget. Den gamle løsningen beskrev denne sporingsstrukturen som en enkel tekstbasert struktur, mens i oppgavens prototyp er det valgt en mer visualisert modell for lettere å kunne traversere i strukturen. For å gjøre prosessen mer lesbar har produkt- og produksjonsprosessen blitt delt opp i hver sin struktur med koblinger mellom dem for å vise hvor man til en hver tid befinner seg i forhold til de to strukturene. Muligheten for å visualisere flere produkter på hvert produktnivå er det også tatt hensyn til ved å lage et produktnivåbilde. Ved å benytte en ringstruktur i dette bildet gis muligheten for å fokusere på et enkelt produkt og vise mer informasjon om dette. I tillegg til disse bildene blir produktenes parameterverdier visualisert samtidig, noe som gjør det mulig å sammenligne produktenes kvalitet.

Den første prototypen var en forholdsvis enkel versjon utviklet i Microsoft PowerPoint som beskrev produkt- og prosessbildet og traverseringsmuligheter, som i sporingsterminologi kalles «drill-down», i denne strukturen. På dette stadiet var det ikke tatt hensyn til hvordan dataene som ble generert i produksjonen skulle visualiseres.

For å lage en mer fleksibel prototyp med videreutviklingsmuligheter, måtte et kraftigere verktøy tas i bruk. Etter å ha prøvd ut noen fritt distribuerte verktøy (se kapittel 3), ble avgjørelsen tatt om å designe et brukergrensesnitt i Java for å få mest mulig fleksibilitet.

### **4.2 Utvikling**

Denne delen skal gi en oversikt over de forskjellige delene prototypen er bygd opp av og hvilke kriterier som er lagt til grunn for valgene.

I utviklingen av prototypen er de fleste komponentstrukturene hentet fra en utviklingspakke i JDK (Java Development Kit) kalt Java2D [Knu99]. Eksempler på komponentstrukturer som er benyttet er RoundRectangle2D, Arc2D, Elllipse2D og Line2D. Noen av designidéene er også basert på generelle konsepter fra datagrafikk [Amm98]. I tillegg er det tatt hensyn til noen informasjonsvisualiseringsprinsipper utviklet av Edward R. Tufte [Tuf90, Tuf97, Tuf01]. Disse prinsippene handler om å velge riktig visualiseringsmetode, fremheve viktige data og nedtone mindre viktig grafikk.

#### **4.2.1 Brukergrensesnitt**

Figur 13 viser prototypens brukergrensesnitt. Den er delt opp i tre separerte bilder; prosess-, produkt- og produktnivåbildet. Prosessbildet er bygd opp med tanke på å gi et enkelt og forståelig bilde av hvordan hovedbestanddelene i prosessen ligger i forhold til hverandre. Produktbildet er bygd opp som en stabel hvor hver enkel del av produktet blir lagt på etter hvert som produktet utvikler seg gjennom produksjonsprosessen. Produktnivået illustrerer nåværende nivå av produktet og den informasjonen som er generert på dette nivået. Det er også mulig å vise ekstra informasjon ved å velge spesifikke produkter internt i nivået (se figur 18). Strukturen for produktnivåbildet er basert på en ringløsningsidé [TM02] for å utnytte den begrensete plassen best mulig. I figur 13 er det også et ledig område nederst til høyre. Dette område blir benyttet til informasjonsvisualisering ved hjelp av parallellkoordinater eller glyphs og blir beskrevet nærmere i kapittel 4.2.3.

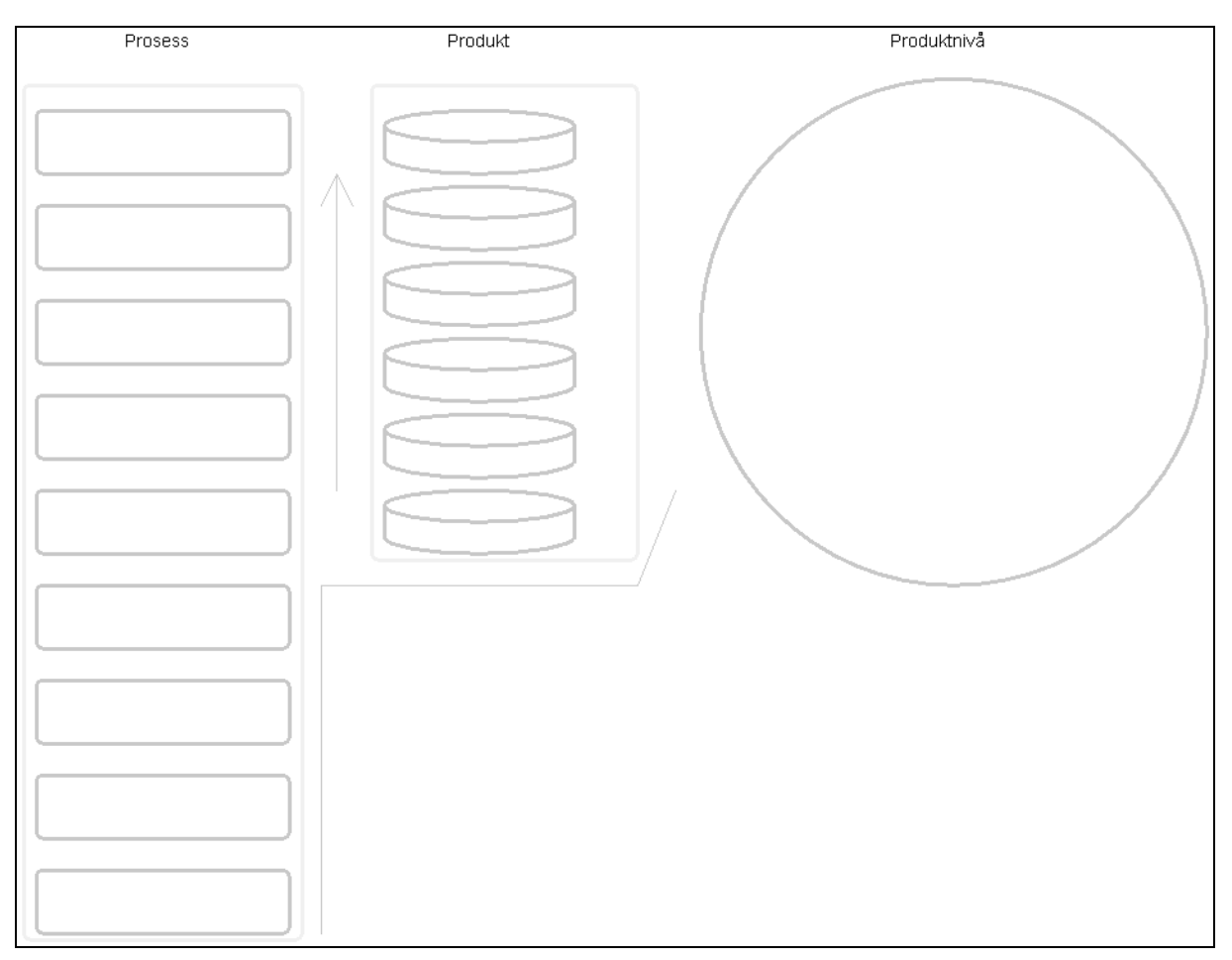

**Figur 13 - Prototyp** 

#### **4.2.2 Koblinger mellom prosess-, produkt- og produktnivåbildet**

Figur 14 viser et eksempel på hvordan prosess-, produkt- og produktnivåbildet er koblet sammen. Som illustrert i dette eksempelet, gir et spesifikt valg i prosessbildet to valg i produktbildet, og informasjonen i de to produktnivåene i produktbildet vises i produktnivåbildet. Den innerste sirkelen viser det nederste av de valgte nivåene i produktbildet.

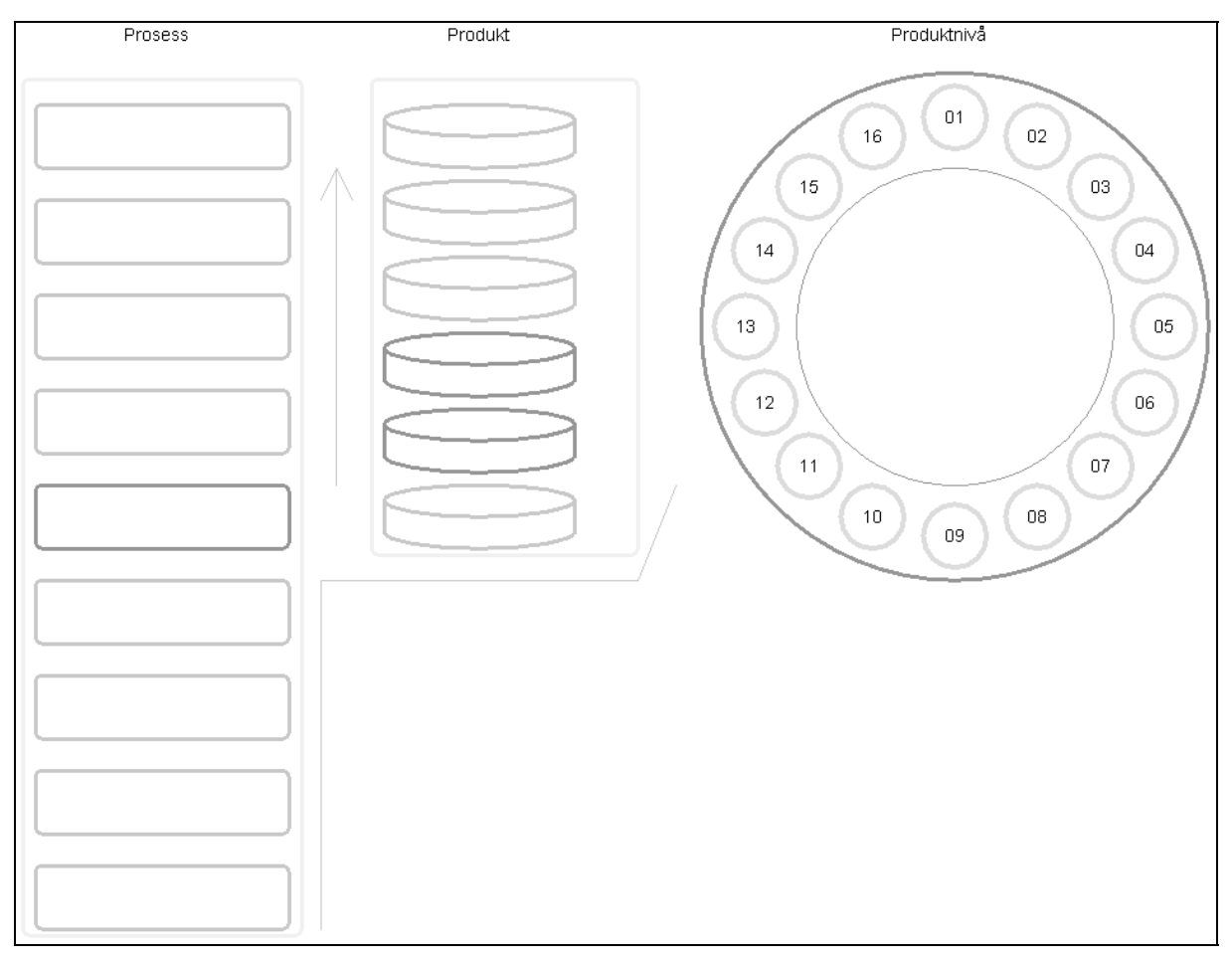

**Figur 14 - Koblinger mellom prosess-, produkt- og produktnivåbildet** 

#### **4.2.3 Informasjonsvisualisering**

I tillegg til den informasjonen som vises i produktnivåbildet er det også satt av plass til informasjonsvisualisering som skal gjøre det mulig for brukeren av systemet å sammenligne produktene som befinner seg på samme produktnivå. De to konseptene som er implementert er parallellkoordinater [ID90] og glyphs [SF+72]. Disse presentasjonskonseptene ble valgt fordi parallellkoordinater egner seg som analyseverktøy, mens glyphs skal gjøre det mulig for brukerne av systemet og oppdage unormale parameterverdier hurtig i sanntid. De representerer dermed to forskjellige analysegrunnlag i en produksjonsprosess. Dataene som er benyttet her, er hentet fra den produksjonsprosessen som er benyttet som case study i kapittel 5.

#### **Parallellkoordinater**

Figur 15 viser hvordan hvert produkts parametere illustreres ved hjelp av parallellkoordinater.

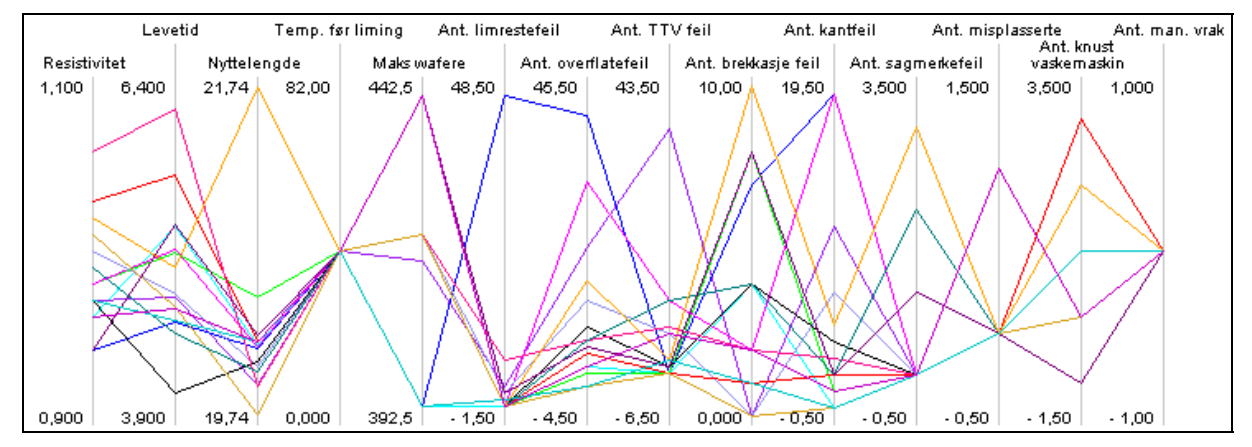

**Figur 15 - Parallellkoordinater** 

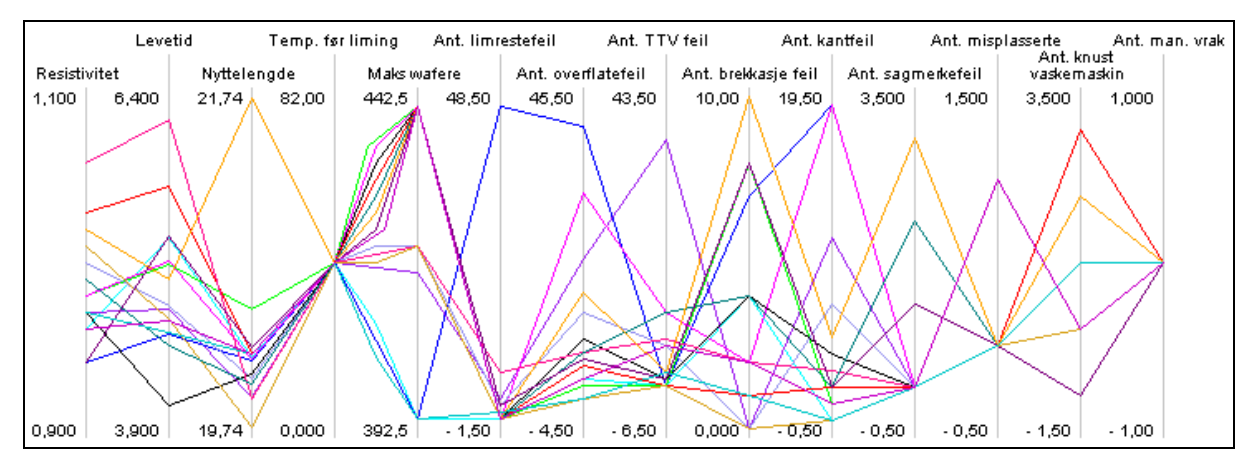

**Figur 16 - Forbedret design av parallellkoordinater** 

Problemet med parallellkoordinater er at hvis produkter har like parameterverdier etter hverandre (aktiv parameter og naboparametere) vil disse legge seg på hverandre og en vil dermed ikke kunne følge produktets parameterverdier. Figur 16 viser en mulig løsning på dette problemet. Denne løsningen går ut på å åpne det område det gjelder ved å legge inn et punkt ekstra slik at koblingen mellom parameterne blir synlig. Det hadde kanskje vært bedre å bruke fine kurveelementer [GK03], men dette ville ta en del lenger tid å designe og ble derfor nedprioritert. Hensikten var å vise at det kan oppstå problemer når man benytter parallellkoordinater for å presentere store datamengder.

#### **Glyphs**

Figur 17 viser en glyphspresentasjon av de samme produktene og hvert enkelt produkts parameterverdier. Det optimale vill ha vært å foreta en brukerundersøkelse for å teste ut flere glyphstyper, men på grunn av begrenset tid kunne ikke dette gjennomføres.

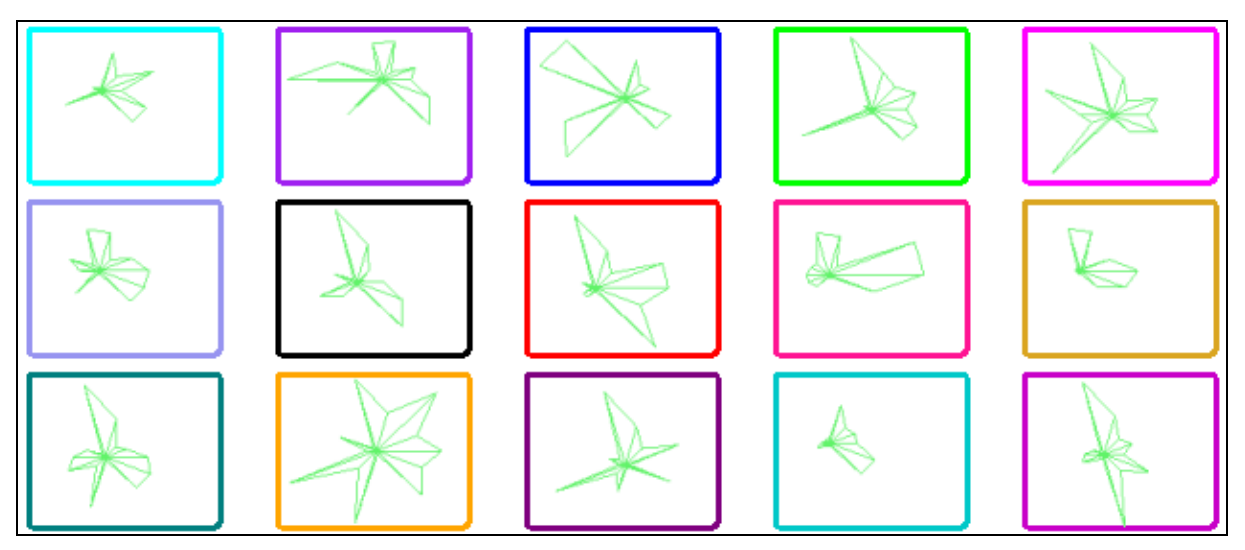

**Figur 17 - Stjerneglyphs [SF+72]** 

#### **Valg av produkter på produktnivå**

Figur 18 viser hvordan informasjonen til produktet som er valgt vises i sirkelen i midten.

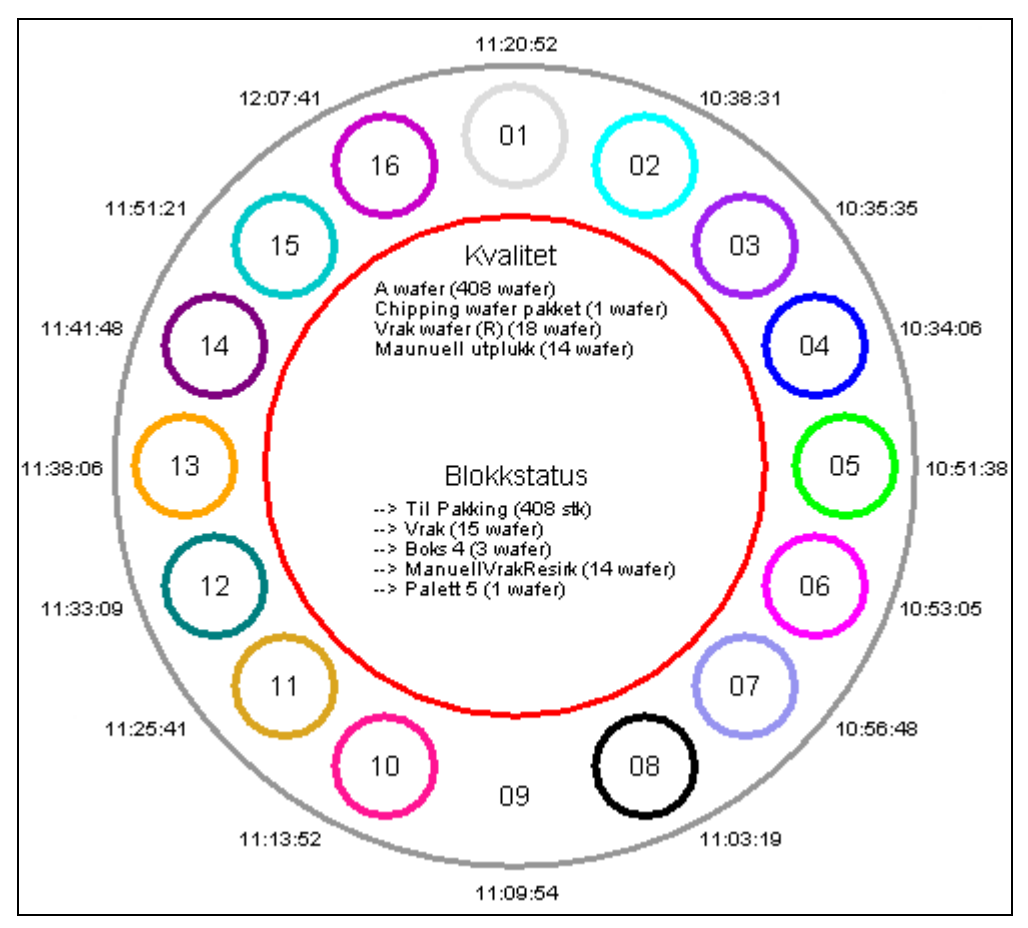

**Figur 18 - Valg av produkt på produktnivå** 

I figur 19 blir parallellkoordinatene til produktet som er valgt uthevet.

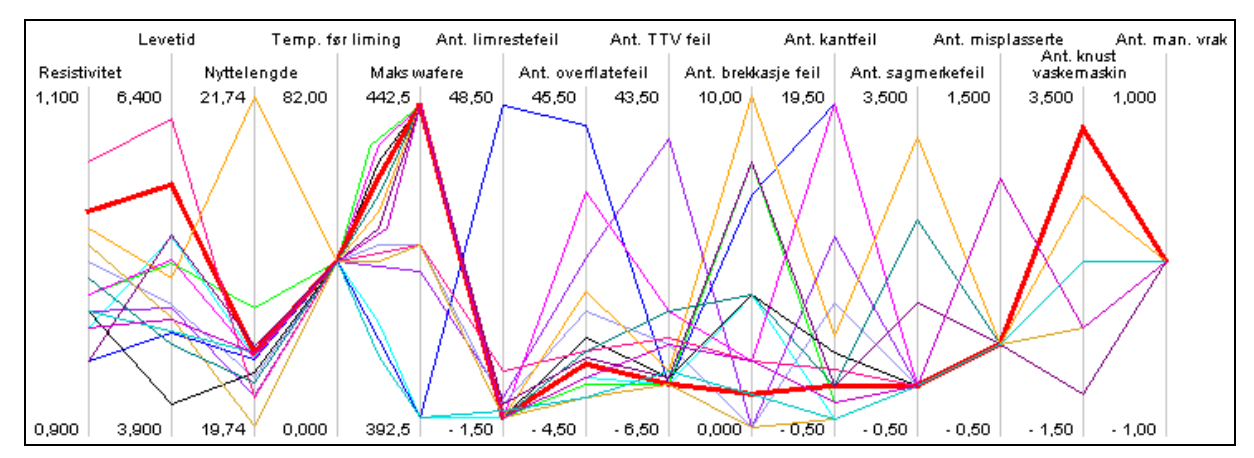

**Figur 19 - Visualisering av parallellkoordinater ved valgt produkt** 

## **4.3 Demonstrasjon og evaluering**

Denne delen gir en oversikt over demonstrasjoner og tilbakemeldinger under utviklingen av prototypen.

#### **Prediktor**

Gruppen hos Prediktor bestod av tre personer. Demonstrasjonen ble utført 02.04.2004.

En tidlig versjon av prototypen ble demonstrert for et lite utvalg av ansatte hos oppdragsgiver. Før demonstrasjonen av prototypen ble et utvalg av visualiseringsteknikker omtalt i kapittel 2, presentert. Dette gav et grunnlag for å vurdere prototypen ut fra forskjellige konsepter. Etter å ha vist prototypens funksjonalitet ble forbedringer diskutert.

I denne versjonen var bare parallellkoordinater implementert. Gruppen mente at dette konseptet kanskje kunne bli litt vanskelig for operatørene i produksjonen hos ScanWafer III å benytte, fordi parallellkoordinater ikke egner seg så godt til analyse av produktenes parameterverdiutvikling i sanntid. Denne presentasjonen kunne fort bli stor, noe som medførte at den lett kunne bli vanskelig å få oversikt over. Det kunne derfor bli vanskelig å håndtere dataene hurtig og effektivt da hensikten med informasjonsvisualisering i sanntid, var å oppdage unormale parameterverdier og ikke nødvendigvis å oppfatte de riktige verdiene på parameterne. Parallellkoordinater var derimot et godt analyseverktøy for å sammenligne produkter på hvert produktnivå. Derfor kunne dette visualiseringskonseptet være et verktøy som prosessingeniørene kunne benytte for etteranalyser av produksjonsprosessen.

Et av konseptene som ble presentert før demonstrasjonen av prototypen var glyphs. En av tilbakemeldingene som kom fra testgruppen var at dette konseptet kanskje var enklere for operatørene hos ScanWafer III å forstå fordi dette gav et godt bilde av unormale parameterverdier. Glyphsutformingen er bygd opp ved at en modell for hvert enkelt produkt ble generert basert på parameterverdiene og ikke illustrert i samme koordinatsystem som var tilfelle for parallellkoordinater.

Etter å ha vurdert tilbakemeldingene fra demonstrasjonen hos oppdragsgiver, ble det implementert mer funksjonalitet i prototypen.

#### **IFE (Institutt For Energiteknikk)**

Gruppen hos IFE bestod av 2 personer. De har god erfaring med design av brukergrensesnitt, særlig innenfor kjernekraft- og petroleumssektoren, og kan derfor betraktes som eksperter på området. Demonstrasjonen ble utført 23.04.2004.

Som hos Prediktor ble først ulike konsepter for informasjonsvisualisering presentert, for deretter å demonstrere den forbedrede prototypen. At det i denne versjonen var implementert visualisering ved hjelp av glyphs i tillegg til parallellkoordinater, syntes representantene fra IFE var interessante kombinasjoner.

Etter å ha demonstrert prototypen ble forbedringer diskutert. Gruppen syntes prototypen var godt egnet for å visualisere produkt- og produksjonsprosesser, men hadde noen innvendinger mot at farger ble benyttet for tidlig i prosessen. I prototypen som ble presentert fikk produktene i produksjonsprosessen tildelt en farge med en gang de var opprettet. Dette kunne fort forstyrre visualiseringen da hensikten med fargebruken var å relatere hvert enkelt produkt til produktets parametere når informasjonsvisualiseringskonsepter som for eksempel parallellkoordinater ble benyttet. Parametere, som for eksempel produktfeil, ble først registret senere i produksjonsprosessen og det var derfor mer naturlig å tilegne farger på dette tidspunktet fordi informasjonsvisualiseringskonseptene først ble benyttet da. Det at det var benyttet nedtoning av mindre viktige deler av prototypen var bra og i tråd med Edward R. Tuftes prinsipper [Tuf01].

Etter denne gjennomgangen ble prototypen ytterligere justert.
## **5 CASE STUDY**

Produksjonsprosessen til ScanWafer III på Herøya i Porsgrunn er valgt som case study. ScanWafer III er en forholdsvis ny bedrift hvor produksjonen startet i 2003. Fabrikken eies av ScanWafer ASA.

## **5.1 Bakgrunn**

ScanWafer produserer multikrystallinske silisiumswafere for solcelleindustrien. En wafer er en tynn silisiumsskive med halvlederegenskaper, og er den sentrale delen i en solcelle som omvandler sollys til elektrisitet. Selskapet er en av verdens største produsenter av multikrystalliske wafere. Bedriften har en høyteknologisk metallurgisk virksomhet. Teknologiutvikling er høyt prioritert og skjer i samarbeid med universiteter, utstyrleverandører og kunder. Produksjonen foregår i Glomfjord i Nordland og ved en ny fabrikk (ScanWafer III) på Herøya i Porsgrunn. Verdensmarkedet for solenergi øker med 30-40 prosent per år. ScanWafers hovedmarkeder er Asia (spesielt Japan) og Europa (spesielt Tyskland og Sør-Europa). Bedriften har få men store kunder. Kundeforholdene baseres på langsiktige avtaler. Nesten hele produksjonen eksporteres. ScanWafer er et almennaksjeselskap (ASA) med 277 fast ansatte. Selskapet ble etablert i 1994. Administrasjonssenteret ligger på Høvik utenfor Oslo. [ÅSW03]

Produkt- og prosessflyten ble kartlagt ved først å studere forprosjektrapporten [Fle02] som oppdragsgiver hadde laget for så senere å besøke ScanWafer III for å teste ut de konseptene som skulle visualiseres i en prototyp. Utgangspunktet for dette besøket var å studere produksjonsprosessen og få et bilde av hvordan dataene som ble samlet inn i prosessen ble benyttet. Dette ble gjort ved å observere driften og føre uformelle samtaler med noen av de ansatte om hva de synes om det nåværende systemet og legge frem visse visualiseringsidéer.

Figur 20 beskriver sporingsstrukturen for produksjonen og har blitt brukt som utgangspunkt for å tilpasse prototypen til ScanWafer IIIs produkt- og produksjonsprosess. Produkt- og produksjonsprosessen blir beskrevet i 5.2.

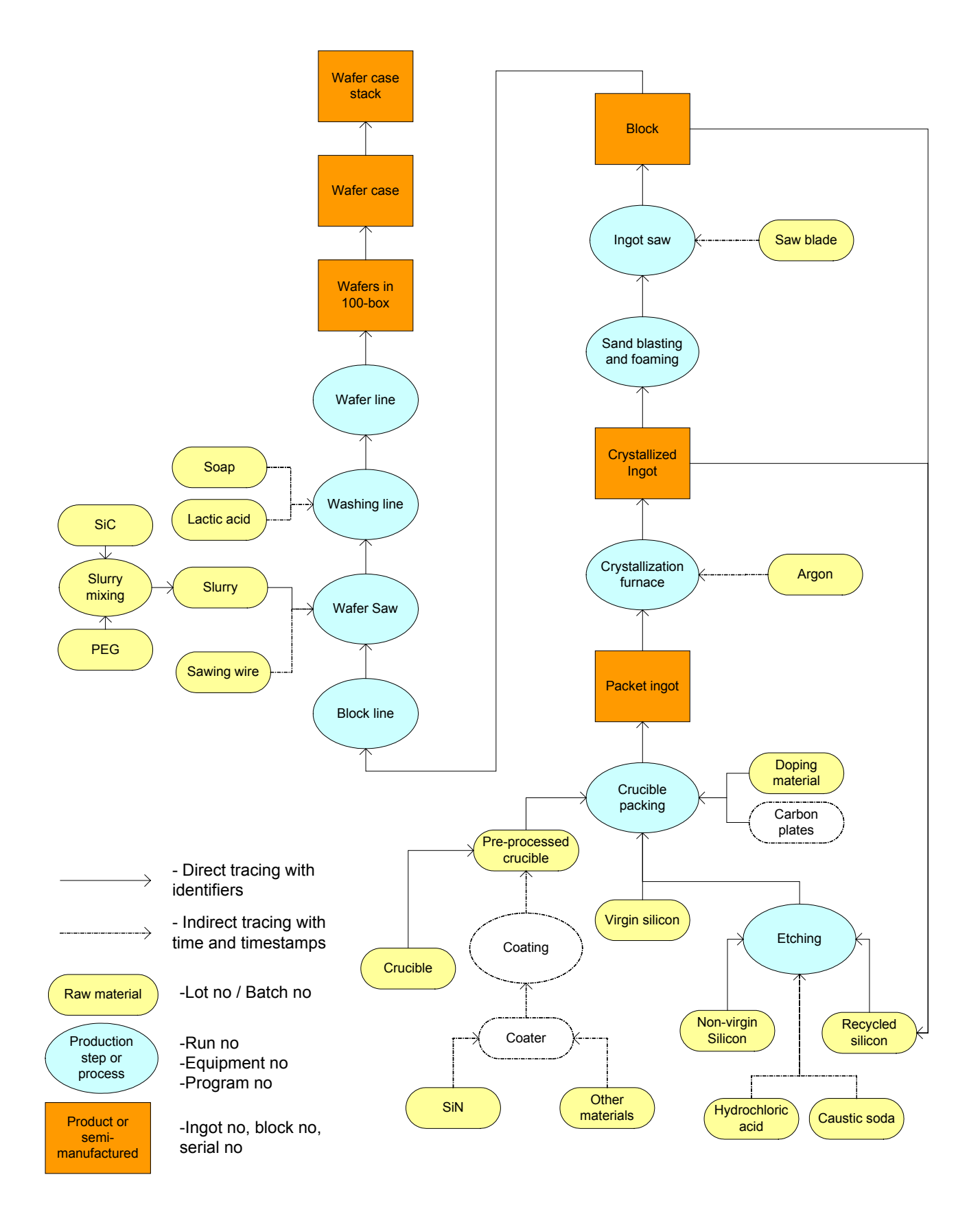

**Figur 20 - Sporingsstrukturen, ScanWafer III [Fle02]** 

### **5.2 Produksjonsbeskrivelse**

Silikon blir mottatt fra leverandører i forskjellige former og pakninger og blir delt inn i to hoveddeler; ren silikon som kan brukes direkte og uren silikon som renses i en etseprosess før den kan brukes. Deretter blir smeltedigler fylt med silikon og dekket med karbonplater på sidene og i bunnen. Disse blir festet med en metalltråd. De fylte diglene blir deretter plassert i en smelteovn for å smelte og krystallisere. Denne prosessen tar ca. 40 timer.

Ingotblokkene som er silisiumsblokker som dannes etter smelting og krystallisering av silisiumsmetall i ovn, blir deretter satt til kjøling. Etter at ingotblokkene er nedkjølt blir karbonplatene på sidene og i bunnen fjernet og ingotblokken blir sandblåst. Så gjennomføres en manuell kvalitetskontroll. Ved synlige feil på ingotblokkene blir de kassert og resirkulert.

Ingotblokkene blir deretter festet til en karbonplate for å kunne holde dem under saging. Først blir toppen og de fire sidene kuttet av. Restene fra dette blir resirkulert. Deretter blir ingotblokkene kuttet til mindre blokker og lagt i polyesterbokser for å beskytte dem. En ny manuell inspeksjon blir gjennomført og blokker med synlige sår blir fjernet.

Blokkene blir så plassert på en blokklinje hvor de blir målt, vasket og tørket og nye blokker som ikke tilfredstiller målene blir kassert. Deretter blir hver blokk limt på en glassplate som igjen blir limt på en aluminiumsramme. Denne rammen passer inn i fester på wafersagen hvor blokkene blir saget til wafere. Aluminiumsrammen blir fjernet etter sageprosessen og waferne blir vasket. En ny manuell kontroll blir så gjennomført.

Waferne blir deretter plassert på en waferlinje hvor de blir kontrolleres og pakkes i små bokser. De små boksene blir plassert i større esker som igjen blir plassert på en pall.

Denne produksjonsbeskrivelsen er basert på beskrivelser av produksjonsflyten i forprosjektrapporten [Fle02].

## **5.3 Prototyp**

Navn på prosess- og produktssteg er implementert i grensesnittet for prototypen for å tilpasse denne til ScanWafer IIIs produkt- og produksjonsprosess. Produksjonsdata som blir visualisert i prototypen er hentet fra en database som lagrer data direkte fra denne produksjonen.

Figur 21 viser grensesnittet for prototypen med et eksempel, med utfylte verdier fra en rapport, basert på data fra denne produksjonsprosessen. I prototypen er prosess- og produktbilde avskilt i forhold til sporingsstrukturen i figur 20.

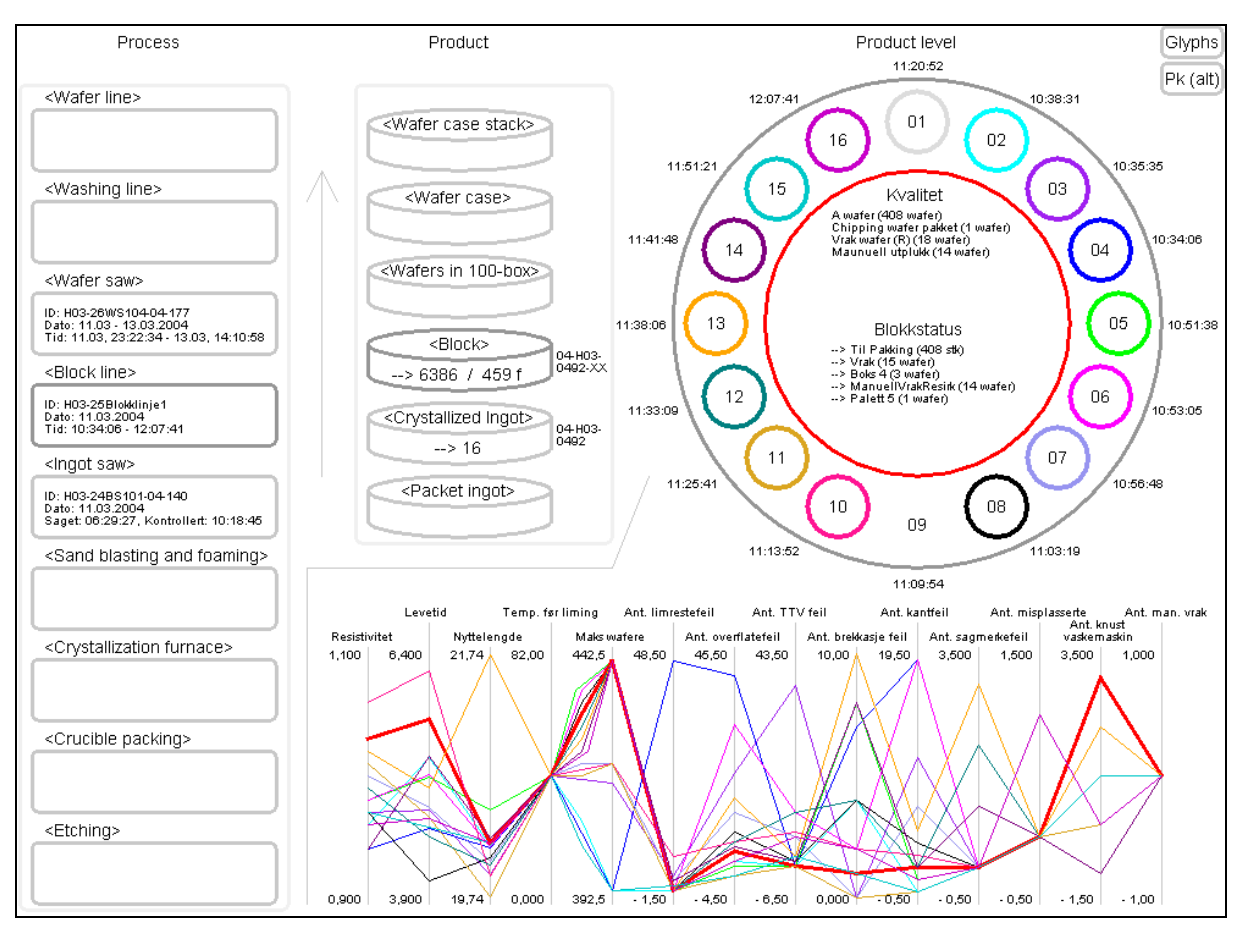

**Figur 21 - Prototyp (ScanWafer III)** 

## **5.4 Demonstrasjon og evaluering**

#### **5.4.1 Deltakere**

Testpanelet hos ScanWafer III bestod av tre personer (1 prosessingeniør, 1 skiftleder og 1 operatør). Av tidsmessige og praktiske årsaker ble utvalget lite, men var allikevel representativt for brukerne. Demonstrasjonen ble utført 30.04.2004.

### **5.4.2 Gjennomføring av demonstrasjonen**

Demonstrasjonen ble utført ved at brukerne først fikk en introduksjon rundt de konseptene som var brukt i prototypen og hvorfor den var bygd opp på den måten den var. Deretter ble prototypen demonstrert med detaljerte forklaringer.

#### **5.4.3 Resultater**

Denne delen gir en oversikt over de tilbakemeldingene som ble gitt under demonstrasjonen om prototypen og hvilke forbedringspotensialer som ble skissert.

#### **Dagens situasjon sammenlignet med nye visualiseringsteknikker**

Alle hadde sett at strukturen i dag med store tabeller var vanskelig og lite oversiktelig da lite av informasjonen kom frem på et skjermbilde. En av tilbakemeldingene under introduksjonseksempelet var at det var lett å gå seg bort i rapporttabellene når en skulle finne visse nøkkeltall. Derfor syntes alle at idéen med å visualisere alt på et skjermbilde var god og alle var også med på tankegangen bak konseptene etter å ha blitt forklart hvordan de var bygd opp. Et problem var å se for seg multidimensjonal presentasjon av parameterne da testpanelet som regel var vant til å forholde seg til tidsutviklingen til en parameter, men alle så helt klart en fordel med en slik presentasjon av dataene.

#### **Informasjonsvisualiseringskonsepter**

Både glyphs og parallellkoordinater ble presentert. Da glyphspresentasjon som regel er enklere å forstå var det et litt uventet resultat at alle forstod sammenhengen mellom parameterne i en parallellkoordinatpresentasjon bedre enn ved glyphs. Det kan ha vært valget av glyphstype, stjerneglyphs [SF+72], som gjorde dette utslaget. Prosessingeniøren hadde lettere for å forstå informasjonsvisualiseringen ved hjelp av glyphs enn skiftlederen og operatøren. Vi diskuterte deretter ulike typer datapresentasjoner basert på glyphs, og tilbakemeldingene fra skiftleder og operatør var at ansiktsglyphs [Che73] kanskje hadde egnet seg bedre.

Siden store deler av operatørarbeidsstokken bestod av personer som ikke hadde gode datakunnskaper, var tilbakemeldingen også at det å innføre for avanserte visualiseringer kunne bli problematisk. Hvis slike visualiseringer skulle innføres, måtte det en grundig treningsperiode til hvor visualiseringen gradvis ble innført.

#### **Forbedringspotensialer**

Følgende områder for forbedring ble berørt:

- Bruk av dynamiske verdier
	- ¾ Dynamiske verdier blir benyttet for å utnytte plassen som er satt av for visualisering best mulig, men det kan være forvirrende ved sammenligning av forskjellige produksjoner hvor disse verdiene varierer veldig. En mulig løsning vil kunne være å innføre statiske grenseverdier for akseptable verdier.
- Presentasjon av parameterne for blokkene i to deler i samme bilde
	- ¾ Parameterne skal ha både høye og lave verdier (for eksempel antall feil; lave verdier). Dette skaper visuelle forstyrrelser i bildet og kan utbedres ved å dele bildet i to slik at man får ett for høye verdier og ett for lave verdier
- Farger i prototypen
	- ¾ Farger kan være vanskelig å oppfatte for eksempel av fargeblinde. Ved å innføre gode filtreringsmuligheter for å fjerne en del unødvendig data kan fargebruken sannsynligvis reduseres.
- Glyphspresentasjon
	- $\triangleright$  Hvis man ikke har god erfaring med glyphs kan disse være vanskelige å tolke. Ved å innføre glyphs med optimale verdier som ligger bakenfor resultatglyphs kan avvik fra de optimale verdiene lettere oppdages.
- □ Navigering i prosessen
	- ¾ For hele tiden å vite hvilken enhet i prosessen som er aktiv, ville det vært fordelaktig å innføre et tekstfelt øverst i prototypen som angår dette.

#### **Oppsummering**

Demonstrasjonen viste at denne måten å presentere data på hadde merkbare fordeler sammenlignet med eksisterende metoder fordi man fikk bedre oversikt ved at dataene ble presentert i ett skjermbilde. Dette gav større muligheter til å oppdage feil og treffe tiltak ved eventuelle avvik fra kvalitetstandarder og derigjennom et godt grunnlag for å øke kvaliteten på produserte enheter.

## **6 KONKLUSJON OG FREMTIDIGE UTFORDRINGER**

## **6.1 Konklusjon**

I litteraturstudiet ble det forklart at visualisering av data har en lang historie og at det eksisterer mange konsepter for dette. Problemet med en del av disse konseptene er at de er utviklet for å løse ett spesifikt problem og at de derfor ikke er direkte anvendbare i andre sammenhenger. Basert på helheten i litteraturstudiet gav allikevel konseptene et godt grunnlag for å designe en prototyp med den hensikt å vise metoder for effektiv visualisering av data i en produksjonsprosess.

Utfordringene i designet av prototypen var å tilpasse noen av disse konseptene til produksjonsdatavisualisering på en slik måte at det gav klare visuelle forbedringer i forhold til den løsningen som ble benyttet i dag.

I samtaler med oppdragsgiver og IFE ble forskjellige konsepter diskutert for å komme frem til visualiseringsteknikker som kunne illustrere produksjonsdata fra en reell produksjonsprosess og som kunne implementeres i prototypen. Denne ble så demonstrert for et utvalg brukere av denne produksjonsprosessen.

Som nevnt innledningsvis har denne oppgaven ikke hatt som formål å finne den optimale presentasjonsformen, men å vise at alternative konsepter kan gi mer hensiktsmessige presentasjoner. Tilbakemeldinger underveis i utviklingen av prototypen og demonstrasjonen for en testgruppe hos ScanWafer III gav som resultat, indikasjoner på at visualiseringskonseptene som for eksempel parallellkoordinater eller glyphs egnet seg bra for visualisering av produksjonsdata.

Fordeler ved disse visualiseringskonseptene er at de gir muligheter for presentasjon av store og komplekse datamengder på liten skjermflate. De gir også oversiktlige grafer/figurer som gir bedre grunnlag for å treffe riktige og hurtige tiltak ved avvik fra kvalitetsstandarder. Til slutt gir visualisering av produkt- og produksjonsprosesstrukturen muligheter for rask traversering. Disse fordelene gjør det enklere å spore hvor feil og kvalitetsforringelser oppstår.

Prototypen har klare forbedringspotensialer som det er relativt enkelt å implementere.

Forutsetningen for bruk er at brukerne gis god opplæring i systematikk og virkemåte for parallellkoordinater og glyphs.

### **6.2 Videre arbeid og fremtidige utfordringer**

Videre arbeid og utfordringer vil være å teste ut de eksisterende konseptene for trestrukturer, prosesstopologier og informasjonsvisualisering, som allerede ligger i prototypen, på andre produkt- og produksjonsprosesser for å undersøke om disse konseptene kan benyttes der eller om andre konsepter fungerer bedre for disse.

En videreutvikling av den eksisterende prototypen bør også gjøres med fokus på bedre bruk av fargekoder og nye visualiseringskonsepter. Dette vil gjøre prototypen mer fleksibel for testing og evaluering under nye demonstrasjoner. Det kan også være interessant å se på muligheten for å inkludere flere forskjellige designidéer innenfor samme konsept. Dette gjelder spesielt for glyphs hvor det finnes mange alternativer [War02].

Filtreringsmekanismer kan også være et interessant emne å utforske for å bedre visualiseringen av de store og komplekse datamengdene. Dette vil gjøre det mulig å visualisere enda større datasett ved å fjerne data som ikke er beslutningsgivende.

## **7 REFERANSER**

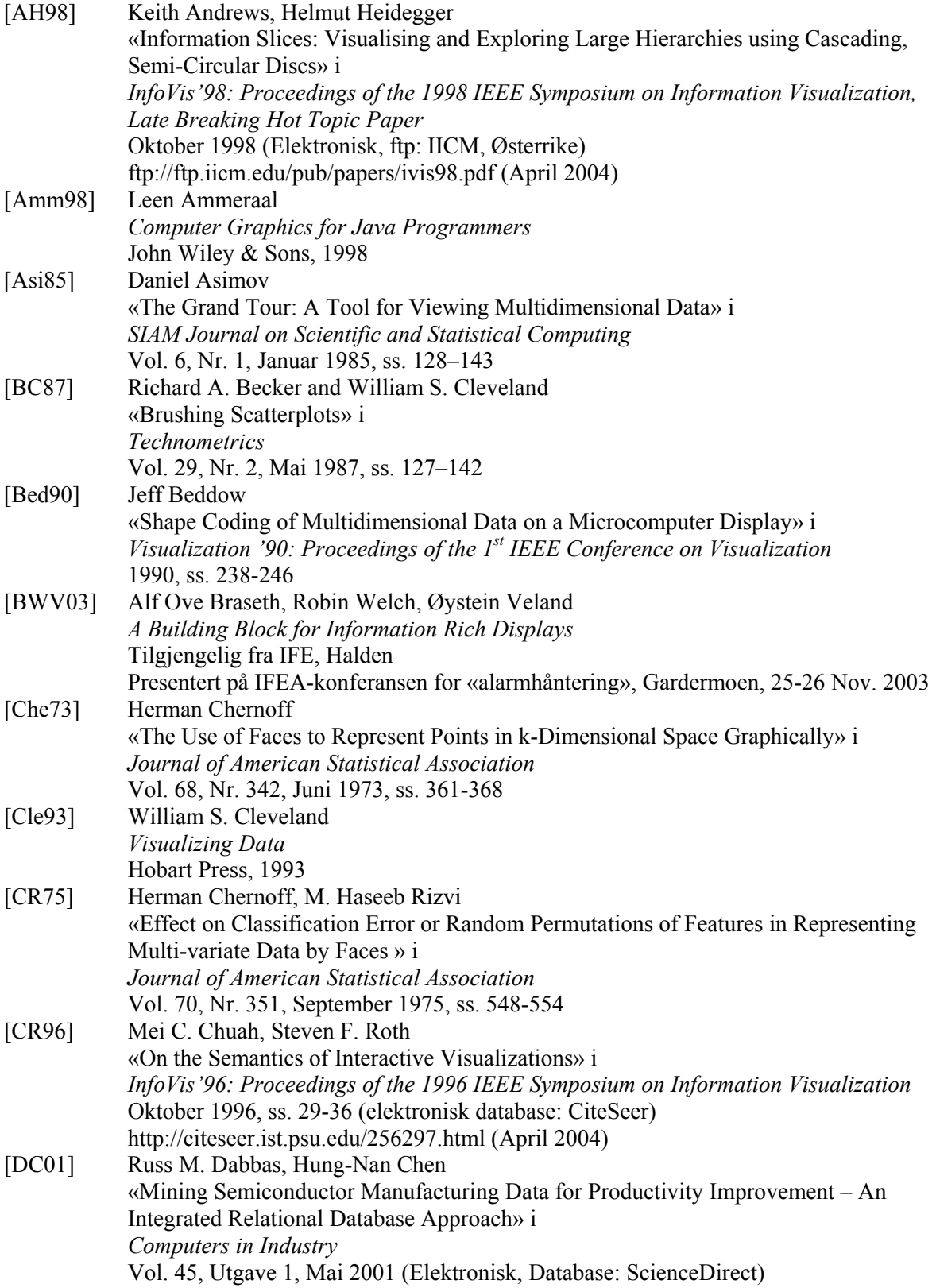

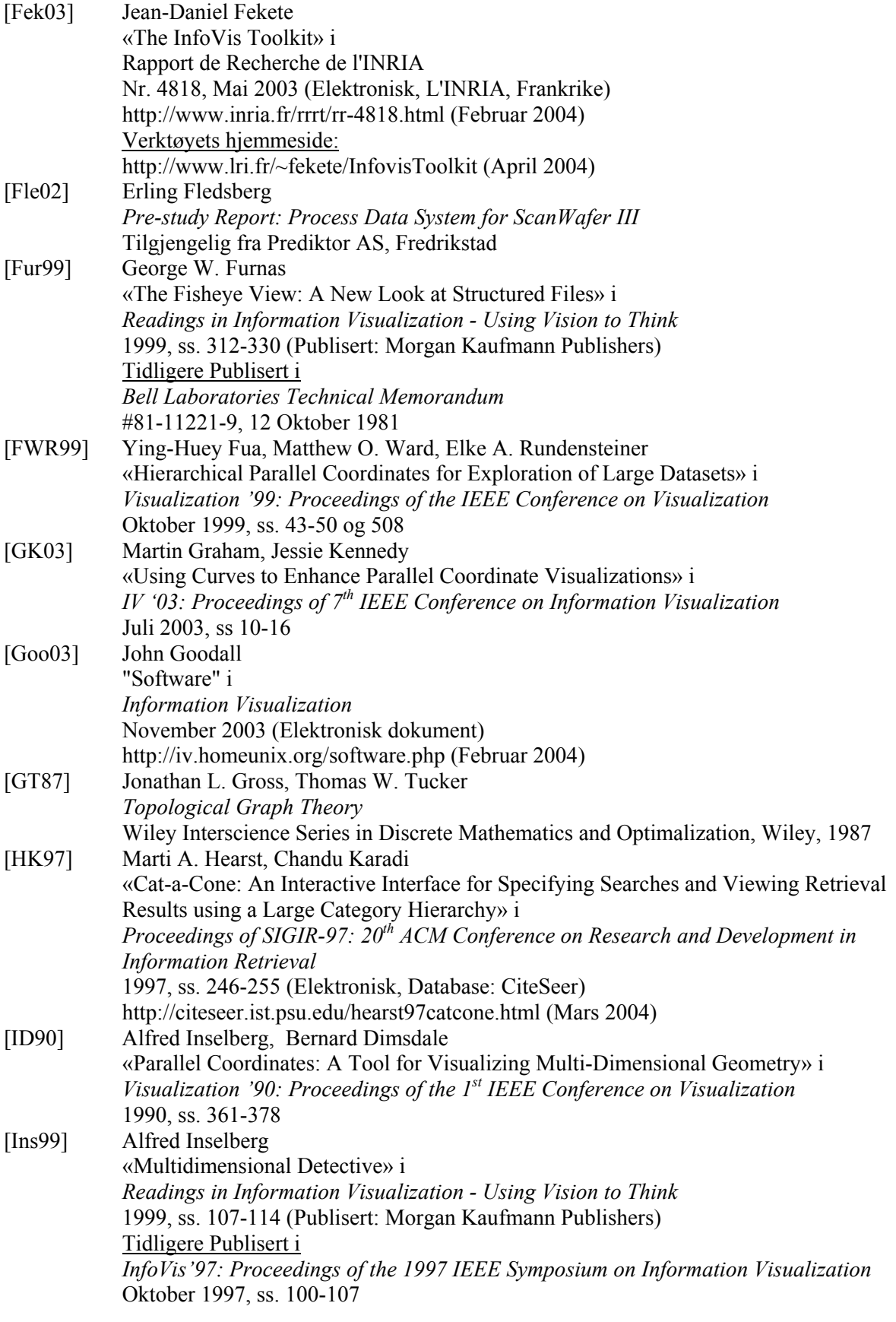

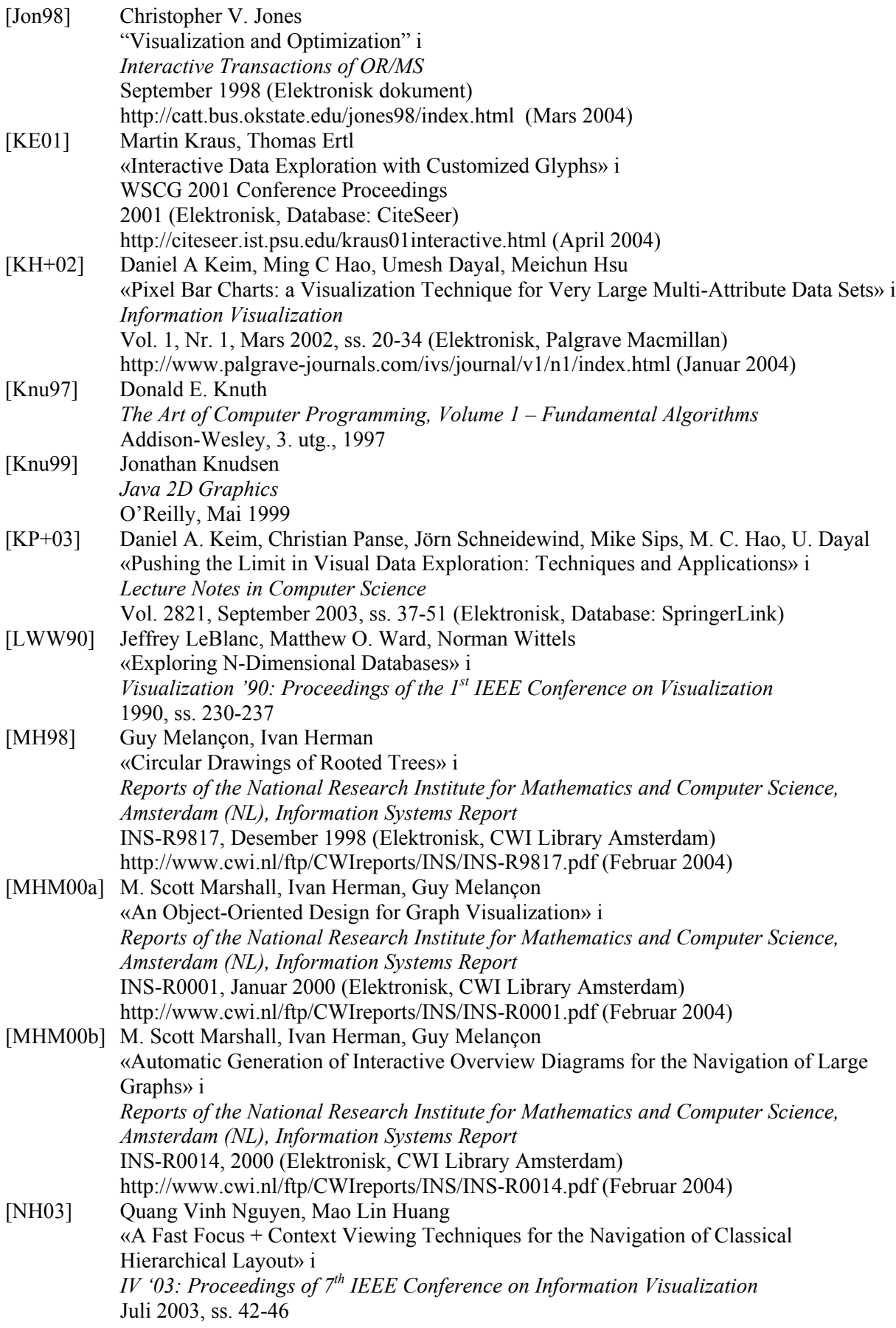

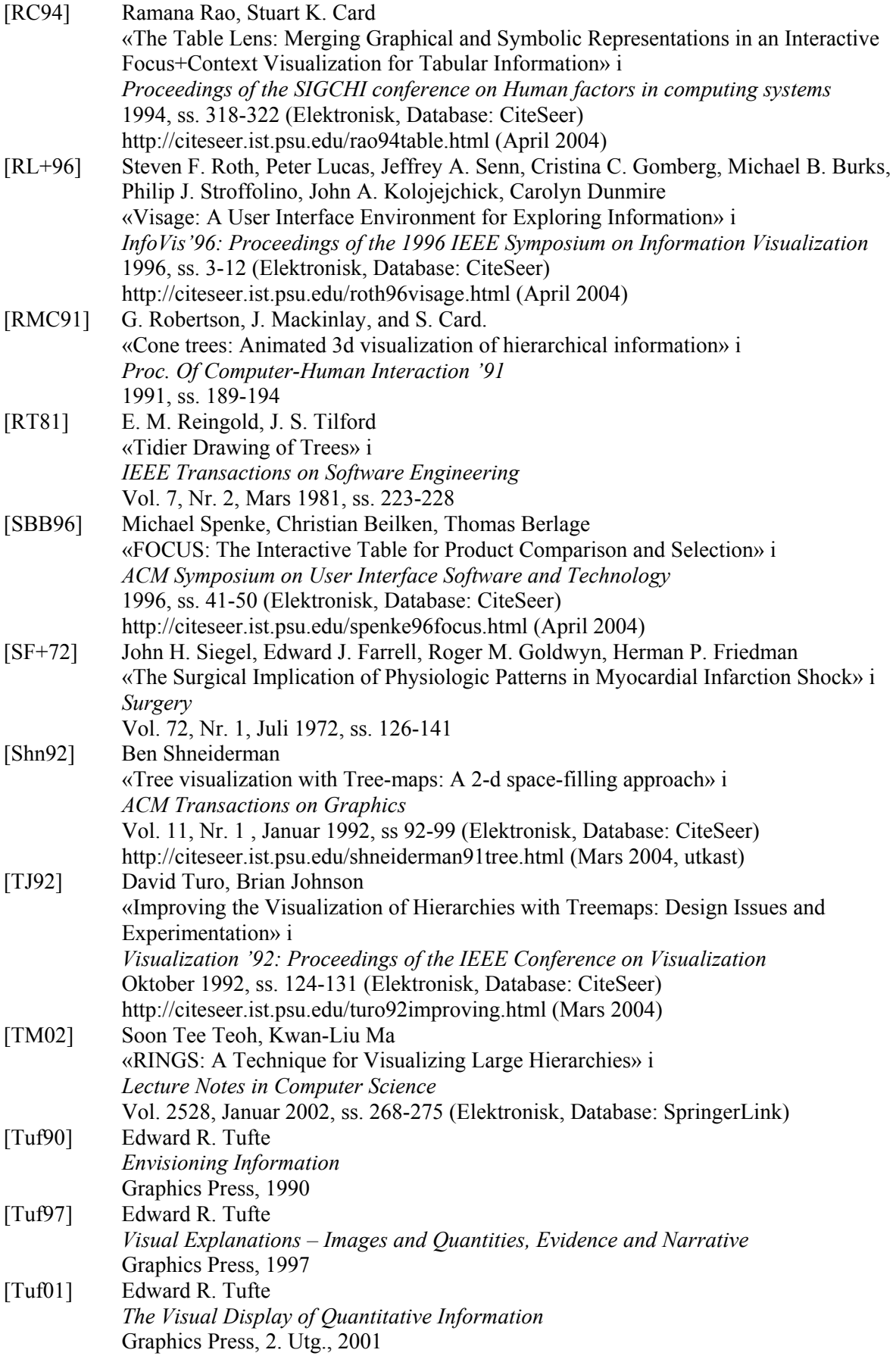

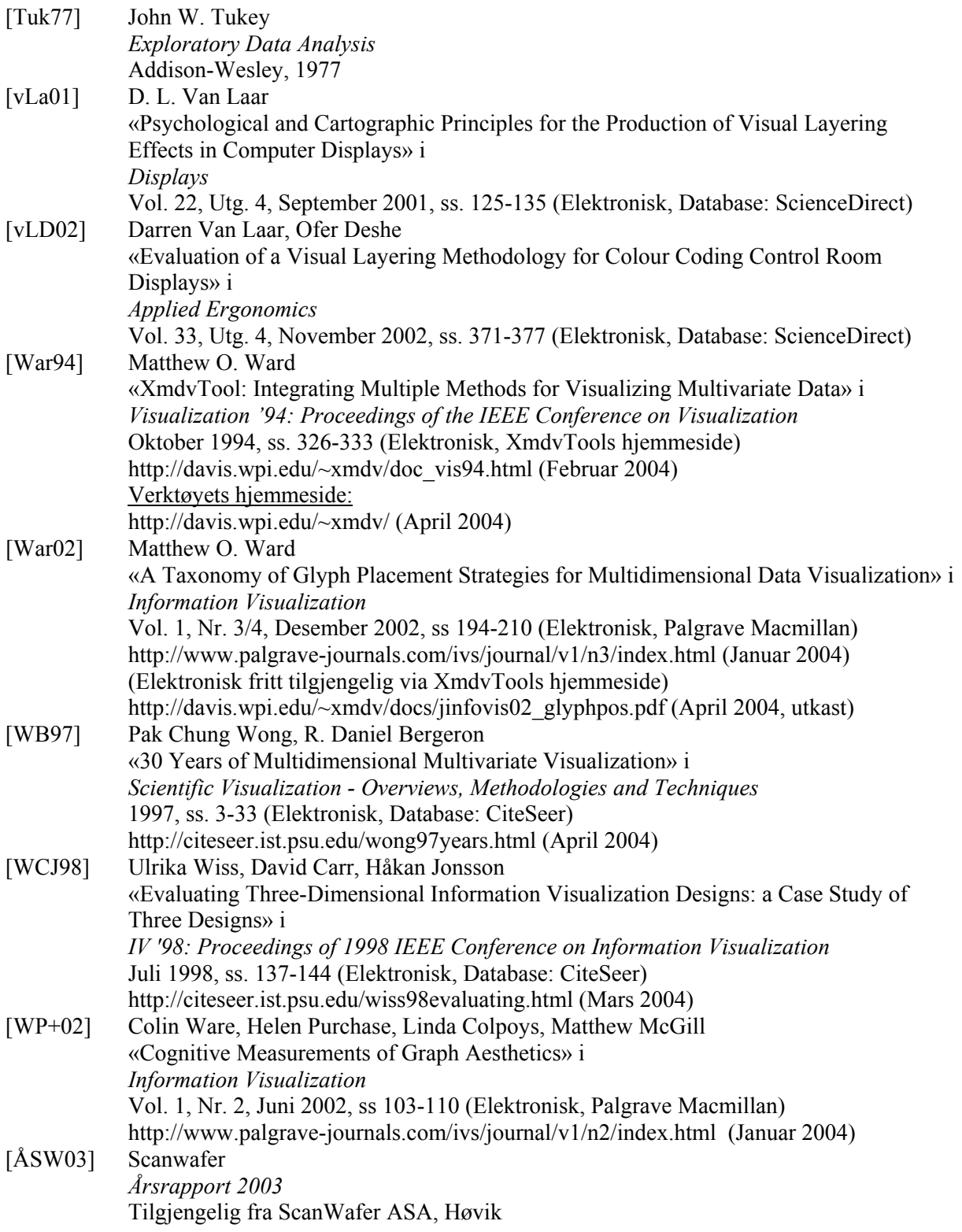

## **VEDLEGG A: RÅDATA OG UTREGNINGER**

Her følger en oversikt over verdier og utregninger som er brukt i prototypen.

Dataene i tabell 1 til 4 beskriver verdiene for parallellkoordinatene og glyphs. Y-verdiene er en omregning av verdiene for å plassere koordinatene riktig i prototypen.

#### **Forklaringer til tabell 1 til 4:**

*størst:* høyeste verdi (brukes som verdier for intervallet) *minst:* minste verdi (brukes som verdier for intervallet) *total:* sum av verdiene *gjennomsnitt:* gjennomsnittsverdien *intervall:* intervallet mellom høyeste og laveste verdi *pixl./int. 1 (pikselverdi/intervall):* fordelingen av intervallet innenfor det pikselområdet som er tilgjengeling *endret:* endring av intervall for å gjøre det lettere å plassere disse i prototypen *fra og til:* nye verdier for størst (fra) og minst (til) *pixl./int. 2:* nye verdier for fordelingen av intervallet innenfor pikselområdet som er tilgjengelig

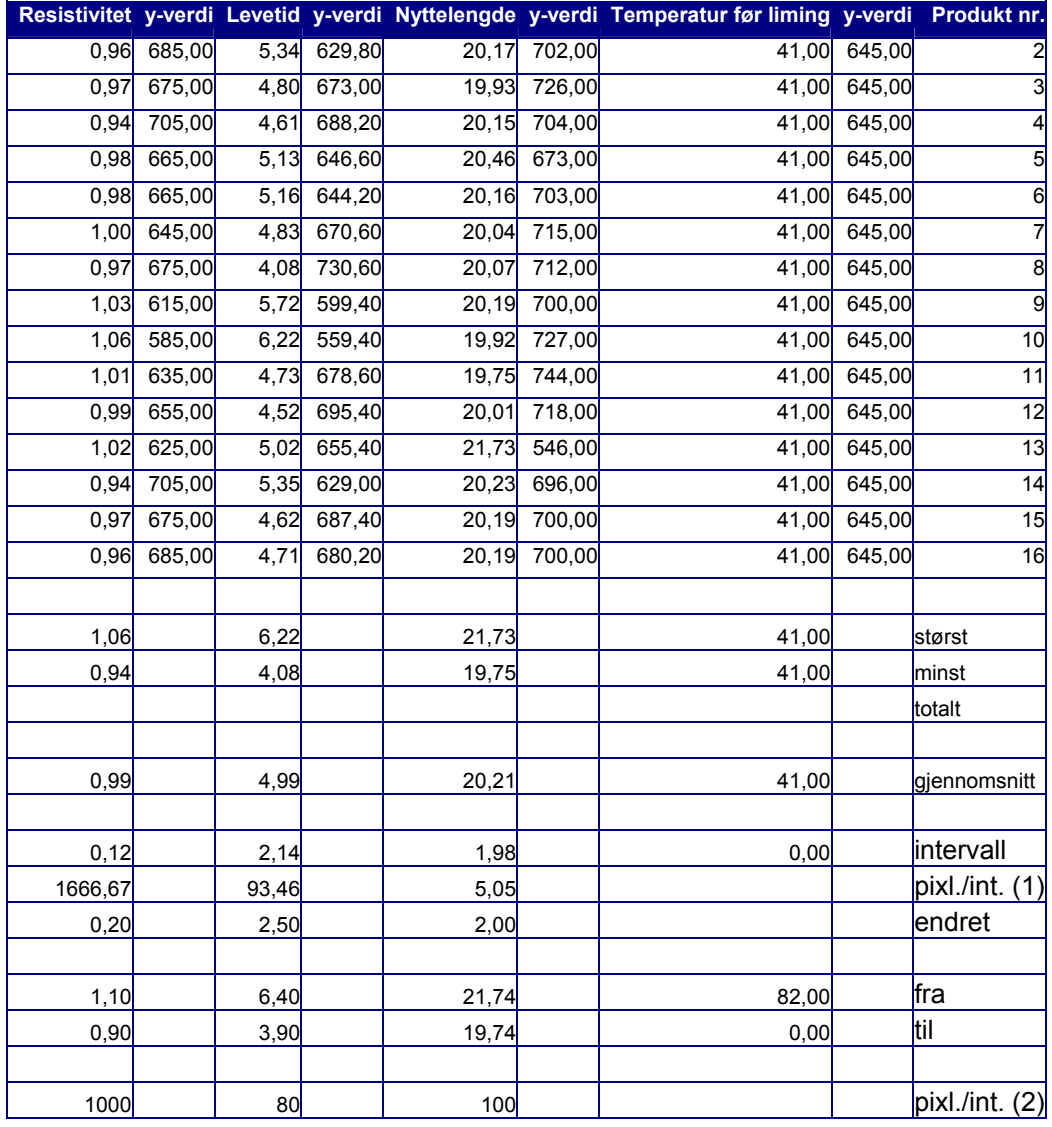

#### **Tabell 1 - Verdier og omregning for resistivitet, levetid, nyttelengde og temperatur før liming**

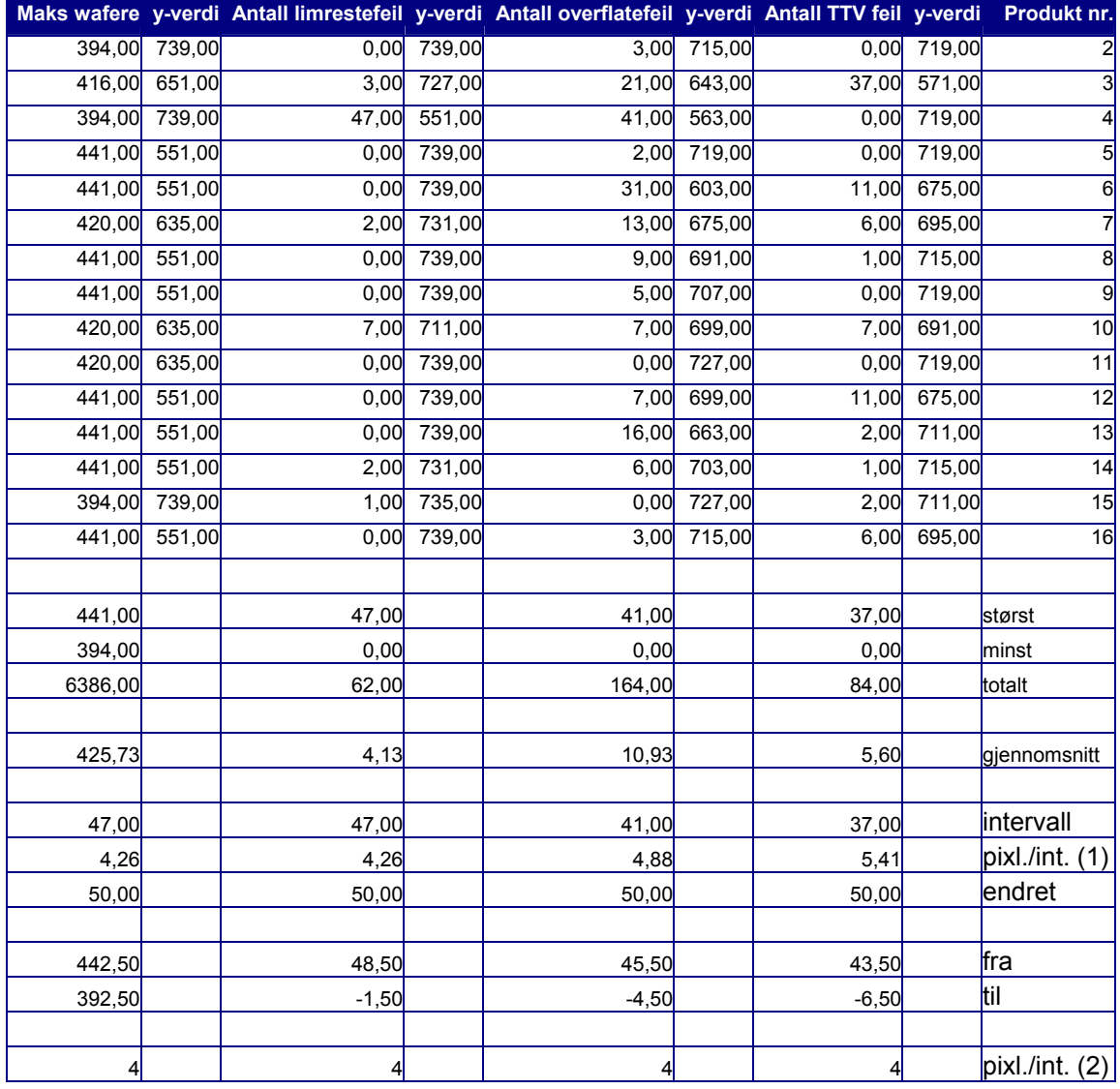

#### **Tabell 2 - Verdier og omregning for maks wafere, ant. limrestefeil, ant. overflatefeil og ant. TTV feil**

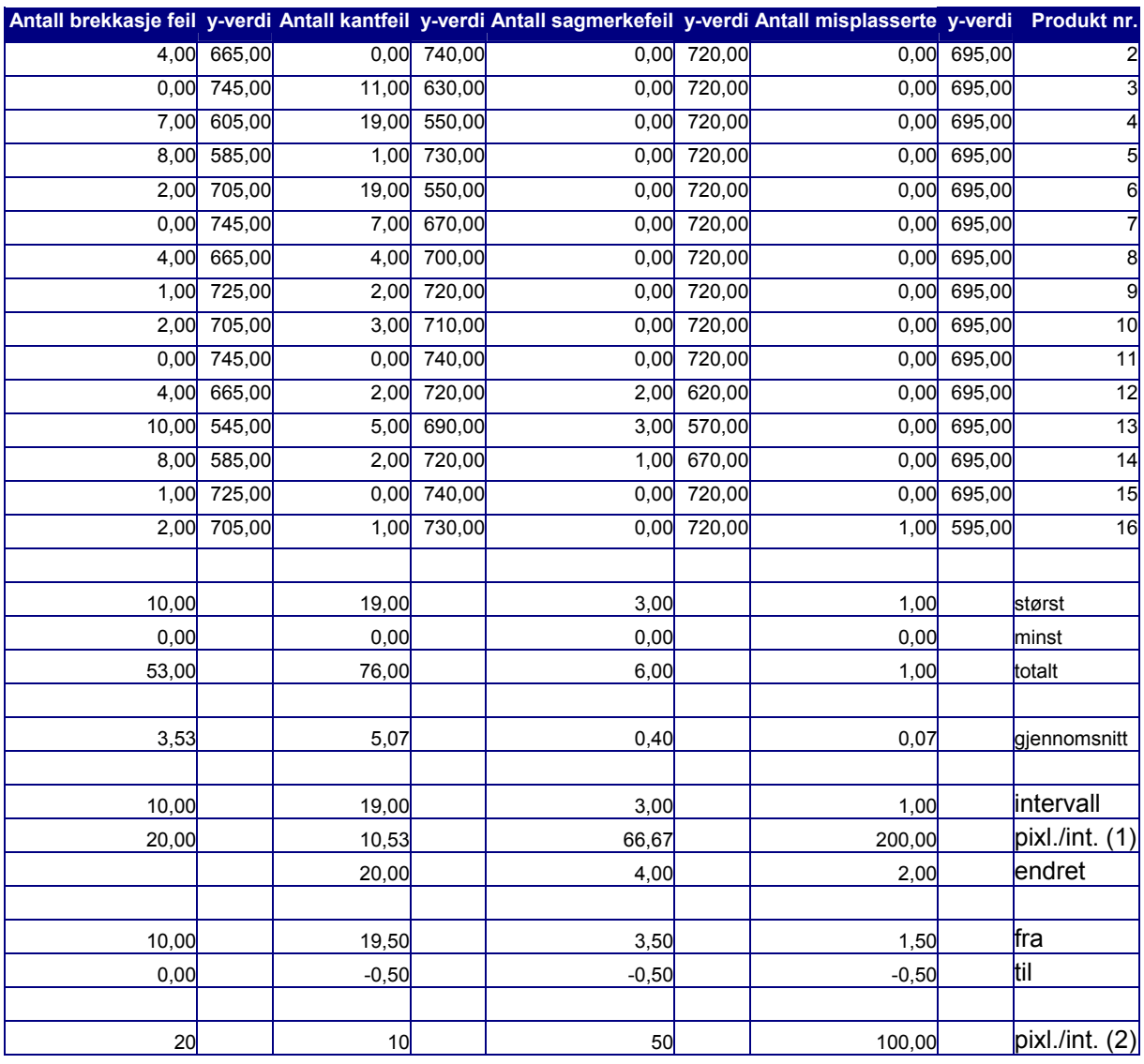

#### **Tabell 3 - Verdier og omregning for ant. brekkasjefeil, kantfeil, sagmerkefeil og misplasserte**

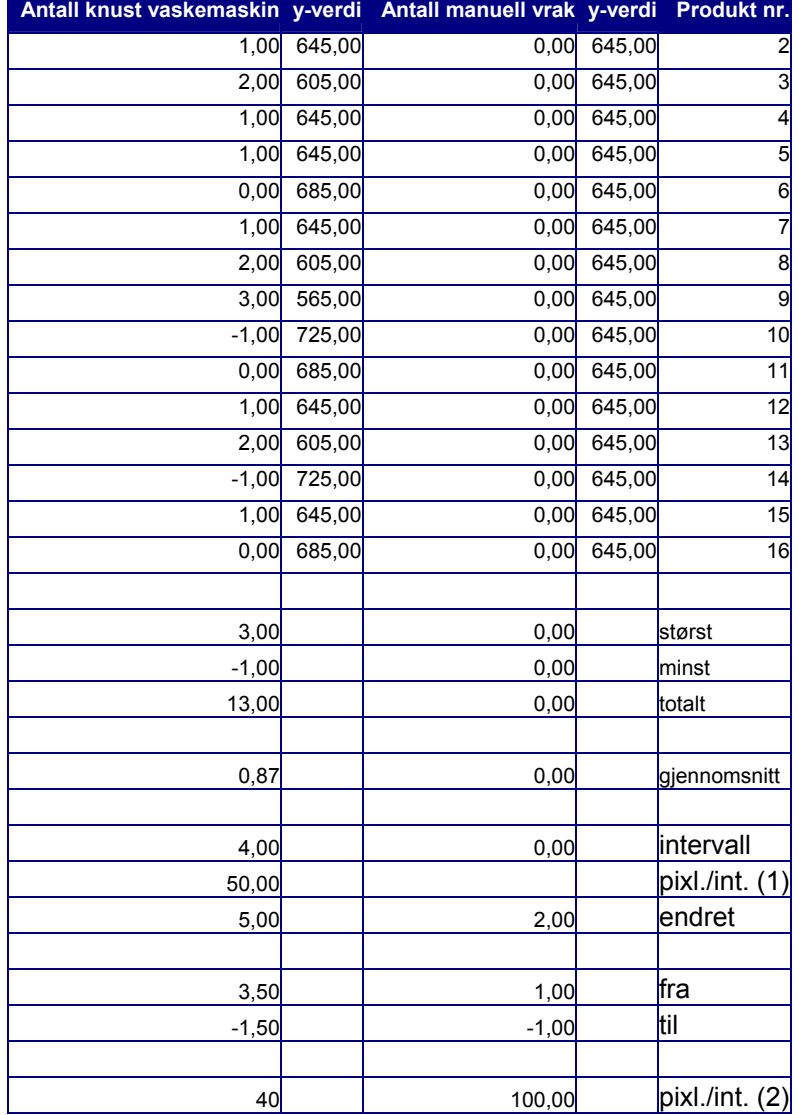

#### **Tabell 4 - Verdier og omregning for ant. knust i vaskemaskin og manuell vrak**

Resten av dataene som er benyttet kan hentes ut fra kildekoden.

# **VEDLEGG B: KILDEKODE**

Her følger prototypens brukegrensesnittet med utfylte verdier fra en rapport basert på data fra en reell produksjonsprosess (ScanWafer III), og kildekoden.

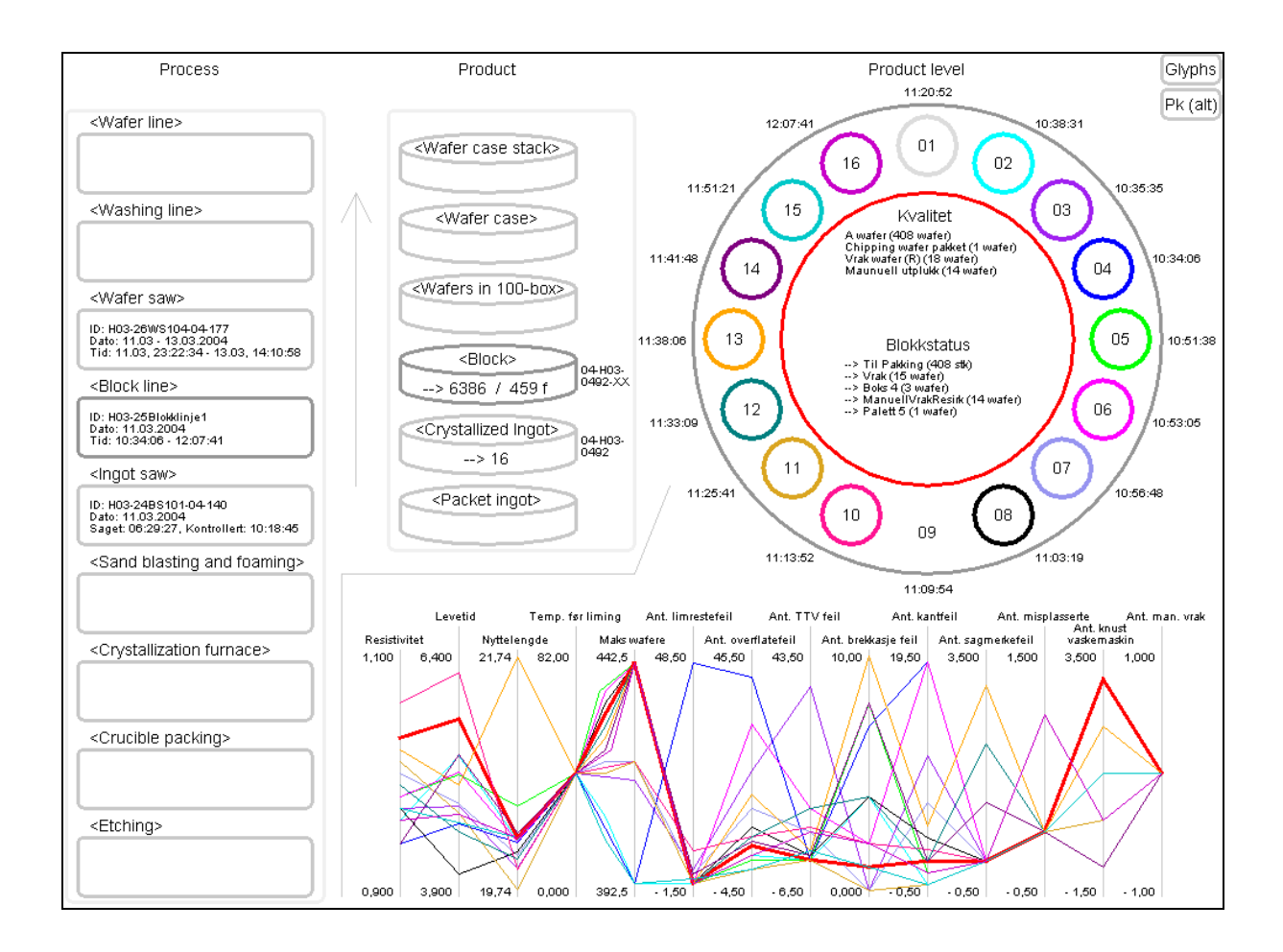

```
1 /***
  2 Program: Visualisering, v1
  3 - Hovedprogrammet
  4 - Tegner det grafiske brukergrensesnittet
  5 og utfører alle interaksjonskommandoene
6 ***/
  7
8 import java.awt.*;
  9 import java.awt.event.*;
 10 import java.awt.font.*;
 11 import java.awt.geom.*;
 12 import java.awt.image.*;
 13 import java.awt.Toolkit;
 14 import javax.swing.*;
15
16 public class Vis_v1
17 extends ApplicationFrame<br>18 implements MouseListener
        implements MouseListener, MouseMotionListener {
1920 -20 // Hovedprosedyre<br>21 public static voi
21 public static void main(String[] args) {<br>22 new Vis v1():
      new Vis_v1();
23 }
24\frac{25}{26}
26 ***** Parameterdeklarasjoner *****
27 * /28
29 // Glyphs
30 protected Image bilde02;
31 protected String b02 = "ImageG02.gif";
3233
33 protected Image bilde03;<br>34 protected String b03 ="
      protected String b03 = "ImageG03.qif";3536
36 protected Image bilde04;<br>37 protected String b04 = "
      protected String b04 = "ImageG04.qif";383939 protected Image bilde05;<br>40 protected String b05 = 10protected String b05 = "ImageG05.qif";4142
42 protected Image bilde06;<br>43 protected String b06 = "
      protected String b06 = "ImageG06.gif";
444545 protected Image bilde07;<br>46 protected String h07 ="
      protected String b07 = "ImageG07.gif";
4748
      protected Image bilde08;
49 protected String b08 = "ImageG08.gif";
505151 protected Image bilde09;<br>52 protected String b09 = "
      protected String b09 = "ImageG09.qif";5354
54 protected Image bilde10;<br>55 protected String b10 = "
      protected String b10 = "ImageG10.gif";
5657
57 protected Image bilde11;<br>58 protected String b11 = "
      protected String b11 = "ImageG11.gif";
5960
60 protected Image bilde12;<br>61 protected String b12 = "
      protected String b12 = "ImageG12.gif";
62
```

```
63 protected Image bilde13;
 64 protected String b13 = "ImageG13.gif";
 6566protected Image bilde14;
 67 protected String b14 = "ImageG14.qif";6869
 69 protected Image bilde15;<br>70 protected String b15 = "
        protected String b15 = "ImageG15.qif";7172
 72 protected Image bilde16;<br>73 protected String b16 = "
        protected String b16 = "ImageG16.gif";
 7475// Glyphs - rammer rundt bildene
 76 protected RoundRectangle2D R2Dtab02;<br>77 protected RoundRectangle2D R2Dtab03:
       protected RoundRectangle2D R2Dtab03;
 78 protected RoundRectangle2D R2Dtab04;
 79 protected RoundRectangle2D R2Dtab05;
 80 protected RoundRectangle2D R2Dtab06;<br>81 protected RoundBectangle2D R2Dtab07;
 81 protected RoundRectangle2D R2Dtab07;<br>82 protected RoundRectangle2D R2Dtab08;
 82 protected RoundRectangle2D R2Dtab08;<br>83 protected RoundRectangle2D R2Dtab09:
        protected RoundRectangle2D R2Dtab09;
 84 protected RoundRectangle2D R2Dtab10;
 85 protected RoundRectangle2D R2Dtab11;
 86 protected RoundRectangle2D R2Dtab12;
 87 protected RoundRectangle2D R2Dtab13;<br>88 protected RoundRectangle2D R2Dtab14:
 88 protected RoundRectangle2D R2Dtab14;<br>89 protected RoundRectangle2D R2Dtab15;
        protected RoundRectangle2D R2Dtab15;
 90 protected RoundRectangle2D R2Dtab16;
 9192 // Prosess93 protected RoundRectangle2D R2D1;<br>94 protected RoundRectangle2D R2D2:
 94 protected RoundRectangle2D R2D2;<br>95 protected RoundRectangle2D R2D3:
 95 protected RoundRectangle2D R2D3;<br>96 protected RoundRectangle2D R2D4:
        protected RoundRectangle2D R2D4;
 97 protected RoundRectangle2D R2D5;
 98 protected RoundRectangle2D R2D6;
 99 protected RoundRectangle2D R2D7:
100 protected RoundRectangle2D R2D8;<br>101 protected RoundBectangle2D R2D9;
        protected RoundRectangle2D R2D9;
102103
        protected RoundRectangle2D prosessBkg: // rammen rundt;
104105 // Knapper
106 protected RoundRectangle2D R2knapp01;
        protected RoundRectangle2D R2knapp02;
108
109 // Produkt
110 protected Arc2D A2D1_1;
111 protected Arc2D \text{AD1}^{-2};<br>112 protected Arc2D \text{AD2}^{-1}:
        protected Arc2D A2D2<sup>-1</sup>;
113 protected Arc2D A2D2<sup>-2</sup>;
114 protected Arc2D A2D3<sup>-1</sup>;
115 protected Arc2D A2D3<sup>-2</sup>;
116 protected Arc2D A2D4<sup>-1</sup>;<br>117 protected Arc2D A2D4<sup>-2</sup>;
117 protected Arc2D A2D4<sup>-2</sup>;<br>118 protected Arc2D A2D5<sup>-1</sup>;
118 protected Arc2D A2D5-1;<br>119 protected Arc2D A2D5-2:
119 protected Arc2D A2D5<sup>-2</sup>;<br>120 protected Arc2D A2D6<sup>-1</sup>:
120 protected Arc2D A2D6<sup>-1</sup>;<br>121 protected Arc2D A2D6<sup>-2</sup>;
       protected Arc2D A2D6<sup>-2</sup>;122123
        protected RoundRectangle2D produktBkg; // rammen rundt
124
```
125 // Produktnivå126 protected Ellipse2D E; 127 protected Ellipse2D Etmp; 128129 protected Ellipse2D EP01;<br>120 protected Ellipse2D EP02; 130 protected Ellipse2D EP02;<br>131 protected Ellipse2D EP03: 131 protected Ellipse2D EP03;<br>132 protected Ellipse2D EP04. protected Ellipse2D EP04: 133 protected Ellipse2D EP05; 134 protected Ellipse2D EP06;<br>135 protected Filipse2D EP07; 135 protected Ellipse2D EP07;<br>136 protected Ellipse2D EP08; 136 protected Ellipse2D EP08;<br>137 protected Ellipse2D EP09: 137 protected Ellipse2D EP09;<br>138 protected Ellipse2D EP10: 138 protected Ellipse2D EP10;<br>139 protected Ellipse2D EP11: protected Ellipse2D EP11; 140 protected Ellipse2D EP12; 141 protected Ellipse2D EP13;<br>142 protected Fllipse2D EP14; 142 protected Ellipse2D EP14;<br>143 protected Ellipse2D EP15: 143 protected Ellipse2D EP15;<br>144 protected Ellipse2D EP16; protected Ellipse2D EP16; 145146 146 // Parallellkoodinater147 protected Line2D PkL = new Line2D. Float(); 148149 protected Point2D[] mP02Points;<br>150 protected Point2D[] mP03Points; 150 protected Point2D[] mP03Points;<br>151 protected Point2D[] mP04Points; 151 protected Point2D[] mP04Points;<br>152 protected Point2D[] mP05Points; 152 protected Point2D[] mp05Points;<br>153 protected Point2D[] mp06Points; protected Point2D[] mP06Points; 154 protected Point2D[] mP07Points; 155 protected Point2D[] mP08Points; 156 protected Point2D[] mP09Points;<br>157 protected Point2D[] mP10Points; 157 protected Point2D[] mP10Points;<br>158 protected Point2D[] mP11Points; 158 protected Point2D[] mP11Points;<br>159 protected Point2D[] mP12Points; protected Point2D[] mP12Points; 160 protected Point2D[] mP13Points;<br>161 protected Point2D[] mP14Points; protected Point2D[] mP14Points; 162 protected Point2D[] mP15Points;<br>163 protected Point2D[] mP16Points; protected Point2D[] mP16Points; 164165 protected Line2D  $1PP02 = new Line2D.Fload()$ ; 166 protected Line2D lPP03 = new Line2D.Float();<br>167 protected Line2D lPP04 = new Line2D Float(); 167 protected Line2D 1PP04 = new Line2D.Float();<br>168 protected Line2D 1PP05 = new Line2D.Float(); 168 protected Line2D 1PP05 = new Line2D.Float();<br>169 protected Line2D 1PP06 = new Line2D Float(); 169 protected Line2D lPP06 = new Line2D.Float();<br>170 protected  $\lim_{n \to \infty} 2^n$  lPP07 = new Line2D.Float(); 170 protected Line2D 1PP07 = new Line2D.Float();<br>171 protected Line2D 1PP09 = new Line2D Float(); 171 protected Line2D 1PP08 = new Line2D.Float();<br>172 protected Line2D 1PP09 = new Line2D Float(); 172 protected Line2D 1PP09 = new Line2D.Float();<br>173 protected Line2D 1PP10 = new Line2D Float(); 173 protected Line2D 1PP10 = new Line2D.Float();<br>174 protected Line2D 1PP11 = new Line2D Float(); 174 protected Line2D 1PP11 = new Line2D.Float();<br>175 protected Line2D 1PP12 = new Line2D Float(); 175 protected Line2D lPP12 = new Line2D.Float();<br>176 protected Line2D lPP13 = new Line2D Float(); 176 protected Line2D 1PP13 = new Line2D.Float();<br>177 protected Line2D 1PP14 = now Line2D Float(); 177 protected Line2D 1PP14 = new Line2D.Float();<br>178 protected Line2D 1PP15 = new Line2D Float(); 178 protected Line2D 1PP15 = new Line2D.Float();<br>179 protected Line2D 1PP16 = new Line2D Float();  $protected$  Line2D lPP16 = new Line2D.Float(); 180181 181 // Pk - knapp 2<br>182 protected Point? 182 protected Point2D[] mP02\_kn2Points;<br>183 protected Point2D[1 mP03\_kn2Points; 183 protected Point2D[] mP03<sup>-</sup>kn2Points; 184 protected Point2D[] mP04<sup>-</sup>kn2Points;<br>185 protected Point2D[1 mP05-kn2Points; 185 protected Point2D[] mP05<sup>-</sup>kn2Points;<br>186 protected Point2D[] mP06<sup>-</sup>kn2Points; protected Point2D[] mP06<sup>-</sup>kn2Points;

```
187 protected Point2D[] mP07 kn2Points;
188 protected Point2D[] mP08<sup>-</sup>kn2Points;
189 protected Point2D[] mP09<sup>-</sup>kn2Points;<br>190 protected Point2D[1 mP10<sup>-</sup>kn2Points;
190 protected Point2D[] mP10<sup>-</sup>kn2Points;<br>191 protected Point2D[] mP11<sup>-kn2Points;</sup>
 191 protected Point2D[] mP11_kn2Points;
192 protected Point2D[] mP12_kn2Points;
193 protected Point2D[] mP13<sup>-</sup>kn2Points;<br>194 protected Point2D[1 mP14<sup>-kn2Points;</sup>
194 protected Point2D[] mP14<sup>-</sup>kn2Points;<br>195 protected Point2D[1 mP15<sup>-</sup>kn2Points;
195 protected Point2D[] mP15<sup>-</sup>kn2Points;<br>196 protected Point2D[1 mP16<sup>-</sup>kn2Points;
         protected Point2D[] mP16_kn2Points;
197198
198 protected Line2D lPP02_kn2 = new Line2D.Float();<br>199 protected Line2D lPP03_kn2 = new Line2D Float();
199 protected Line2D lPP03_kn2 = new Line2D.Float();<br>200 protected Line2D lPP04_kn2 = new Line2D.Float();
200 protected Line2D lPP04_kn2 = new Line2D.Float();<br>201 protected Line2D lPP05 kn2 = new Line2D.Float();
        \bar{p} protected Line2D lPP05_kn2 = new Line2D.Float();
202 protected Line2D lPP06<sup>-</sup>kn2 = new Line2D.Float();<br>203 protected Line2D lPP07<sup>-</sup>kn2 = new Line2D Float();
203 protected Line2D 1PP07 kn2 = new Line2D.Float();<br>204 protected Line2D 1PP08 kn2 = new Line2D.Float();
204 protected Line2D lPP08<sup>-</sup>kn2 = new Line2D.Float();<br>205 protected Line2D lPP09-kn2 = new Line2D Float();
205 protected Line2D lPP09<sup>-</sup>kn2 = new Line2D.Float();<br>206 protected Line2D lPP10<sup>-</sup>kn2 = new Line2D.Float();
206 protected Line2D 1PP10_kn2 = new Line2D.Float();<br>206 protected Line2D 1PP10_kn2 = new Line2D.Float();<br>207 protected Line2D 1PP11_kn2 = new Line2D.Float();
207 protected Line2D lPP11_kn2 = new Line2D.Float();<br>208 protected Line2D lPP12 kn2 = new Line2D.Float();
208 protected Line2D lPP12<sup>-</sup>kn2 = new Line2D.Float();<br>209 protected Line2D lPP13<sup>-</sup>kn2 = new Line2D Float();
209 protected Line2D lPP13<sup>-</sup>kn2 = new Line2D.Float();<br>210 protected Line2D lPP14<sup>-</sup>kn2 = new Line2D.Float();
210 protected Line2D lPP14\over \text{kn2} = \text{new Line2D.Fload}(i);<br>211 protected Line2D lPP15\text{kn2} = \text{new Line2D Flaat}(i);211 protected Line2D lPP15<sup>-</sup>kn2 = new Line2D.Float();<br>212 protected Line2D lPP16<sup>-kn2</sup> = new Line2D Float();
          protected Line2D lPP16\n kn2 = new Line2D.Float();
213214214 // Variabler (produktnivå, midtstilt sirkel)
215 protected double E1 = 0;
216 protected double E2 = 0;
217 protected double El = 0;
218219219 // Variabler (nullstilling av navigeringsverdier)<br>220 protected int produkt = 0:
          protected int produkt = 0;
221 protected int produktL = 0;<br>222 protected int prosess = 0:
222 protected int prosess = 0;<br>223 protected int knappnr = 0;
         \bar{p} protected int knappnr = 0;
224225protected int avstand = 0;
226227
          227 // Definerer skrifttyper
228 protected Font skrift = new Font ("Lucida Sans Oblique", Font. PLAIN, 14);
229 protected Font skriftPK = new Font ("Lucida Sans Oblique", Font. PLAIN, 10);
230231231 // Definerer farger<br>232 protected Color cl
232 protected Color c1 = new Color(150,150,150);<br>233 protected Color cProsess = new Color(240.240.240);
          \text{protected Color cProsss} = \text{new Color}(240, 240, 240);
234 protected Color cProdukt = new Color(240,240,240);<br>235 protected Color cStd = new Color(200,200,200);
235 protected Color cStd = new Color(200,200,200);<br>236 protected Color cSkrift = new Color(0.0.0);
          protected Color cSkrift = new Color(0,0,0);
237
238
239 protected Color c01 = new Color(220,220,220); // Gray
240 protected Color c02 = new Color(0,255,255); // Cyan
241 protected Color c03 = new Color(160,32,240); // purple
242 protected Color c04 = new Color(0,0,255); // Blue
243 protected Color c05 = new Color(0, 255, 0); // Green<br>244 protected Color c06 = new Color(255,0,255); // Mag
         protected Color c06 = new Color(255,0,255); // Magenta
245 protected Color c07 = new Color (151,148,240); // Blueish<br>246 protected Color c08 = new Color (0,0,0); // Black
246 protected Color c08 = new Color(0,0,0); // Black<br>247 nrotected Color c09 = new Color(255.0.0): // Redprotected Color c09 = new Color(255,0,0); // Red
248 protected Color c10 = new Color(255,20,147); // Deep pink
```
249 protected Color c11 = new Color(218,165,32); // Golden 250 protected Color c12 = new Color  $(0,127,127)$ ; // Deep green<br>251 protected Color c13 = new Color (255,165,0); // Orange 251 protected Color c13 = new Color  $(255,165,0)$ ; // Orange<br>252 protected Color c14 = new Color (127.0.127); // 22 protected Color c14 = new Color(127,0,127); // ?? 253 protected Color c15 = new Color  $(0,200,200)$ ; // ?? protected Color c16 = new Color(200,0,200); // ?? 255256 // Definerer tykkelser 257 BasicStroke bs $\overline{0}$  = new BasicStroke(0); 258 BasicStroke bs1 = new BasicStroke(1);<br>259 BasicStroke bs2 = new BasicStroke(2): BasicStroke bs2 = new BasicStroke(2); 260 BasicStroke bs3 = new BasicStroke(3): 261 BasicStroke bs4 = new BasicStroke(4); 262 BasicStroke bs5 = new BasicStroke(5): 263264 // Constructor 265 public Vis\_v1() {<br>266 super("Visualise 266 super("Visualisering v1.0");<br>267 setSize(1024, 768); 267 setSize(1024, 768);<br>268 center(); center(); 269270 270 // Lyttere for mushandlinger<br>271 addMouseListener(this): addMouseListener(this); 272 addMouseMotionListener(this); 273 setVisible(true); 274 } 275276 276 // Procedyre for brukergrensesnitt<br>277 public void paint (Graphics q) { 277 public void paint(Graphics g) {<br>278 Graphics2D q2 = (Graphics2D)q Graphics2D  $q2 = (Graphics2D)q;$ 279 $280$ if (knappnr  $== 1)$  { 281282 bilde02 = Toolkit.getDefaultToolkit().getImage(b02); 283 bilde03 = Toolkit.getDefaultToolkit().getImage(b03);<br>284 bilde04 = Toolkit.getDefaultToolkit().getImage(b04); 284 bilde04 = Toolkit.getDefaultToolkit().getImage(b04);<br>285 bilde05 = Toolkit.getDefaultToolkit().getImage(b05); 285 bilde05 = Toolkit.getDefaultToolkit().getImage(b05);<br>286 bilde06 = Toolkit.getDefaultToolkit().getImage(b06); 286 bilde06 = Toolkit.getDefaultToolkit().getImage(b06);<br>287 bilde07 = Toolkit.getDefaultToolkit().getImage(b07); 287 bilde07 = Toolkit.getDefaultToolkit().getImage(b07);<br>288 bilde08 = Toolkit.getDefaultToolkit().getImage(b08); bilde08 = Toolkit.getDefaultToolkit().getImage(b08); 289 bilde09 = Toolkit.getDefaultToolkit().getImage(b09);<br>290 bilde10 = Toolkit.getDefaultToolkit().getImage(b10); 290 bilde10 = Toolkit.getDefaultToolkit().getImage(b10);<br>291 bilde11 = Toolkit.getDefaultToolkit().getImage(b11); 291 bilde11 = Toolkit.getDefaultToolkit().getImage(b11);<br>292 bilde12 = Toolkit.getDefaultToolkit().getImage(b12); 292 bilde12 = Toolkit.getDefaultToolkit().getImage(b12);<br>293 bilde13 = Toolkit.getDefaultToolkit().getImage(b13); 293 bilde13 = Toolkit.getDefaultToolkit().getImage(b13);<br>294 bilde14 = Toolkit.getDefaultToolkit().getImage(b14); 294 bilde14 = Toolkit.getDefaultToolkit().getImage(b14);<br>295 bilde15 = Toolkit.getDefaultToolkit().getImage(b15); 295 bilde15 = Toolkit.getDefaultToolkit().getImage(b15);<br>296 bilde16 = Toolkit.getDefaultToolkit().getImage(b16); bilde16 = Toolkit.getDefaultToolkit().getImage(b16); 297298 g2.setStroke(bs3); 299300  $300$  g2.setPaint(c02);<br> $301$  R2Dtab02 = new Ro  $R2Dtab02 = new RoundRectangle2D.Double(298,498,100,80,5,5);$ <br>302 (2) draw(R2Dtab02):  $302$  g2.draw(R2Dtab02);<br> $303$  g2.drawImage(bilde)  $q2.drawImage(bilde02, 300, 500, null);$ 304305  $305$  g2.setPaint(c03);<br> $306$  R2Dtab03 = new Ro  $306$  R2Dtab03 = new RoundRectangle2D.Double(428,498,100,80,5,5);<br>307 =  $\sigma$ 2.draw(R2Dtab03);  $307$  g2.draw(R2Dtab03);<br> $308$   $32 \text{ drawImage (billed)}$  $q2.drawImage(bilde03, 430, 500, null);$ 309310  $q2.setPaint(c04);$ 

Copyright: Carl Erik T. Halmeid (Vis v1.java) Side: 5

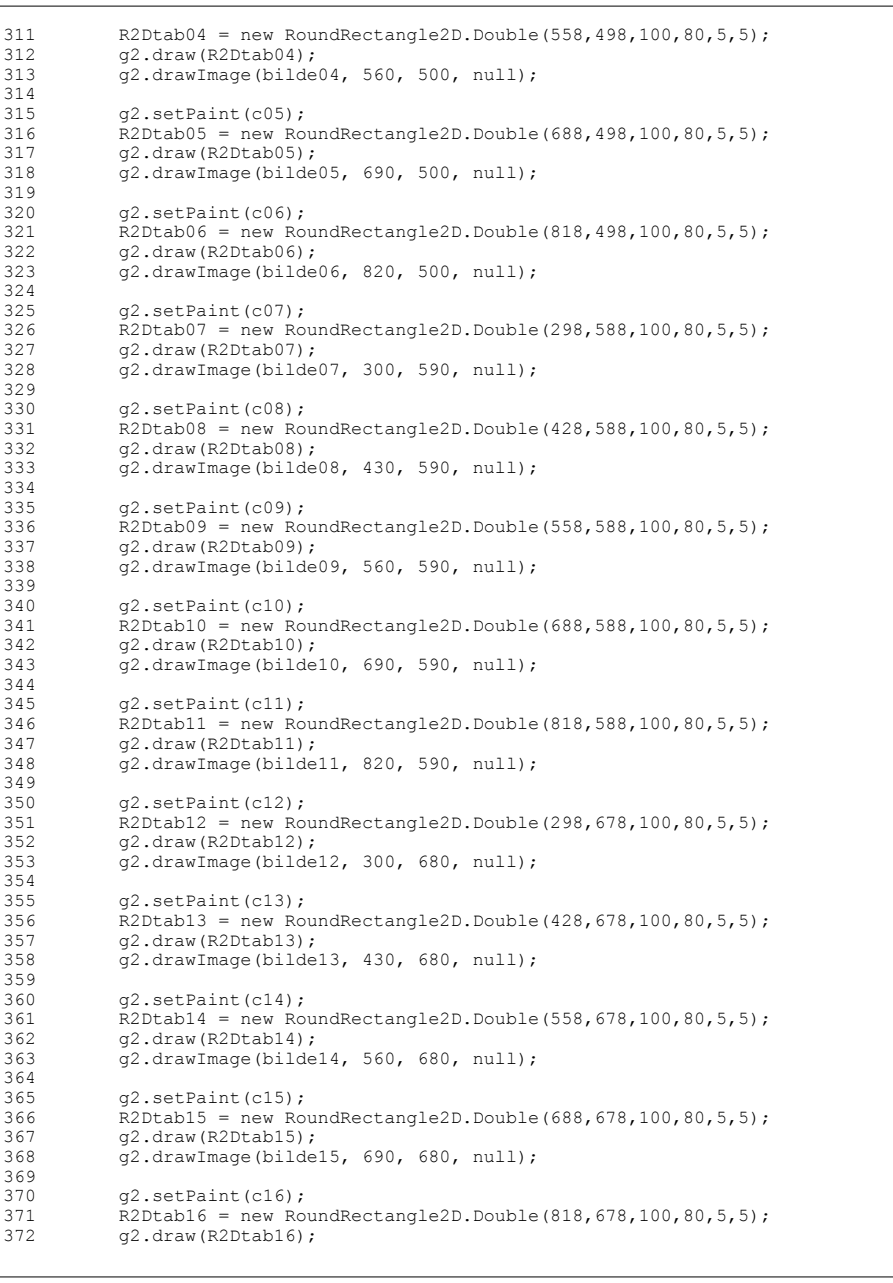

Vedlegg B: Visualisering Visualisering av data i en produksjonsprosess

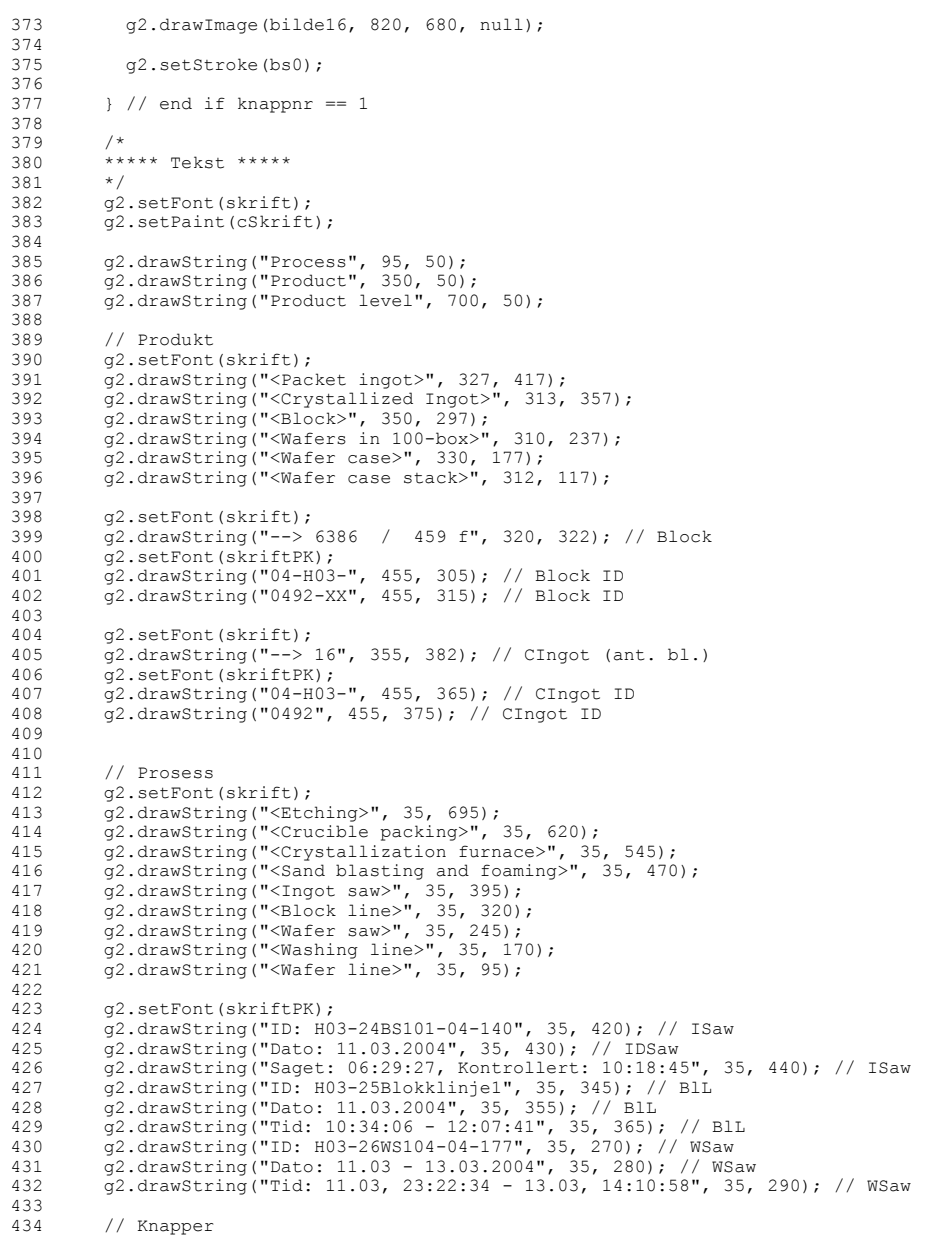

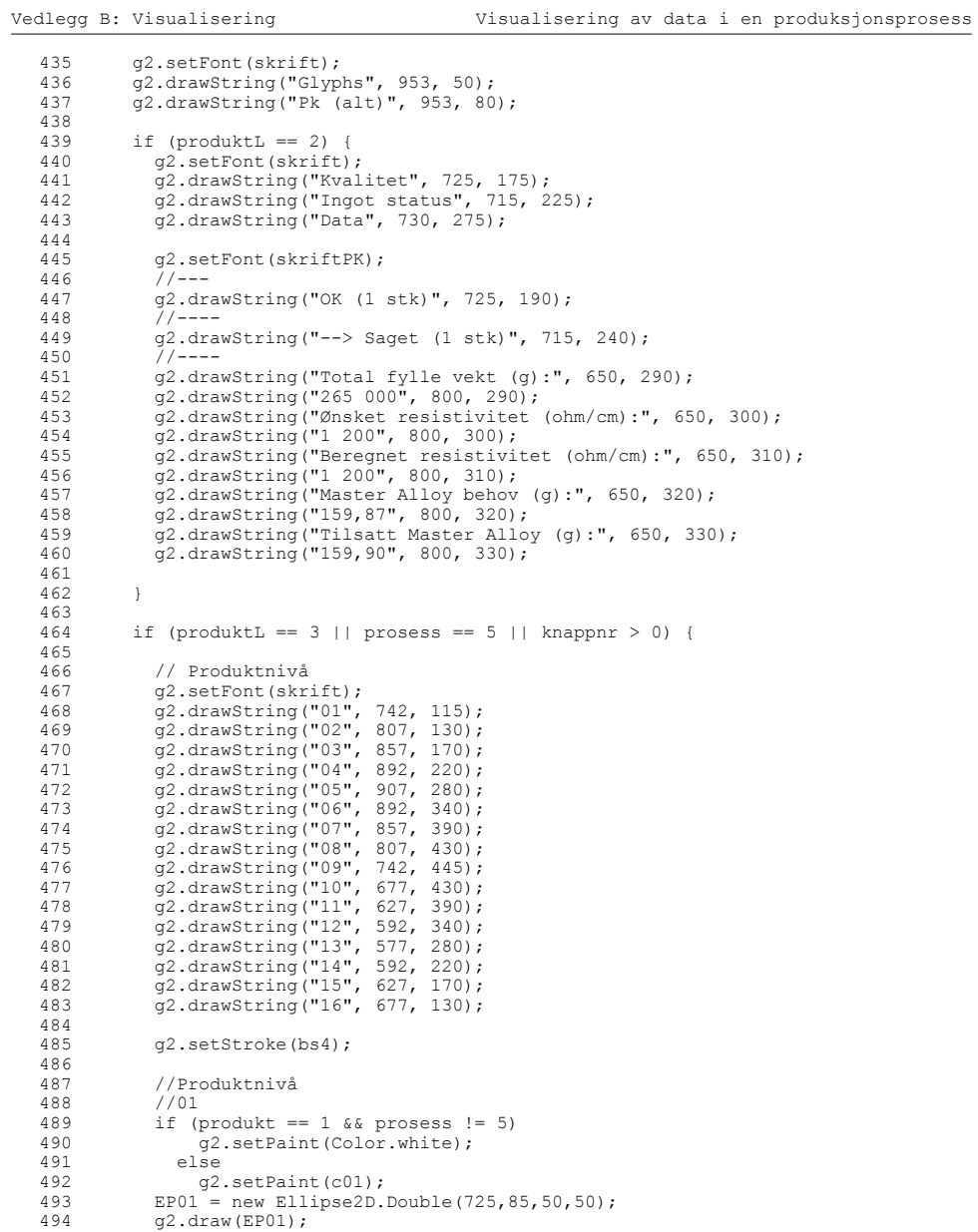

495496

496 //02

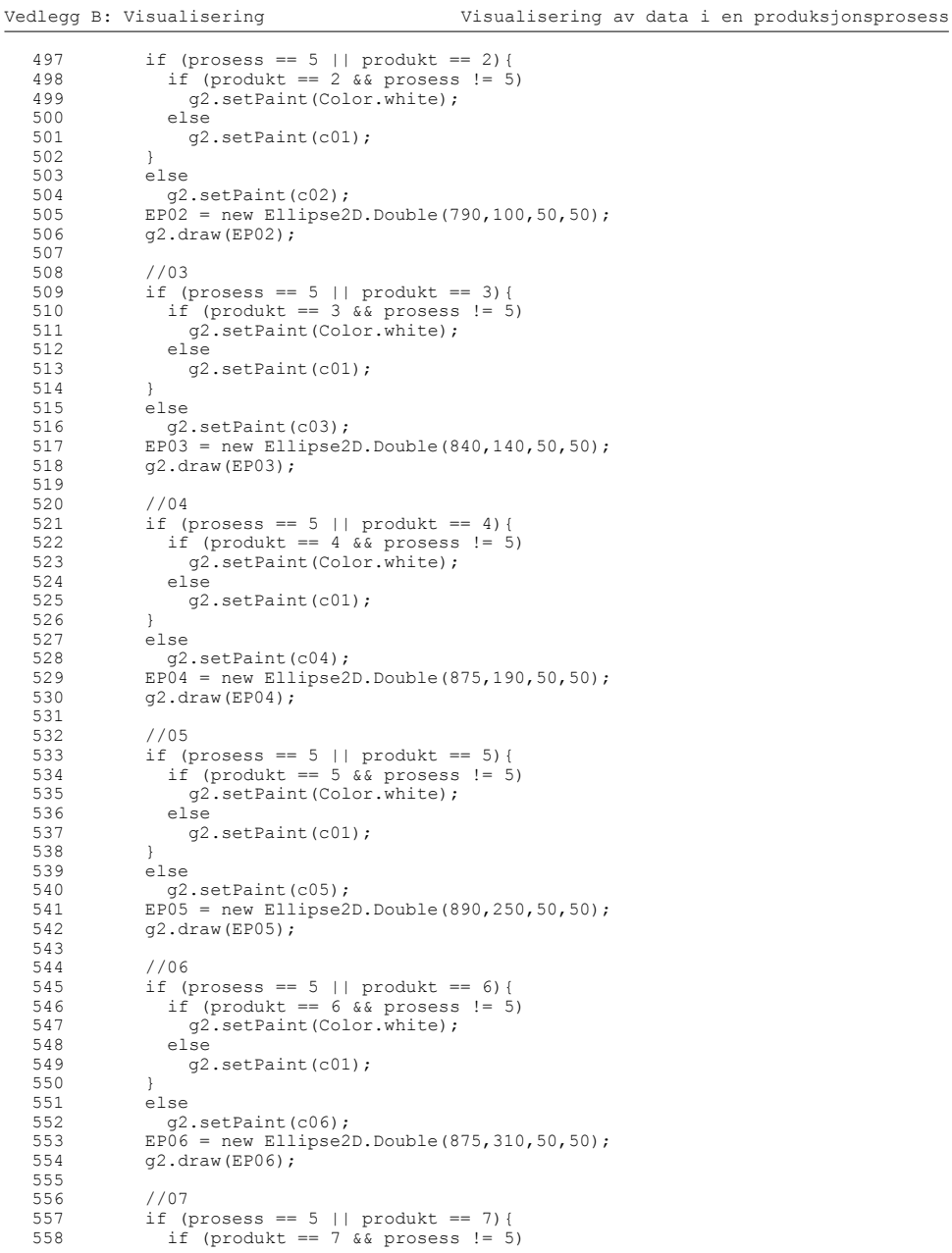

```
589 EP09 = new Ellipse2D.Double(725,415,50,50);
             q2.draw(EP09);//10
593 if (prosess == 5 || produkt == 10){
  594 if (produkt == 10 \& p prosess != 5)<br>595 q2.\text{setPoint}(\text{Color.white})595 g2.setPaint(Color.white);<br>596 else
              else
   597 g2.setPaint(c01);
  599 else600 g2.setPaint(c10);
  601 EP10 = new Ellipse2D.Double(660,400,50,50);<br>602 q2.draw(EP10);
             g2.draw(EP10);604 //11<br>605 if (1)
   605 if (prosess == 5 || produkt == 11){
  606 if (product == 11 & for 100000; 100000; 10000000; 607 g2.setPaint (Color, white);607 g2.setPaint(Color.white);
               else
   609 g2.setPaint(c01);
  610 }<br>611 e
             else
   612 g2.setPaint(c11);
  613 EP11 = new Ellipse2D.Double(610,360,50,50);
  614 g2.draw(EP11);
             1/12617 if (prosess == 5 || produkt == 12){
  618 if (produkt == 12 \& p prosess != 5)<br>619 of set Paint (Color white):
  619 g2.setPaint(Color.white);<br>620 else
               else
Copyright: Carl Erik T. Halmeid (Vis v1.java) Side: 10
```
Vedlegg B: Visualisering Visualisering av data i en produksjonsprosess

559 g2.setPaint(Color.white);

565 EP07 = new Ellipse2D.Double(840,360,50,50);<br>566  $a^2 \cdot \text{draw}(\text{EP07})$ :

577 EP08 = new Ellipse2D.Double(790,400,50,50);<br>578  $q2$ .draw(EP08);

 569 if (prosess == 5 || produkt == 8){ 570 if (produkt == 8 && prosess != 5) 571 g2.setPaint(Color.white);

 581 if (prosess == 5 || produkt == 9){ 582 if (produkt == 9 && prosess != 5) 583 g2.setPaint(Color.white);<br>584 else

561 g2.setPaint(c01);

564 g2.setPaint(c07);

573 g2.setPaint(c01);

576  $g^2 \text{.} \text{setPaint}(c08);$ <br>577  $RPM = new Ellinse2$ 

else 585 g2.setPaint(c01);

 $1/09$ 

else 588 g2.setPaint(c09);

 $q2.draw(EP08);$ 

 $7/08$ 

 $g2.draw(EP07);$ 

560 else

563 else

572 else

574 } 575 else

562 }

567568

579580

586 }

591592

598 }

603604

615616

```
621 q2.setPoint(c01):622628624 g2.setPaint(c12);
625 EP12 = new Ellipse2D.Double(575,310,50,50);<br>626 (2.32 \times 10^{-12})q2.draw(EP12);627628
          /13629 if (prosess == 5 || produkt == 13){
630 if (produkt == 13 \& prosess != 5)<br>631 \qquad \qquad \alpha set Paint (Color white):
631 g^2. setPaint(Color.white);<br>632 else
             638e633 g2.setPaint(c01);
634<br>635
          6350
636 g2.setPaint(c13);
637 EPI3 = new Ellipse2D.Double(560,250,50,50);<br>638 \alpha2.draw(EPI3);
          q2.draw(EP13);639640640 //14<br>641 if (
641 if (prosess == 5 || produkt == 14){
642 if (produkt == 14 \& prosess != 5)
643 g2.setPaint(Color.white);
644 else645 g2.setPaint(c01);
646 }
647 else648 g2.setPaint(c14);
649 EP14 = new Ellipse2D.Double(575,190,50,50);
650 g2.draw(EP14);
651652652 //15<br>653 if (

653 if (prosess == 5 || produkt == 15){
654 if (produkt == 15 \& prosess != 5)<br>655 q2.setPaint(Color.white);
655 g^2. setPaint(Color.white);<br>656 else
            656657 g2.setPaint(c01);
658 }
659 else660 g2.setPaint(c15);
661 EPI5 = new Ellipse2D.Double(610,140,50,50);662 g2.draw(EP15);
663664
           1/16
665 if (prosess == 5 || produkt == 16){
666 if (produkt == 16 \& p prosess != 5)<br>667 a^2 \cdot \text{setPoint}(Color, white):
667 g^2. setPaint (Color. white);<br>668 else
            688669 g2.setPaint(c01);
670 }
671 else
672 g2.setPaint(c16); //16
673 EP16 = new Ellipse2D.Double(660,100,50,50);<br>674 \sigma2 draw(EP16);
          q2.draw(EP16);675676 }
677678
        if (produktL == 3 || knappnr > 0) {
679680
680 if (produkt == 1) {<br>681 \sigma? setPaint (cSkri
            681 g2.setPaint(cSkrift);
682 g2.setFont(skrift);
```
Vedlegg B: Visualisering Visualisering av data i en produksjonsprosess

```
683 g2.drawString("Kvalitet", 725, 175);
684 g2.drawString("Blokkstatus", 715, 280);
685686
             686 g2.setFont(skriftPK);
687 g2.drawString("OK (1 stk)", 680, 190);
688 7/----<br>689 67 dra

689 g2.drawString("I blokklinje (1 stk)", 680, 300);
690 }
691692
692 if (produkt == 2) {<br>693 92.\text{setPair}(cSkri)693 g2.setPaint(cSkrift);<br>694 g2.setFont(skrift);
694 \frac{q}{q}. setFont(skrift);<br>695 \frac{q}{q} drawString("Kyal
695 g2.drawString("Kvalitet", 725, 175);
            696 g2.drawString("Blokkstatus", 715, 285);
697698
             698 g2.setFont(skriftPK);
699 g2.drawString("A wafer (368 wafer)", 680, 190);
700 g2.drawString("Vrak wafer (R) (15 wafer)", 680, 200);
701 g2.drawString("Diverse wafer (R) (2 wafer)", 680, 210);
702 g2.drawString("Maunuell utplukk (9 wafer)", 680, 220);
             7/---
704 g2.drawString("--> Til pakking (368 stk)", 680, 300);
705 g2.drawString("--> Boks 5 (2 wafer)", 680, 310);
706 g2.drawString("--> Vrak (15 wafer)", 680, 320);
707 g2.drawString("--> ManuellVrakResirk (9 wafer)", 680, 330); 
708 }
709710710 if (produkt == 3) {<br>711 a^2 set Paint (CSkri
            q2.setPaint(cSkrift);
712 q2.setFont(skrift);713 g2.drawString("Kvalitet", 725, 175);<br>714 g2.drawString("Blokkstatus" 715 28
             g2.drawString("Blokkstatus", 715, 285);715716
             716 g2.setFont(skriftPK);
717 g2.drawString("A wafer (4 wafer)", 680, 190);
718 g2.drawString("Chipping wafer pakket (24 wafer)", 680, 200);
719 g2.drawString("Vrak wafer (R) (19 wafer)", 680, 210);
720 g2.drawString("Resirk wafer (R) (333 wafer)", 680, 220);<br>721 \sigma? drawString("T"V wafer pakket (36 wafer)", 680, 230);
721 g2.drawString("TTV wafer pakket (36 wafer)", 680, 230);<br>722 //----
             7/2
723 g2.drawString("--> Til Pakking (4 stk)", 680, 300);
724 g2.drawString("--> Vrak (13 wafer)", 680, 310);
725 g2.drawString("--> Boks 4 (6 wafer)", 680, 320);
726 g2.drawString("--> Boks 3 (333 wafer)", 680, 330);
727 g2.drawString("--> Palett 5 (24 wafer)", 680, 340);
             q2.drawString("--> Palest 3 (36 water)", 680, 350);729 }
730731 if (produkt == 4) {<br>732 732 72 732732 g2.setPaint(cSkrift);<br>733 g2.setFont(skrift);
733 g2.setFont(skrift);<br>734 g2.drawString("Kval
734 g2.drawString("Kvalitet", 725, 175);<br>735 g2.drawString("Blackstatus" , 715, 28)g2.drawString("Blokkstatus", 715, 285);
736737
             g2.setFont(skriftPK);
738 g2.drawString("A wafer (292 wafer)", 680, 190);
739 g2.drawString("Chipping wafer pakket (2 wafer)", 680, 200);
740 g2.drawString("Vrak wafer (R) (70 wafer)", 680, 210);
741 g2.drawString("Maunuell utplukk (29 wafer)", 680, 220);
742 g2.drawString("Diverse wafer (R) (1 wafer)", 680, 230);<br>743 //----
             7/----744 g2.drawString("--> Palett 5 (2 wafer)", 680, 300);
```
Vedlegg B: Visualisering Visualisering av data i en produksjonsprosess

Copyright: Carl Erik T. Halmeid (Vis v1.java) Side: 12

745 g2.drawString("--> Til pakking (292 stk)", 680, 310); 746 g2.drawString("--> Vrak (70 wafer)", 680, 320); 747 g2.drawString("--> Boks 5 (1 wafer)", 680, 330); 748 g2.drawString("--> ManuellVrakResirk (29 wafer)", 680, 340); 749 } 750751 751 if (produkt == 5) {<br>752  $a^2 \text{ set}$  and  $(a \text{Stri})$ g2.setPaint(cSkrift); 753 g2.setFont(skrift);<br>754 g2.drawString("Kval 754 g2.drawString("Kvalitet", 725, 175); g2.drawString("Blokkstatus", 715, 285); 756757 757 g2.setFont(skriftPK);<br>758 g2.drawString("A wafe 758 g2.drawString("A wafer (398 wafer)", 680, 190);  $q2$ .drawString("Chipping wafer pakket (7 wafer)", 680, 200); 760  $\sigma$ 2.drawString("Vrak wafer (R) (32 wafer)", 680, 210); 761 g2.drawString("Maunuell utplukk (4 wafer)", 680, 220);  $762$   $7/---$ <br> $763$   $763$   $7/---$  763 g2.drawString("--> Til Pakking (398 stk)", 680, 300); 764 g2.drawString("--> Vrak (26 wafer)", 680, 310); 765 g2.drawString("--> Boks 4 (6 wafer)", 680, 320); 766 g2.drawString("--> ManuellVrakResirk (4 wafer)", 680, 330); 767 g2.drawString("--> Palett 5 (7 wafer)", 680, 340); 768 } 769770 770 if (produkt ==  $6$ ) {<br>771  $a^2 \cdot \text{setPoint}(cSkr)$ 771  $g^2.\text{setPaint}(cSkrift);$ <br>772  $g^2.\text{setFont}(skrift):$ 772 g2.setFont(skrift);<br>773 g2.drawString("Kval  $q2.drawString("Kvalitet", 725, 175);$ 774 g2.drawString("Blokkstatus", 715, 285); 775 $776$ 776 g2.setFont(skriftPK);<br>777 o2.drawString("A wafe 777 g2.drawString("A wafer (393 wafer)", 680, 190); 778 g2.drawString("Chipping wafer pakket (5 wafer)", 680, 200); 779 g2.drawString("Vrak wafer (R) (14 wafer)", 680, 210); 780 g2.drawString("Maunuell utplukk (20 wafer)", 680, 220); 781 g2.drawString("Resirk wafer (R) (1 wafer)", 680, 230);  $\sigma$ 2.drawString("TTV wafer pakket (8 wafer)", 680, 240); 783 //---- 784 g2.drawString("--> Til Pakking (393 stk)", 680, 300); 785 g2.drawString("--> Vrak (12 wafer)", 680, 310); 786 g2.drawString("--> Boks 4 (2 wafer)", 680, 320); 787 g2.drawString("--> Boks 3 (1 wafer)", 680, 330); 788 g2.drawString("--> Palett 5 (5 wafer)", 680, 340); 789 g2.drawString("--> ManuellVrakResirk (20 wafer)", 680, 350);<br>790 g2.drawString("--> Balott 3.(8 wafer)", 690, 360);  $q2.drawString("--> Palest 3 (8 water)", 680, 360);$ 791 } 792793 if (produkt == 7) { 794  $g^2$ . setPaint(cSkrift);<br>795  $g^2$  setFont(skrift); 795  $g^2 \text{.} \text{setFont}(\text{skrift});$ <br>796  $g^2 \text{ drawing } f^* \text{ is a}$ 796 g2.drawString("Kvalitet", 725, 175);  $q2.drawString("Blokkstatus", 715, 285);$ 798799 g2.setFont(skriftPK); 800 g2.drawString("A wafer (373 wafer)", 680, 190); 801 g2.drawString("Chipping wafer pakket (3 wafer)", 680, 200);<br>802  $\sigma$ ? drawString("Vrak wafer (B) (17 wafer)" 680, 210); 802 g2.drawString("Vrak wafer (R) (17 wafer)", 680, 210); 803 g2.drawString("Resirk wafer (R) (3 wafer)", 680, 220); 804 g2.drawString("Maunuell utplukk (21 wafer)", 680, 230);  $q2.drawString("TTV water pakket (3 water)", 680, 240);$ 806 //----

```
807 g2.drawString("--> Til Pakking (373 stk)", 680, 300);
808 g2.drawString("--> Boks 3 (3 wafer)", 680, 310);
809 g2.drawString("--> Boks 4 (1 wafer)", 680, 320);
               q2.drawString("--> Vrak (16 water)", 680, 330);811 g2.drawString("--> ManuellVrakResirk (21 wafer)", 680, 340);<br>812 \sigma?drawString("--> Palett 5 (3 wafer)", 680, 350);
812 g^2.drawString("--> Palett 5 (3 wafer)", 680, 350);<br>813 g^2.drawString("--> Palett 3 (3 wafer)", 680, 360);
              q2.drawString("--> Palest 3 (3 water)", 680, 360);814 }
815816816 if (produkt == 8) {<br>817 817 817817 g<sup>2</sup>.setPaint(cSkrift);<br>818 a2.setFont(skrift);
818 \frac{1}{2}. setFont(skrift);<br>819 \frac{1}{2} drawString("Kyal
819 g2.drawString("Kvalitet", 725, 175);<br>820 g2.drawString("Blokkstatus", 715, 28
              q2.drawString("Blokkstatus", 715, 285);821822
              g2.setFont(skriftPK);
823 g2.drawString("A wafer (405 wafer)", 680, 190);
824 g2.drawString("Chipping wafer pakket (4 wafer)", 680, 200);
825 g2.drawString("Vrak wafer (R) (24 \text{ water})", 680, 210);<br>826 g2.drawString("Maunuell utplukk (8 wafer)", 680, 220)
826 g2.drawString("Maunuell utplukk (8 wafer)", 680, 220);<br>827 //----
              7/---
828 g2.drawString("--> Til Pakking (405 stk)", 680, 300);
829 g2.drawString("--> Vrak (20 wafer)", 680, 310);
830 g2.drawString("--> Boks 4 (4 wafer)", 680, 320);
831 g2.drawString("--> Palett 5 (4 wafer)", 680, 330);
            g2.drawString("--> ManuellVrakResirk (8 wafer)", 680, 340);
833 }
834835
            if (produkt == 9) {
836 g2.setPaint(cSkrift);
837 g2.setFont(skrift);<br>838 g2.drawString("Kyal
838 g2.drawString("Kvalitet", 725, 175);<br>839 g2.drawString("Blokkstatus" 715 28
              g2.drawString("Blokkstatus", 715, 285);
840841
               841 g2.setFont(skriftPK);
842 g2.drawString("A wafer (408 wafer)", 680, 190);
843 g2.drawString("Chipping wafer pakket (1 wafer)", 680, 200);<br>844 g2.drawString("Vrak wafer (R) (18 wafer)", 680, 210);
844 g2.drawString("Vrak wafer (R) (18 wafer)", 680, 210);<br>845 \sigma2 drawString("Maunuell utplukk (14 wafer)" 680, 2201
               q2.drawString("Maunuell utplukk (14 wafer)", 680, 220);846

847 g2.drawString("--> Til Pakking (408 stk)", 680, 300);
848 g2.drawString("--> Vrak (15 wafer)", 680, 310);
849 g2.drawString("--> Boks 4 (3 wafer)", 680, 320);
850 g2.drawString("--> ManuellVrakResirk (14 wafer)", 680, 330);
            851 g2.drawString("--> Palett 5 (1 wafer)", 680, 340); 
852 }
853854
854 if (produkt == 10) {<br>855 \alpha, setPaint (cSkrif
855 g^2 \text{.} \text{setPaint}(\text{cSkrift});<br>856 g^2 \text{.} \text{set Font}(\text{skrift});856 g2.setFont(skrift);<br>857 g2.drawString("Kval
857 g2.drawString("Kvalitet", 725, 175);<br>858 g2.drawString("Blokkstatus" 715 28
              g2.drawString("Blokkstatus", 715, 285);
859860
               860 g2.setFont(skriftPK);
861 g2.drawString("A wafer (378 wafer)", 680, 190);
862 g2.drawString("Chipping wafer pakket (14 wafer)", 680, 200);
863 g2.drawString("Vrak wafer (R) (21 wafer)", 680, 210);<br>864 g2.drawString("Besirk wafer (R) (2 wafer)" 680, 220);
864 g2.drawString("Resirk wafer (R) (2 wafer)", 680, 220);
865 g2.drawString("TTV wafer pakket (5 wafer)", 680, 230);<br>866 //----
              7/---
867 g2.drawString("--> Til Pakking (378 stk)", 680, 300);
868 g2.drawString("--> Vrak (20 wafer)", 680, 310);
```
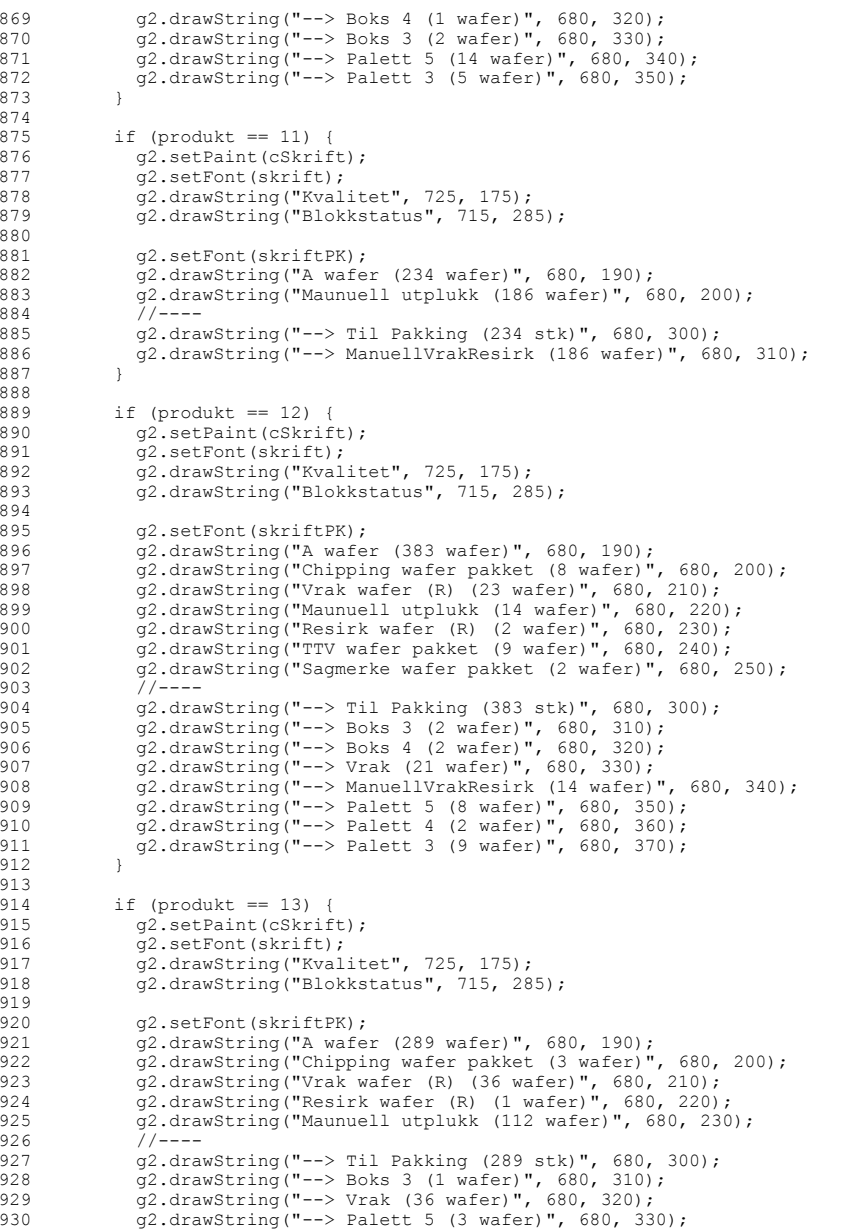

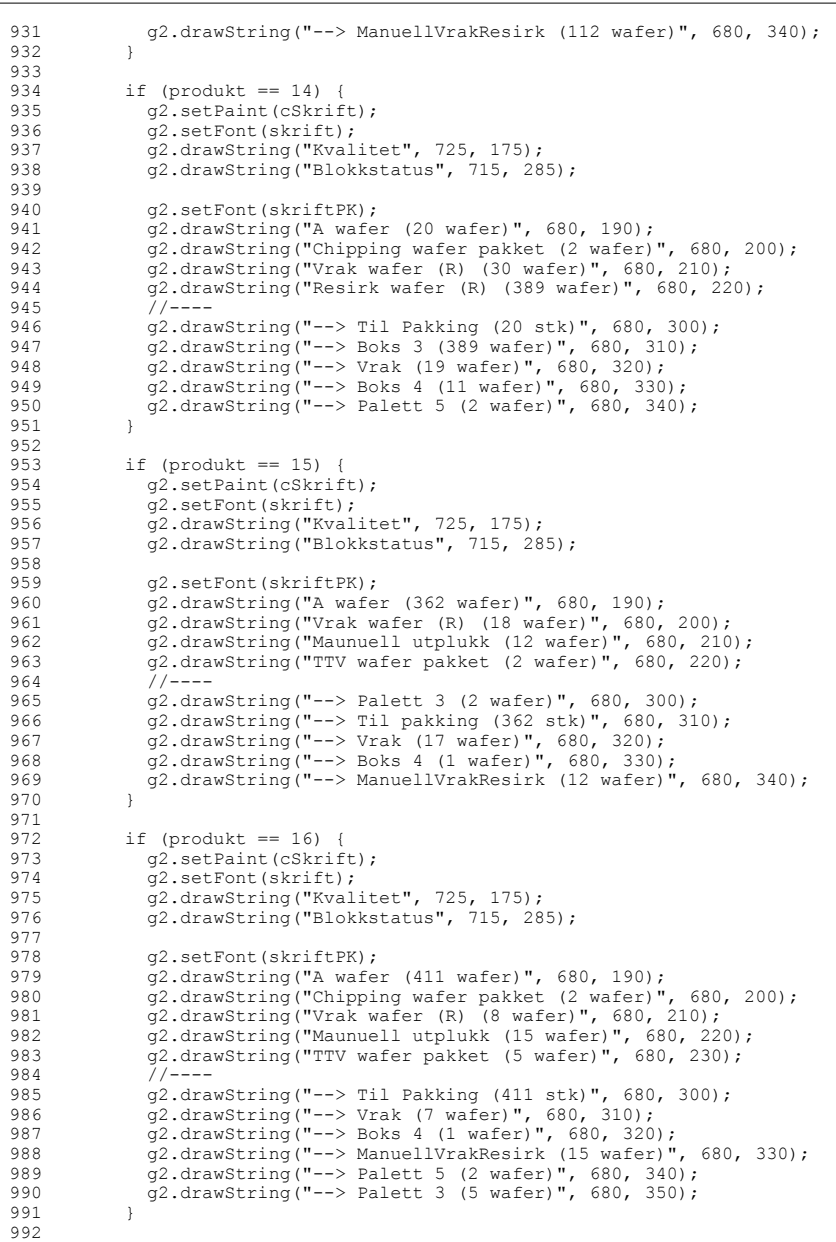

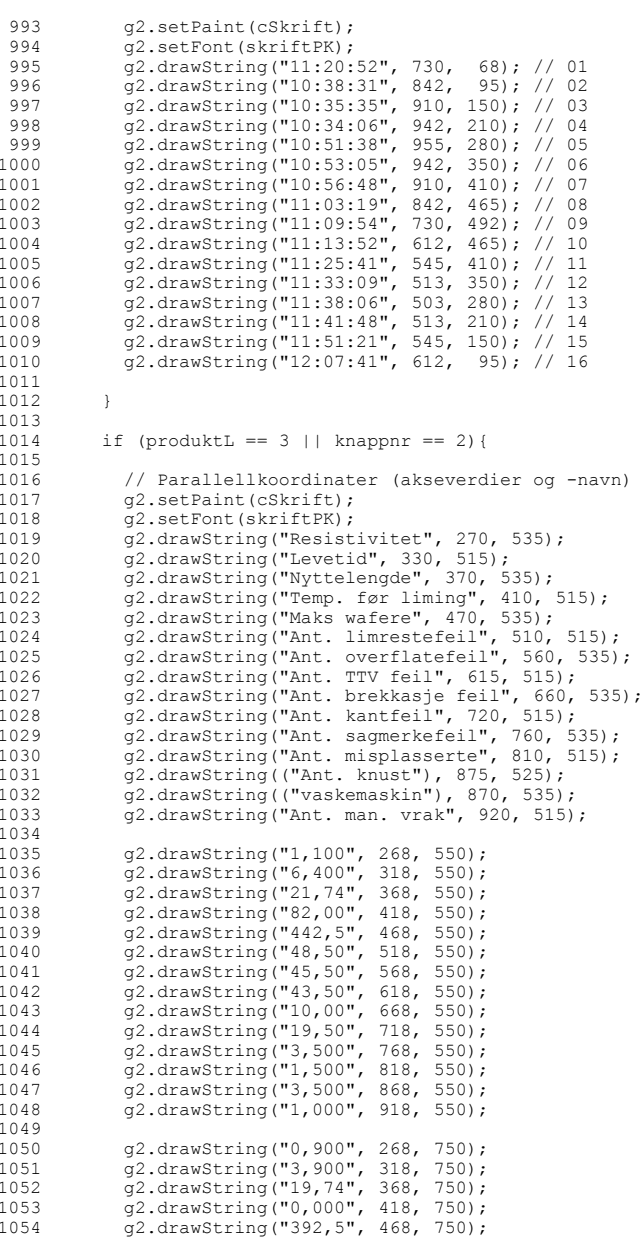

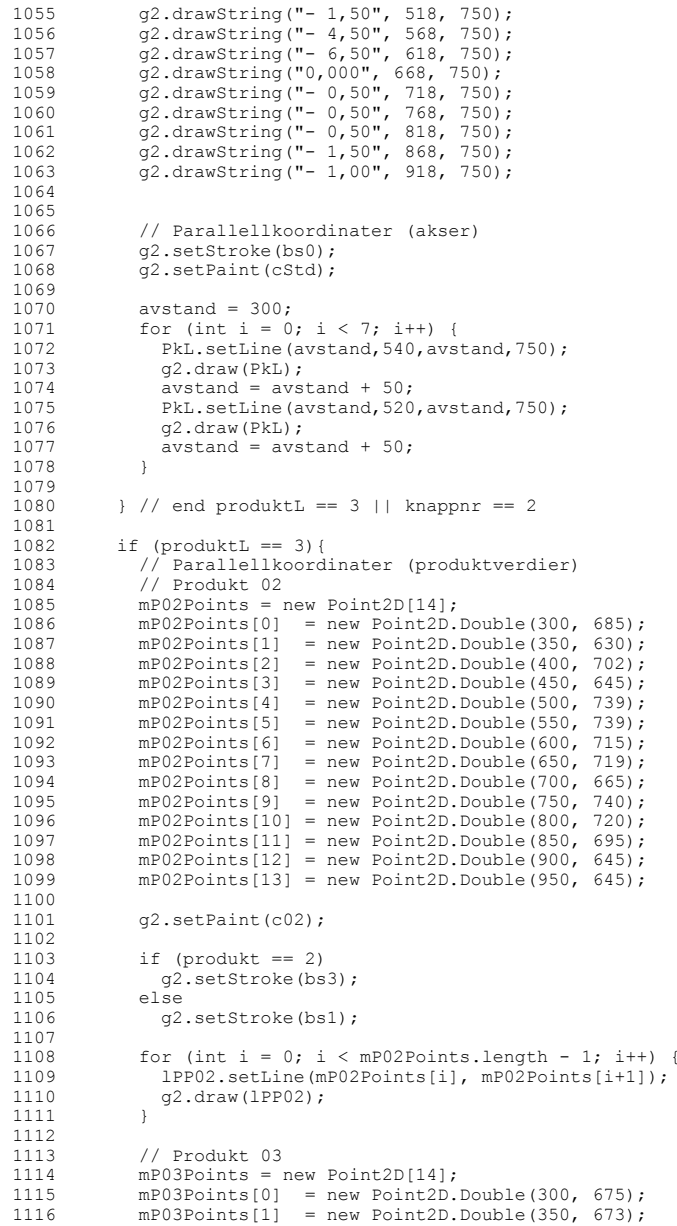

Copyright: Carl Erik T. Halmeid (Vis\_v1.java) Side: 18

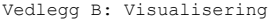

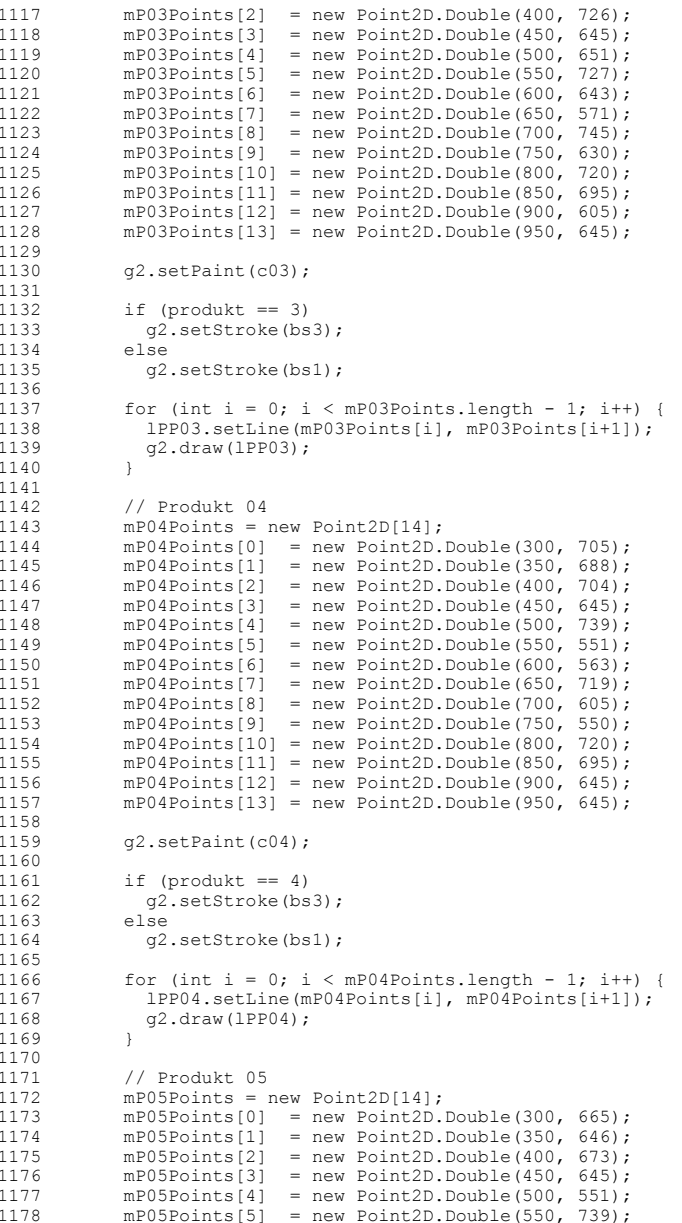

Vedlegg B: Visualisering Visualisering av data i en produksjonsprosess 1179 mP05Points[6] = new Point2D.Double(600, 719); 1180  $mP05Points[7] = new Point2D.Double(650, 719);$ 1181 mP05Points[8] = new Point2D.Double(700, 585);  $mPO5Points[9] = new Point2D.Double(750, 730);$ 1183 mP05Points[10] = new Point2D.Double(800, 720); 1184 mP05Points[11] = new Point2D.Double(850, 695);<br>1185 mP05Points[12] = new Point2D.Double(850, 695);  $mPO5Points[12] = new Point2D.Double(900, 645);$ 1186 mP05Points $[13]$  = new Point2D.Double(950, 645); 11871188 q2.setPaint(c05); 11891190 1190 if (produkt == 5)<br>1191  $\sigma^2$  setStroke (bs)  $g^2.$ setStroke(bs3); 1192 1193 g2.setStroke(bs1); 11941195 for (int i = 0; i < mP05Points.length - 1; i++) { 1196 lPP05.setLine(mP05Points[i], mP05Points[i+1]);<br>1197  $\alpha$ ? draw(1PP05):  $g2.$ draw(lPP05); 1198 } 11991200 // Produkt 06  $1201$  mP06Points = new Point2D[14]; 1202 mP06Points[0] = new Point2D.Double(300, 665); 1203 mP06Points $[1]$  = new Point2D.Double(350, 644);<br>1204 mP06Points $[2]$  = new Point2D.Double(400, 703);  $mPO6Points[2]$  = new Point2D.Double(400, 703); 1205 mP06Points[3] = new Point2D.Double(450, 645); 1206 mP06Points $[4]$  = new Point2D.Double(500, 551);<br>1207 mP06Points $[5]$  = new Point2D Double(550, 739);  $mPO6Points[5] = new Point2DDouble(550, 739);$ 1208 mP06Points $[6]$  = new Point2D.Double(600, 603); 1209 mP06Points[7] = new Point2D.Double(650, 675); 1210 mP06Points[8] = new Point2D.Double(700, 705);  $mPO6Points[9] = new Point2D Double(750, 550);$ 1212 mP06Points[10] = new Point2D.Double(800, 720); 1213 mP06Points $[11]$  = new Point2D.Double(850, 695);<br>1214 mP06Points $[12]$  = new Point2D Double(900, 685); 1214 mP06Points[12] = new Point2D.Double(900, 685);  $mPO6Points[13] = new Point2D.Double(950, 645);$ 12161217 q2.setPaint(c06); 12181219 1219 if (produkt ==  $6$ )<br>1220  $a^2.\text{setStroke}$  (bs q2.setStroke(bs3); 1221 else1222 g2.setStroke(bs1); 1223 $1221$ 1224 for  $(int i = 0; i < mPO6Points.length - 1; i++)$  {<br>1225 1PP06.setLine(mP06Points[i]. mP06Points[i+1]): 1225 1PP06.setLine(mP06Points[i], mP06Points[i+1]);<br>1226  $\alpha$ 2.draw(1PP06);  $q2.draw(1PP06);$ 1227 } 12281229 // Produkt 07 1230 mP07Points = new Point2D[14]; 1231 mP07Points $[0]$  = new Point2D.Double(300, 645);<br>1232 mP07Points $[1]$  = new Point2D Double(350, 671);  $1232$  mP07Points $[1]$  = new Point2D.Double(350, 671);<br> $1233$  mP07Points $[2]$  = new Point2D.Double(400, 715);  $mPO7Points[2] = new Point2D.Double(400, 715);$ 1234 mP07Points[3] = new Point2D.Double(450, 645); 1235 mP07Points $[4]$  = new Point2D.Double(500, 635);<br>1236 mP07Points $[5]$  = new Point2D.Double(550, 731);  $m$ P07Points[5] = new Point2D.Double(550, 731); 1237 mP07Points[6] = new Point2D.Double(600, 675);

1238 mP07Points[7] = new Point2D.Double(650, 695); 1239 mP07Points[8] = new Point2D.Double(700, 745);<br>1240 mP07Points[9] = new Point2D.Double(750, 670);

 $mPO7Points[9] = new Point2D.Double(750, 670);$ 

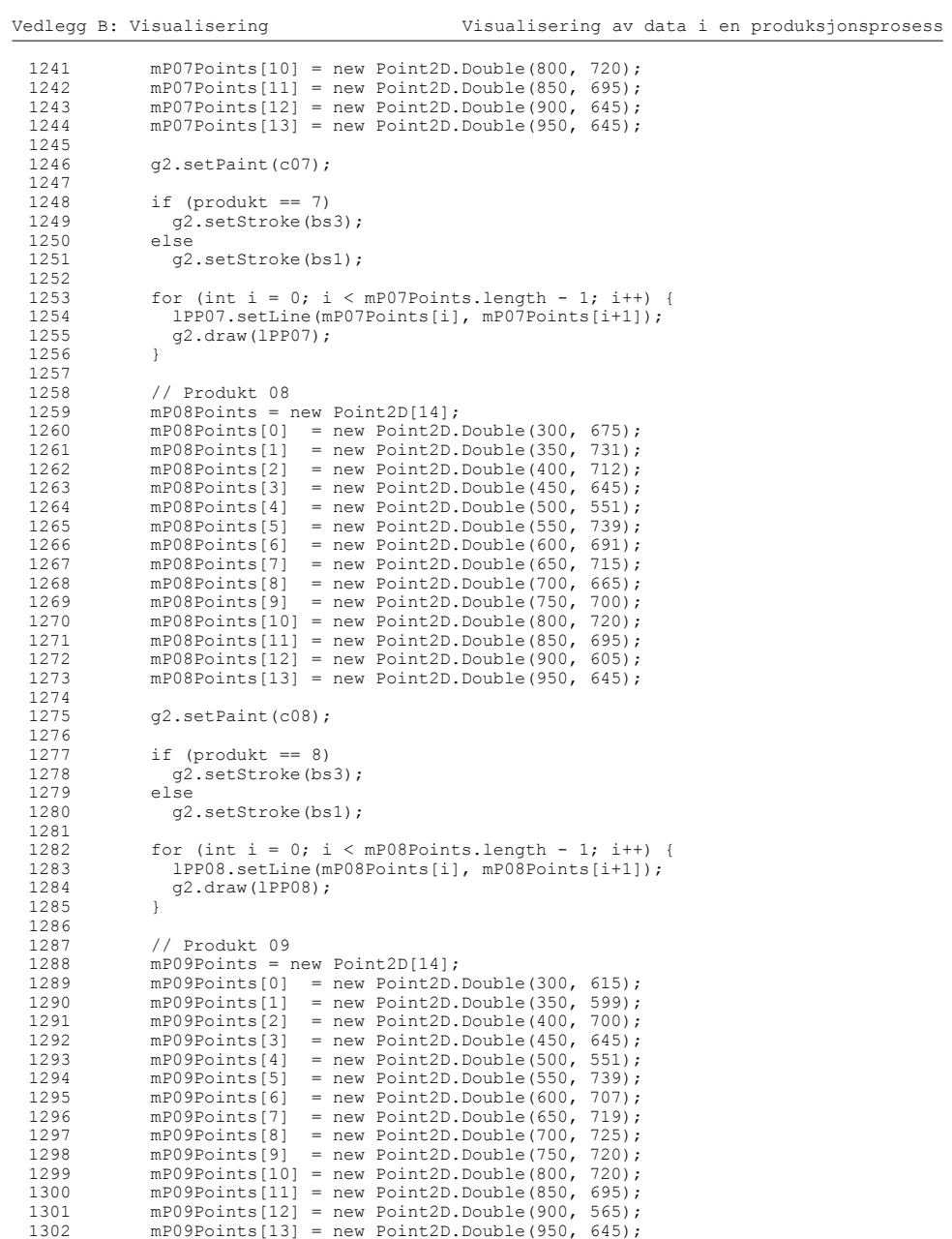

Copyright: Carl Erik T. Halmeid (Vis\_v1.java) Side: 22

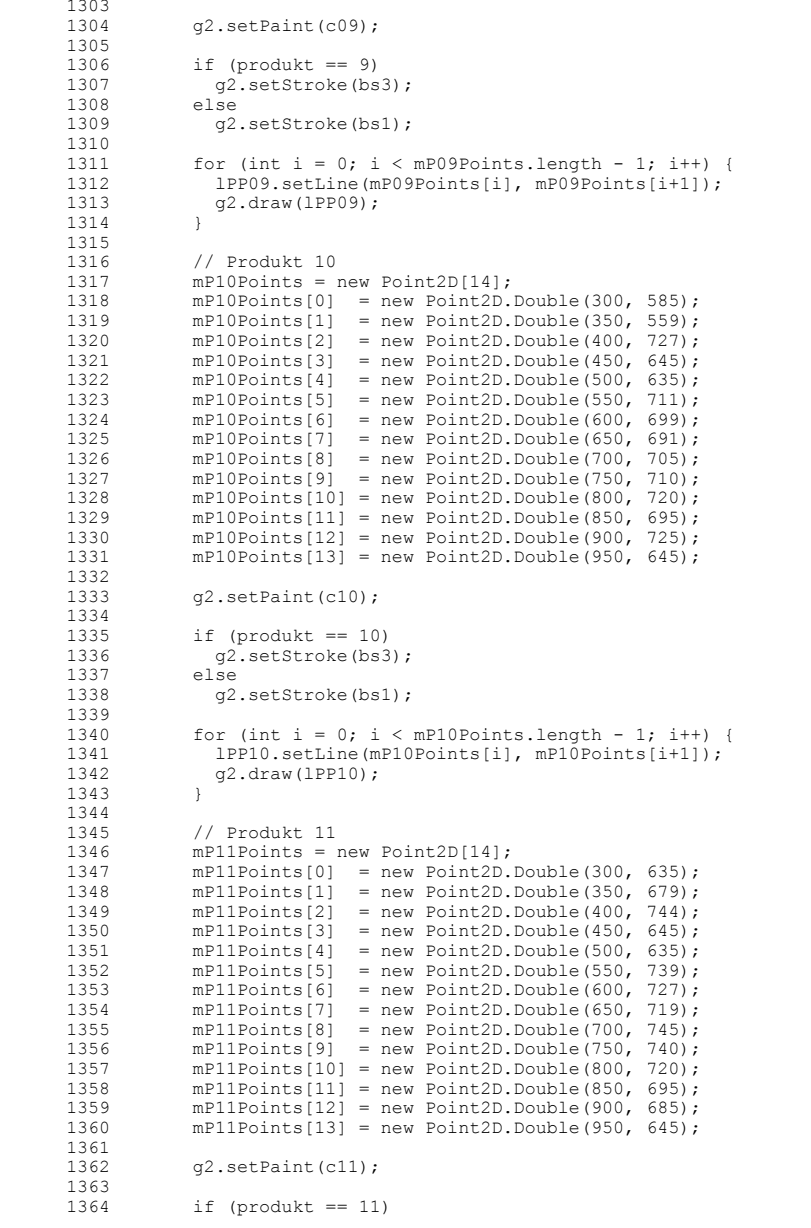

1365 *g2.setStroke(bs3):* 1366 else1367 g2.setStroke(bs1); 13681369 for  $(int i = 0; i < mP11Points.length - 1; i++)$  {<br>1370 1PP11 setLine (mPl1Points[i] mPl1Points[i+11) · 1370 lPP11.setLine(mP11Points[i], mP11Points[i+1]);<br>1371 (2) draw(1PP11);  $q2.draw(1PP11);$ 1372 } 1373 $1374$  $1/$  Produkt 12  $1375$  mP12Points = new Point2D[14]; 1376 mP12Points $[0]$  = new Point2D.Double(300, 655); 1377 mP12Points[1] = new Point2D.Double(350, 695);<br>
mP12Points[2] = new Point2D.Double(400. 718);<br>
1378 mP12Points[2] = new Point2D.Double(400. 718); 1378 mp12Points[2] = new Point2D.Double(400, 718);<br>1379 mp12Points[3] = new Point2D.Double(450, 645); 1379 mP12Points[3] = new Point2D.Double(450, 645);<br>1380 mP12Points[4] = new Point2D.Double(500, 551);  $mP12$ Points[4] = new Point2D.Double(500, 551); 1381 mP12Points[5] = new Point2D.Double(550, 739);  $1382$  mP12Points[6] = new Point2D.Double(600, 699);<br>1383 mP12Points[7] = new Point2D Double(650, 675); 1383 mP12Points[7] = new Point2D.Double(650, 675);<br>1384 mP12Points[8] = new Point2D.Double(700, 665); 1384 mP12Points[8] = new Point2D.Double(700, 665);<br>1395 mP12Points[9] = now Point2D.Double(750, 720); 1385 mP12Points[9] = new Point2D.Double(750, 720);<br>1386 mP12Points[10] = new Point2D.Double(800, 620); 1386 mP12Points[10] = new Point2D.Double(800, 620);  $mP12$ Points $111$  = new Point2D.Double(850, 695); 1388 mP12Points[12] = new Point2D.Double(900, 645);  $mPI2Points[13] = new Point2D.Double(950, 645);$ 13901391  $q2.setPoint(c12):$ 13921393 if (produkt  $== 12$ ) 1394 g2.setStroke(bs3); 1395 else1396 g2.setStroke(bs1); 13971398 for (int i = 0; i < mP12Points.length - 1; i++) { 1399 lPP12.setLine(mP12Points[i], mP12Points[i+1]);<br>1400  $\sigma$ ? draw(1PP12); g2.draw(1PP12); 1401 } 1402 $1403$ // Produkt 13 1404 mP13Points = new Point2D[14]; 1405 mP13Points $[0]$  = new Point2D.Double(300, 625): 1406 mP13Points $[1]$  = new Point2D.Double(350, 655);<br>1407 mP13Points $[2]$  = new Point2D Double(400, 546);  $1407$  mP13Points[2] = new Point2D.Double(400, 546);<br>1408 mP13Points[3] = new Point2D.Double(450, 645);  $mPI3Points[3] = new Point2D.Double(450, 645);$ 1409 mP13Points[4] = new Point2D.Double(500, 551); 1410  $mPI3Points[5] = new Point2D.Double(550, 739);$ <br>1411  $mPI3Points[6] = new Point2D.Double(600, 663);$  $1411$  mP13Points[6] = new Point2D.Double(600, 663);<br>1412 mP13Points[7] = new Point2D.Double(650, 711);  $mP13$  Points  $\boxed{71}$  = new Point2D. Double (650, 711); 1413 mP13Points $[8]$  = new Point2D.Double(700, 545);<br>1414 mP13Points $[9]$  = new Point2D Double(750, 690);  $mP13$ Points $[9]$  = new Point2D.Double(750, 690); 1415 mP13Points $[10]$  = new Point2D.Double(800, 570); 1416 mP13Points[11] = new Point2D.Double(850, 695); 1417 mP13Points $[12]$  = new Point2D.Double(900, 605);<br>1418 mP13Points $[13]$  = new Point2D Double(950, 645);  $mPI3$  Points[13] = new Point2D.Double(950, 645); 14191420 q2.setPaint(c13); 14211422 1422 if (produkt == 13)<br>1423  $a2.setStroke(bs3)$  $1423$  g2. setStroke (bs3);<br>1424 else  $-1.5$ 1425 g2.setStroke(bs1); 1426

```
Vedlegg B: Visualisering Visualisering av data i en produksjonsprosess
  1427 for (int i = 0; i \lt mP13Points.length - 1; i++) {
 1428 lPP13.setLine(mP13Points[i], mP13Points[i+1]);
  1429 g2.draw(lPP13);
  1430 }
  143111321432 // Produkt 14<br>1433 mPl4Points = 1

1433 mP14Points = new Point2D[14];
  1434 mP14Points[0] = new Point2D.Double(300, 705);
  1435 mP14Points[1] = new Point2D.Double(350, 629);
 1436 mP14Points[2] = new Point2D.Double(400, 696);<br>1437 mP14Points[3] = new Point2D Double(450, 645);
  1437 mP14Points[3] = new Point2D.Double(450, 645);<br>1438 mP14Points[4] = new Point2D.Double(500, 551);
  1438 mP14Points[4] = new Point2D.Double(500, 551);
1439 mP14Points[5] = new Point2D.Double(550, 731);
 1440 mP14Points[6] = new Point2D.Double(600, 703);<br>1441 mP14Points[7] = new Point2D.Double(650, 715);
               mP14Points\overline{171} = new Point2D.Double(650, 715);
 1442 mP14Points[8] = new Point2D.Double(700, 585);
 1443 mP14Points[9] = new Point2D.Double(750, 720);
  1444 mP14Points[10] = new Point2D.Double(800, 670);<br>1445 mP14Points[11] = new Point2D Double(850, 695);
               mP14Points[111] = new Point2D Double(850, 695);
 1446 mP14Points[12] = new Point2D.Double(900, 725);<br>1447 mP14Points[13] = now Point2D Pouble(950, 645);
               mPI4Points[13] = new Point2D.Double(950, 645);
 14481449 g2.setPaint(c14);
  14501451 if (produkt == 14)<br>1452 a^2 \text{ set}Stroke (bs3)
  1452 g2.setStroke(bs3);<br>1453 else
               else
  1454 g2.setStroke(bs1);
 14551456 for (int i = 0; i < mP14Points.length - 1; i++) {
  1457 lPP14.setLine(mP14Points[i], mP14Points[i+1]);
  1458 g2.draw(1PP14);<br>1459 1
  1459 }
  14601461
               // Produkt 15
  1462 mP15Points = new Point2D[14];
 1463 mP15Points[0] = new Point2D.Double(300, 675);
  1464 mP15Points[1] = new Point2D.Double(350, 687);
  1465 mP15Points[2] = new Point2D.Double(400, 700);
  1466 mP15Points[3] = new Point2D.Double(450, 645);
  1467 mP15Points[4] = new Point2D.Double(500, 739):
 1468 mP15Points[5] = new Point2D.Double(550, 735);<br>1469 mP15Points[6] = new Point2D Double(600, 727);
 1469 mP15Points[6] = new Point2D.Double(600, 727);
               mPI5Points[7] = new Point2D.Double(650, 711);1471 mP15Points[8] = new Point2D.Double(700, 725);<br>1472 mP15Points[9] = now Point2D Double(750, 740);
  1472 mP15Points[9] = new Point2D.Double(750, 740);<br>1473 mP15Points[10] = new Point2D.Double(800. 720);
  1473 mP15Points[10] = new Point2D.Double(800, 720);
               mPI5Points[11] = new Point2D.Double(850, 695);
 1475 mP15Points[12] = new Point2D.Double(900, 645);<br>1476 mP15Points[13] = new Point2D Double(950, 645);
               mPI5Points[13] = new Point2D.Double(950, 645);14771478
               q2.setPaint(c15);
 14791480
  1480 if (produkt == 15)<br>1481 a^2 setStroke (bs3)
                 q2.setStroke(bs3);
  1482 else1483 g2.setStroke(bs1);
  14841485
  1485 for (int i = 0; i < mP15Points.length - 1; i++)<br>
1486 1PP15 setLine(mP15Points[i], mP15Points[i+1]);
  1486 lPP15.setLine(mP15Points[i], mP15Points[i+1]);<br>1487 \sigma? draw(1PP15):
                 q2.draw(1PP15);1488 }
```

| 1489         |                                                                                                    |
|--------------|----------------------------------------------------------------------------------------------------|
| 1490         | // Produkt 16                                                                                                    |
| 1491         | $mP16$ Points = new Point2D[14];                                                                                              |
| 1492         | $mPI6Points[0] = new Point2D.Double(300, 685);$                                                                               |
| 1493         | $mPI6Points[1] = new Point2D.Double(350, 680);$                                                                               |
| 1494         | $mPI6Points[2] = new Point2D.Double(400, 700);$                                                                               |
| 1495         | $mPI6Points[3] = new Point2D. Double(450, 645);$                                                                              |
| 1496         | $mPI6Points[4] = new Point2D.Double(500, 551);$                                                                               |
| 1497         | $mPI6Points[5] = new Point2D.Double(550, 739);$                                                                               |
| 1498         | $mPI6Points[6] = new Point2D.Double(600, 715);$                                                                               |
| 1499         | $mPI6Points[7] = new Point2D.Double(650, 695);$                                                                               |
| 1500         | $mPI6Points[8] = new Point2D. Double(700, 705);$                                                                              |
| 1501         | $mPI6Points[9] = new Point2D. Double (750,$<br>730;                                                                           |
| 1502         | $mPI6Points[10] = new Point2D.Double(800, 720);$                                                                              |
| 1503         | $mPI6Points[11] = new Point2D. Double(850, 595);$                                                                             |
| 1504         | $mPI6Points[12] = new Point2D.Double(900, 685);$                                                                              |
| 1505         | $mPI6Points[13] = new Point2D. Double(950, 645);$                                                                             |
| 1506         |                                                                                                    |
| 1507         | q2.setPaint(c16);                                                                                                    |
| 1508         |                                                                                                    |
| 1509         | if (produkt == $16$ )                                                                                                    |
| 1510         | q2.setStroke(bs3);                                                                                                    |
| 1511         | else                                                                                                    |
| 1512         | g2.setStroke(bs1);                                                                                                    |
| 1513         |                                                                                                    |
| 1514         | for (int i = 0; i < mP16Points.length - 1; i++) {                                                                             |
| 1515         | lPP16.setLine(mP16Points[i], mP16Points[i+1]);                                                                                |
| 1516         | q2.draw(1PP16);                                                                                                    |
| 1517         | $\left\{ \right.$                                                                                                    |
| 1518         |                                                                                                    |
| 1519         | $}/$ // end if produktL == 3                                                                                                  |
| 1520         |                                                                                                    |
| 1521         | if (knappnr == 2){                                                                                                    |
| 1522         |                                                                                                    |
| 1523         | // Parallellkoordinater (produktverdier)                                                                                      |
| 1524         | // Produkt 02                                                                                                    |
| 1525         | $mP02$ kn2Points = new Point2D[15];                                                                                           |
| 1526         | $mP02$ kn2Points $[0]$ = new Point2D. Double (300, 685);                                                                      |
| 1527<br>1528 | $mp02_kn2$ Points $[1]$ = new Point2D.Double(350, 630);                                                                       |
| 1529         | $mP02$ kn2Points $[2]$ = new Point2D. Double (400, 702);                                                                      |
|              | $mp02$ [kn2Points[3] = new Point2D.Double(450, 645);<br>$mP02$ kn2Points[4] = new Point2D. Double (475, 682); // ekstra punkt |
| 1530<br>1531 |                                                                                                    |
| 1532         | $mP02$ _kn2Points[5] = new Point2D.Double(500, 739);<br>$mP02$ _kn2Points[6] = new Point2D.Double(550, 739);                  |
| 1533         | $mP02$ kn2Points[7] = new Point2D.Double(600, 715);                                                                           |
| 1534         | $mp02$ kn2Points[8] = new Point2D.Double(650, 719);                                                                           |
| 1535         | $mP02$ kn2Points[9] = new Point2D.Double(700, 665);                                                                           |
| 1536         | $mP02$ kn2Points[10] = new Point2D.Double(750, 740);                                                                          |
| 1537         | $mP02$ kn2Points[11] = new Point2D. Double (800, 720);                                                                        |
| 1538         | $mP02$ kn2Points[12] = new Point2D.Double(850, 695);                                                                          |
| 1539         | $mP02$ kn2Points[13] = new Point2D.Double(900, 645);                                                                          |
| 1540         | $mP02$ kn2Points[14] = new Point2D.Double(950, 645);                                                                          |
| 1541         |                                                                                                    |
| 1542         | q2.setPaint(c02);                                                                                                    |
| 1543         |                                                                                                    |
| 1544         | if (produkt == 2)                                                                                                    |
| 1545         | q2.setStroke(bs3);                                                                                                    |
| 1546         | else                                                                                                    |
| 1547         | g2.setStroke(bs1);                                                                                                    |
| 1548         |                                                                                                    |
| 1549         | for (int i = 0; i < mP02 kn2Points.length - 1; i++) {                                                                         |
| $1E E \cap$  | $10002$ km <sup>2</sup> $2011300$ (mD02 km <sup>2</sup> Dointe [i] mD02 km <sup>2</sup> Dointe [i] [1] $\cdot$                |

<sup>1550</sup> lPP02\_kn2.setLine(mP02\_kn2Points[i], mP02\_kn2Points[i+1]);

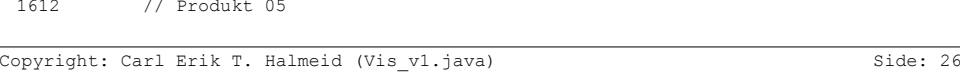

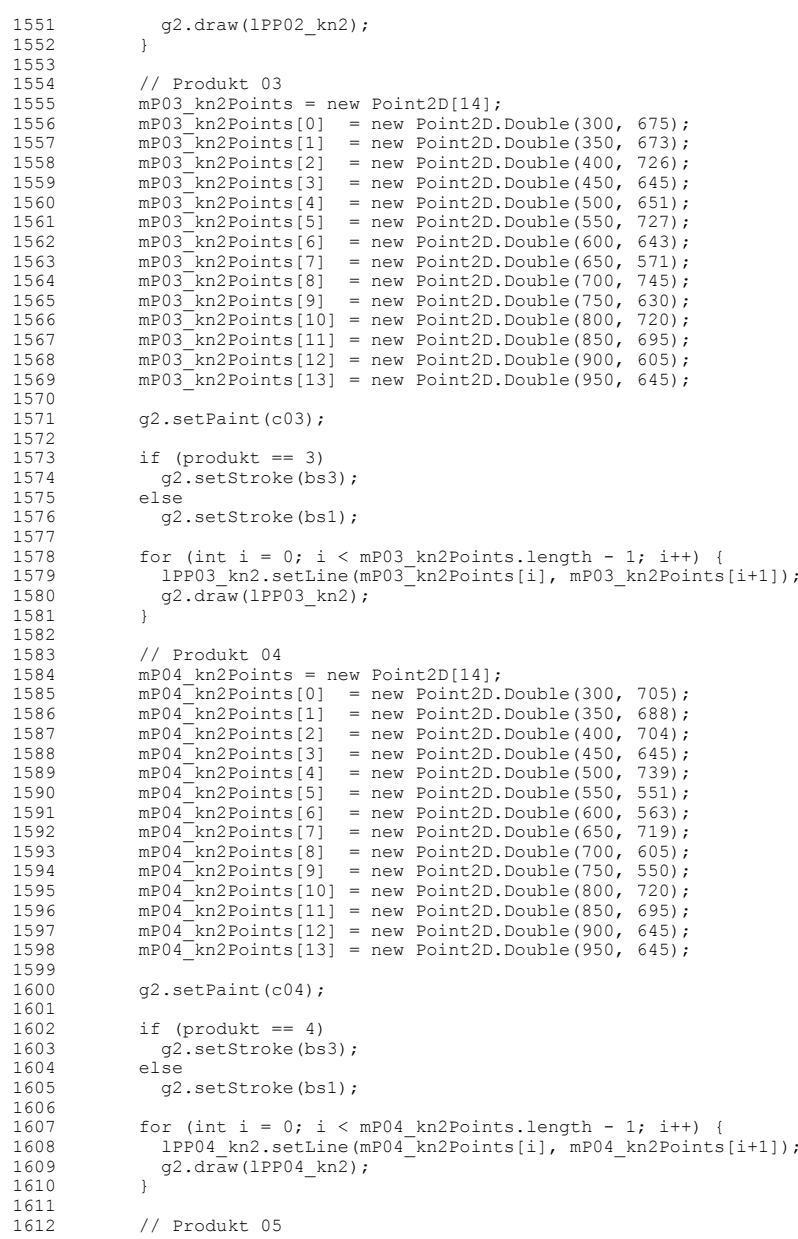

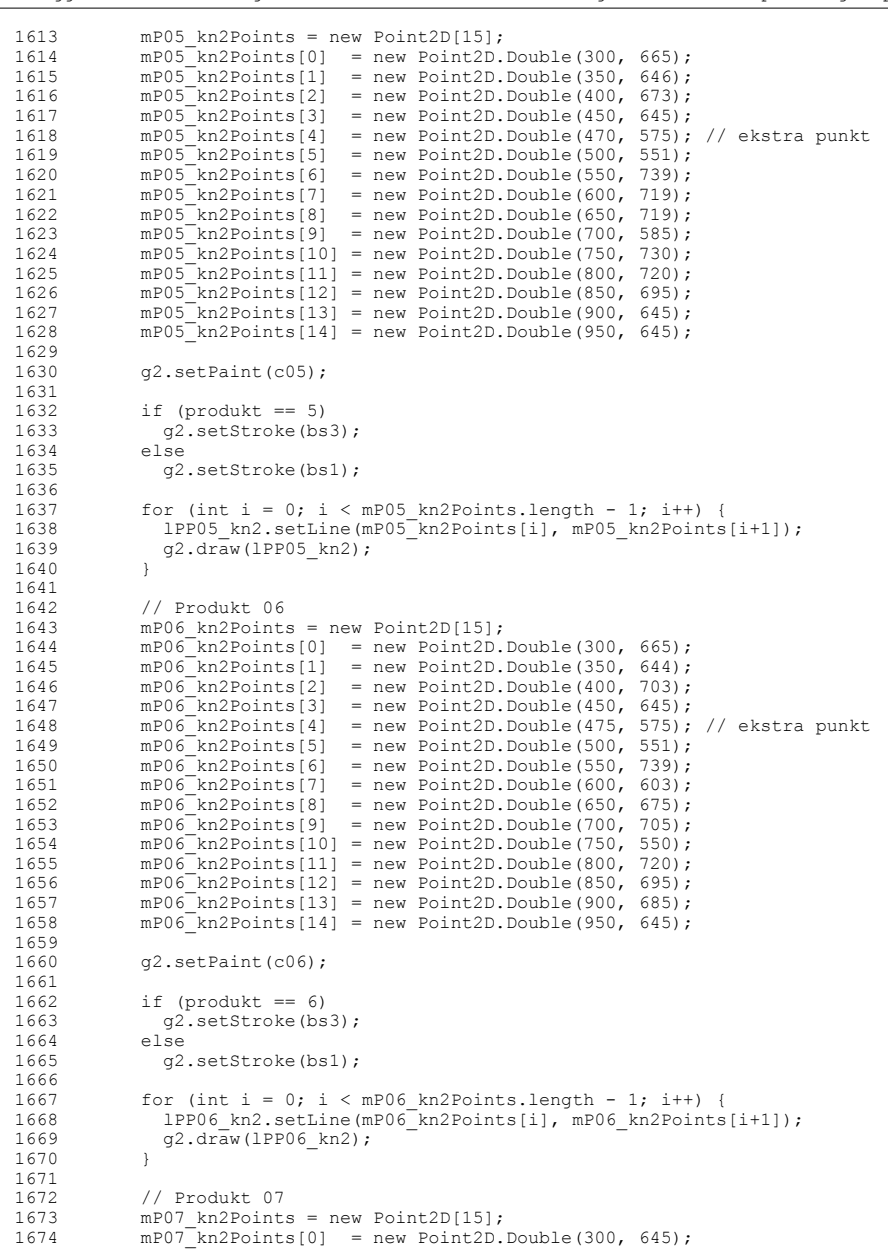

Vedlegg B: Visualisering Visualisering av data i en produksjonsprosess

```
1675 mP07_kn2Points[1] = new Point2D.Double(350, 671);<br>1676 mP07<sup>-</sup>kn2Points[2] = new Point2D.Double(400, 715);
1676 mP07<sup>-</sup>kn2Points[2] = new Point2D.Double(400, 715);<br>1677 mP07<sup>-</sup>kn2Points[3] = new Point2D Double(450, 645);
1677 mP07\frac{1677}{267}kn2Points[3] = new Point2D.Double(450, 645);<br>1678 mP07\frac{1678}{267}kn2Points[4] = new Point2D Double(475, 635);
1678 mP07\frac{1}{2}kn2Points[4] = new Point2D.Double(475, 635); // ekstra punkt<br>1679 mP07\frac{1}{2}kn2Points[5] = new Point2D.Double(500, 635);
1679 mP07<sup>-</sup>kn2Points[5] = new Point2D.Double(500, 635);<br>1680 = mP07<sup>-</sup>kn2Points[6] = new Point2D Double(550, 731);
1680 mP07\frac{1680}{2} = new Point2D.Double(550, 731);<br>1681 mP07\frac{1681}{2} = new Point2D.Double(600, 675);
1681 mp07 kn2Points[7] = new Point2D.Double(600, 675);<br>1682 mp07 kn2Points[8] = new Point2D.Double(650, 695);
1682 mP07<sup>-</sup>kn2Points[8] = new Point2D.Double(650, 695);<br>1683 mP07<sup>-</sup>kn2Points[9] = new Point2D.Double(700, 745);
1683 mP07<sup>-</sup>kn2Points[9] = new Point2D.Double(700, 745);<br>1684 mP07<sup>-</sup>kn2Points[10] = new Point2D Double(750, 670);
1684 mP07<sup>-</sup>kn2Points[10] = new Point2D.Double(750, 670);<br>1685 mP07<sup>-</sup>kn2Points[11] = new Point2D.Double(800, 720);
1685 mP07\frac{1685}{200} mP07\frac{1}{2}kn2Points[11] = new Point2D.Double(800, 720);
1686 mP07<sup>-</sup>kn2Points[12] = new Point2D.Double(850, 695);<br>1687 mP07<sup>-</sup>kn2Points[13] = new Point2D Double(800, 645);
1687 mP07\overline{R}n2Points[13] = new Point2D.Double(900, 645);<br>1688 mP07\overline{R}n2Points[14] = new Point2D.Double(950, 645);
                    mp07kn2Points[14] = new Point2D.Double(950, 645);
16891690
                    q2.setPaint(c07);
16911692 if (produkt == 7)<br>1693 a^2 setStroke (bs)
                     g^2.setStroke(bs3);
1694
1695 g2.setStroke(bs1);
16961697 for (int i = 0; i < mP07_kn2Points.length - 1; i++) {<br>1698 1PP07 kn2.setLine(mP07_kn2Points[i], mP07 kn2Points
1698 lPP07_kn2.setLine(mP07_kn2Points[i], mP07_kn2Points[i+1]);
                    g2.draw(lPP07_kn2);
1700 }
17011702
                    // Produkt 08

1703 mP08_kn2Points = new Point2D[15];
1704 mP08<sup>-</sup>kn2Points[0] = new Point2D.Double(300, 675);<br>1705 mP08<sup>-</sup>kn2Points[1] = new Point2D.Double(350, 731);
1705 mP08\frac{1705}{2} mP08\frac{1706}{2} mpn8\frac{1706}{2} = new Point2D Double(400, 712);
1706 mP08\frac{1}{2}kn2Points[2] = new Point2D.Double(400, 712);<br>1707 mP08\frac{1}{2}kn2Points[3] = new Point2D.Double(450, 645);
1707 mP08<sup>-</sup>kn2Points[3] = new Point2D.Double(450, 645);<br>1708 mP08-kn2Points[4] = new Point2D.Double(475, 585);
1708 mP08_kn2Points[4] = new Point2D.Double(475, 585); // ekstra punkt<br>1709 mP08_kn2Points[5] = new Point2D.Double(500, 551);
1709 mP08\frac{1709}{2} mP08\frac{1700}{2} mP08\frac{1710}{2} mP08\frac{1710}{2} mP08\frac{1710}{2} mP08\frac{1710}{2} mP08\frac{1710}{2} mP08\frac{1710}{2} mP08\frac{1710}{2} mP08\frac{1710}{2} mP08\frac{1710}{2} mP08\frac{1710}{2} mP08\frac{17101710 mPO8\overline{\phantom{0}}\text{kn2Points[6]} = new Point2D.Double(550, 739);<br>1711 mPO8\overline{\phantom{0}}\text{kn2Points[7]} = new Point2D.Double(600, 691);1711 mPO8\overline{}kn2Points[7] = new Point2D.Double(600, 691);<br>1712 mPO8\overline{}kn2Points[8] = new Point2D.Double(650, 715);
1712 mPO8\left[\text{kn2Points}[8]\right] = new Point2D.Double(650, 715);<br>1713 mPO8\left[\text{kn2Points}[9]\right] = new Point2D. Double(700, 665);1713 mP08<sup>-</sup>kn2Points[9] = new Point2D.Double(700, 665);<br>1714 mP08<sup>-</sup>kn2Points[10] = new Point2D.Double(750, 700);
1714 mP08<sup>-</sup>kn2Points[10] = new Point2D.Double(750, 700);<br>1715 mP08<sup>-</sup>kn2Points[11] = new Point2D.Double(800, 720);
1715 mPO8Rn2Points[11] = new Point2D.Double(800, 720);<br>1716 mPO8Rn2Points[12] = new Point2D Double(850, 695);1716 mP08<sup>-</sup>kn2Points<sup>[12]</sup> = new Point2D.Double(850, 695);<br>1717 mP08-kn2Points[13] = new Point2D.Double(900, 605);
1717 mP08<sup>-</sup>kn2Points[13] = new Point2D.Double(900, 605);<br>1718 mP08<sup>-</sup>kn2Points[14] = new Point2D.Double(950, 645);
                    mp08kn2Points[14] = new Point2D.Double(950, 645);
17191720
                    q2.setPaint(c08);
17211722
                    if (produkt == 8)
1723 g2.setStroke(bs3);
1724 else1725 g2.setStroke(bs1);
17261727
1727 for (int i = 0; i < mP08 kn2Points.length - 1; i++) {<br>1728 1PPOS kn2 setLine (mPOS kn2Points[i], mPOS kn2Points
1728 lPP08_kn2.setLine(mP08_kn2Points[i], mP08_kn2Points[i+1]);
                    g2.draw(1PP08_kn2);
1730 }
17311732
                    // Produkt 09
 1733 mP09 kn2Points = new Point2D[15];
1734 mP09<sup>-</sup>kn2Points[0] = new Point2D.Double(300, 615);<br>1735 mP09<sup>-</sup>kn2Points[1] = new Point2D Double(350, 599);
1735 mP09<sup>-</sup>kn2Points[1] = new Point2D.Double(350, 599);<br>1736 mP09<sup>-</sup>kn2Points[2] = new Point2D.Double(400, 700);
                    mPO9 kn2Points[2] = new Point2D.Double(400, 700);
```
Vedlegg B: Visualisering Visualisering av data i en produksjonsprosess

1737 mP09\_kn2Points[3] = new Point2D.Double(450, 645);<br>1738 mP09<sup>-</sup>kn2Points[4] = new Point2D.Double(475, 595); 1738 mP09<sup>-</sup>kn2Points[4] = new Point2D.Double(475, 595); // ekstra punkt<br>1739 mP09<sup>-</sup>kn2Points[5] = new Point2D Double(500, 551); 1739 mP09 $\frac{1}{2}$ kn2Points[5] = new Point2D.Double(500, 551);<br>1740 mP09 $\frac{1}{2}$ kn2Points[6] = new Point2D.Double(550, 739); 1740 mP09<sup>-</sup>kn2Points $[6]$  = new Point2D.Double(550, 739);<br>1741 mP09<sup>-</sup>kn<sup>2</sup>Points[7] = new Point2D.Double(600, 707); 1741 mP09 $\frac{1741}{2}$  mP09 $\frac{1742}{2}$  mpn9 $\frac{1742}{2}$  mpn9 $\frac{1742}{2}$  mpn9 $\frac{1742}{2}$  mpn9 $\frac{1742}{2}$  mpn9 $\frac{1742}{2}$  mpn9 $\frac{1742}{2}$  mpn9 $\frac{1742}{2}$  mpn9 $\frac{1742}{2}$  mpn9 $\frac{1742}{2}$  mpn9 $\frac{1742}{2}$  mpn9 $\frac{1742$ 1742 mp09\_kn2Points[8] = new Point2D.Double(650, 719);<br>1743 mp09\_kn2Points[8] = new Point2D.Double(650, 719); 1743 mP09 $\frac{2\pi n}{2}$ kn2Points[9] = new Point2D.Double(700, 725);<br>1744 mP09 $\frac{2\pi n}{2}$ kn2Points[10] = new Point2D.Double(750, 720);  $1744$  mP09<sup> $-$ </sup>kn2Points[10] = new Point2D.Double(750, 720);<br>1745 mP09<sup> $-$ </sup>kn2Points[11] = new Point2D.Double(800, 720); 1745 mP09 $\frac{1745}{2}$  mP09 $\frac{1746}{2}$  mp09 $\frac{1746}{2}$  mp09 $\frac{1746}{2}$  mp09 $\frac{1746}{2}$  mp09 $\frac{1746}{2}$  mp09 $\frac{1746}{2}$  mp09 $\frac{1746}{2}$  mp09 $\frac{1746}{2}$  mp09 $\frac{1746}{2}$  mp09 $\frac{1746}{2}$  mp09 $\frac{1746}{2}$  mp09 $\frac{1746$ 1746 mP09 $\frac{1}{2}$ kn2Points[12] = new Point2D.Double(850, 695);<br>1747 mp09 $\frac{1}{2}$ kn2Points[13] = new Point2D.Double(800, 565);  $1747$  mP09<sup> $-$ </sup>kn2Points $[13]$  = new Point2D.Double(900, 565);<br>1748 mP09 $-$ kn2Points $[14]$  = new Point2D.Double(950, 645);  $mp09$  kn2Points[14] = new Point2D.Double(950, 645); 1749 $1750$ q2.setPaint(c09); 17511752 if (produkt  $== 9$ ) 1753 g2.setStroke(bs3); 1754 else1755 g2.setStroke(bs1); 17561757 1757 for  $(int i = 0; i < mPO9 kn2Points.length - 1; i++)$  {<br>1758 1PP09 kn2.setLine(mP09<sup>-</sup>kn2Points[i], mP09 kn2Points 1758 lPP09\_kn2.setLine(mP09\_kn2Points[i], mP09\_kn2Points[i+1]);<br>1759 02 draw(1PP09\_kn2);  $g^2.$ draw(1PP09\_kn2); 1760 } 17611762 1762 // Produkt 10 1763 mP10\_kn2Points = new Point2D[14]; 1764 mP10<sup> $^-$ </sup>kn2Points[0] = new Point2D.Double(300, 585);<br>1765 mP10 $^-$ kn2Points[1] = new Point2D Double(350, 559); 1765 mP10<sup> $-$ </sup>kn2Points<sup>[1]</sup> = new Point2D.Double(350, 559);<br>1766 mP10<sup> $-$ </sup>kn2Points<sup>[2]</sup> = new Point2D.Double(400, 727); 1766 mP10 $\frac{1}{2}$ kn2Points[2] = new Point2D.Double(400, 727);<br>1767 mP10 $\frac{1}{2}$ kn2Points[3] = new Point2D.Double(450, 645); 1767 mP10<sup>-</sup>kn2Points[3] = new Point2D.Double(450, 645);<br>1768 mP10<sup>-kn2</sup>Points[4] = new Point<sup>2</sup>D Double(500, 635);  $1768$  mP10<sup>-</sup>kn2Points[4] = new Point2D.Double(500, 635);<br>1769 mP10<sup>-</sup>kn<sup>2</sup>Points[5] = new Point2D.Double(550, 711); 1769 mP10<sup> $-kn$ </sup>2Points[5] = new Point2D.Double(550, 711);<br>1770 mP10 $-kn$ 2Points[6] = new Point2D Double(600, 699); 1770 mP10<sup>-</sup>kn2Points[6] = new Point2D.Double(600, 699);<br>1771 mP10<sup>-</sup>kn2Points[7] = new Point2D Double(650, 691); 1771 mP10<sup> $-Kn2$ </sup>Points $[7]$  = new Point2D.Double(650, 691);<br>1772 mP10 $Kn2$ Points[8] = new Point2D Double(700, 705);  $1772$  mP10<sup>-</sup>kn2Points[8] = new Point2D.Double(700, 705);<br> $1773$  mP10<sup>-</sup>kn2Points[9] = new Point2D.Double(750, 710); 1773 mP10<sup> $-$ </sup>kn2Points[9] = new Point2D.Double(750, 710);<br>1774 mP10 $-$ kn2Points[10] = new Point2D.Double(800, 720); 1774 mP10<sup>-</sup>kn2Points[10] = new Point2D.Double(800, 720);<br>1775 mP10<sup>-</sup>kn2Points[11] = new Point2D Double(850, 695); 1775 mP10<sup>-</sup>kn2Points[11] = new Point2D.Double(850, 695);<br>1776 mP10<sup>-</sup>kn2Points[12] = new Point2D.Double(900, 725);  $1776$  mP10<sup>-</sup>kn2Points[12] = new Point2D.Double(900, 725);<br>1777 mP10<sup>-</sup>kn2Points[13] = new Point2D.Double(950, 645);  $mP10$ <sup>kn2</sup>Points[13] = new Point2D.Double(950, 645); 17781779 q2.setPaint(c10); 17801781 1781 if (produkt  $== 10$ )<br>1792  $\sigma^2$  sotStrake (bs3)  $q2.$ setStroke(bs3); 1783 else1784 g2.setStroke(bs1); 17851786 1786 for  $(int i = 0; i < mP10_kn2Points.length - 1; i++)$  {<br>1787 1PP10 kn2 setLine (mp10\_kn2Points[i] mp10\_kn2Points 1787 lPP10\_kn2.setLine(mP10\_kn2Points[i], mP10\_kn2Points[i+1]);<br>1788 (2 draw(1PP10\_kn2);  $g2.$ draw(1PP10\_kn2); 1789 } 17901791 // Produkt 11  $1792$  mP11\_kn2Points = new Point2D[15];<br>1793 mP11\_kn2Points[01 = new Point2D. 1793 mP11<sup>-</sup>kn2Points[0] = new Point2D.Double(300, 635);<br>1794 mP11<sup>-</sup>kn2Points[1] = new Point2D Double(350, 679); 1794 mP11 $\frac{[Rn2Points]}{[Rn2Points]}$  = new Point2D.Double(350, 679);<br>1795 mP11 $\frac{[Rn2Points]}{[Rn2Points]}$  = new Point2D.Double(400, 744); 1795 mP11<sup>-</sup>kn2Points[2] = new Point2D.Double(400, 744);<br>1796 mP11<sup>-</sup>kn2Points[3] = new Point2D Double(450, 645); 1796 mP11<sup>-</sup>kn2Points $\begin{bmatrix} 3 \end{bmatrix}$  = new Point2D.Double(450, 645);<br>1797 mP11<sup>-</sup>kn2Points(4) = new Point2D Double(475, 645); 1797 mP11<sup>-</sup>kn2Points[4] = new Point2D.Double(475, 645); // ekstra punkt<br>1798 mP11<sup>-</sup>kn2Points[5] = new Point2D.Double(500, 635);  $mPI1$ <sup>kn2Points[5] = new Point2D.Double(500, 635);</sup>

Vedlegg B: Visualisering Visualisering av data i en produksjonsprosess

Vedlegg B: Visualisering Visualisering av data i en produksjonsprosess 1799 mP11\_kn2Points[6] = new Point2D.Double(550, 739);<br>1800 mP11\_kn2Points[7] = new Point2D.Double(600, 727); 1800 mP11<sup>-</sup>kn2Points[7] = new Point2D.Double(600, 727);<br>1801 mP11<sup>-</sup>kn2Points[8] = new Point2D Double(650, 719);  $1801$  mP11<sup>-</sup>kn2Points $[8]$  = new Point2D.Double(650, 719);<br>1802 mP11<sup>-</sup>kn2Points<sup>[9]</sup> = new Point2D Double(700, 745);  $1802$  mP11<sup>-</sup>kn2Points $[9]$  = new Point2D.Double(700, 745);<br>1803 mP11<sup>-</sup>kn2Points[10] = new Point2D.Double(750, 740); 1803 mP11\_kn2Points[10] = new Point2D.Double(750, 740); 1804 mP11\_kn2Points[11] = new Point2D.Double(800, 720); 1805 mP11<sup> $-$ </sup>kn2Points $[12]$  = new Point2D.Double(850, 695);<br>1806 mP11<sup> $-$ kn2Points $[13]$  = new Point2D.Double(900, 685);</sup> 1806 mP11<sup> $-kn2$ </sup>Points[13] = new Point2D.Double(900, 685);<br>1807 mP11<sup>-</sup>kn2Points[14] = new Point2D.Double(950, 645);  $mPI1$ <sup>-</sup>kn2Points[14] = new Point2D.Double(950, 645); 1808 $1809$ 1809 g2.setPaint(c11); 18101911 1811 if (produkt  $== 11$ )<br>1912  $\sigma^2$  sotStroke(bs3) 1812 g2.setStroke(bs3);<br>1813 else else 1814 g2.setStroke(bs1); 18151816 for (int  $i = 0$ ;  $i < m$ P11\_kn2Points.length - 1; i++) {<br>1817 1PP11\_kn2\_setLine(mP11\_kn2Points(il, mP11\_kn2Points 1817 lPP11\_kn2.setLine(mP11\_kn2Points[i], mP11\_kn2Points[i+1]);<br>1818 (2 draw(1PP11\_kn2);  $g2.$ draw(lPP11\_kn2); 1819 } 18201821 // Produkt 12 $1822$  mP12\_kn2Points = new Point2D[15];<br>1823 mP12\_kn2Points[0] = new Point2D  $1823$  mP12<sup> $-$ </sup>kn2Points[0] = new Point2D.Double(300, 655);<br>1824 mP12 $-$ kn2Points[1] = new Point2D.Double(350, 695); 1824 mP12\_kn2Points[1] = new Point2D.Double(350, 695); 1825 mP12\_kn2Points[2] = new Point2D.Double(400, 718); 1826 mP12<sup> $^-$ </sup>kn2Points[3] = new Point2D.Double(450, 645);<br>1827 mP12 $^-$ kn2Points[4] = new Point2D Double(475, 605); 1827 mP12<sup>-</sup>kn2Points[4] = new Point2D.Double(475, 605); // ekstra punkt<br>1828 mP12<sup>-</sup>kn2Points[5] = new Point2D.Double(500, 551);  $1828$  mP12<sup>-</sup>kn2Points[5] = new Point2D.Double(500, 551);<br> $1829$  mP12<sup>-</sup>kn2Points[6] = new Point2D.Double(550, 739);  $1829$  mP12<sup>-</sup>kn2Points[6] = new Point2D.Double(550, 739);<br>1830 mP12<sup>-</sup>kn2Points[7] = new Point2D Double(600, 699); 1830 mP12<sup>-</sup>kn2Points $[7]$  = new Point2D.Double(600, 699);<br>1831 mP12<sup>-</sup>kn2Points[8] = new Point2D.Double(650, 675);  $1831$  mP12<sup> $-$ </sup>kn2Points[8] = new Point2D.Double(650, 675);<br>1832 mP12<sup> $-$ </sup>kn2Points[9] = new Point2D.Double(700, 665); 1832 mP12<sup>-</sup>kn2Points[9] = new Point2D.Double(700, 665);<br>1833 mP12<sup>-</sup>kn2Points[10] = new Point2D Double(750, 720); 1833 mP12<sup>-</sup>kn2Points<sup>[10]</sup> = new Point2D.Double(750, 720);<br>1834 mP12<sup>-</sup>kn2Points<sup>[11]</sup> = new Point2D Double(800, 620);  $1834$  mP12<sup>-</sup>kn2Points[11] = new Point2D.Double(800, 620);<br>1835 mP12<sup>-</sup>kn2Points[12] = new Point2D.Double(850, 695); 1835 mP12<sup>-</sup>kn2Points<sup>[12]</sup> = new Point2D.Double(850, 695);<br>1836 mP12<sup>-</sup>kn2Points[13] = new Point2D Double(900, 645); 1836 mP12<sup>-</sup>kn2Points $[13]$  = new Point2D.Double(900, 645);<br>1837 mP12<sup>-</sup>kn2Points[14] = new Point2D Double(950, 645);  $mP12$ kn2Points[14] = new Point2D.Double(950, 645); 18381839  $q2.setPoint(c12):$ 18401841  $1841$  if (produkt == 12)<br> $1842$   $q2.setStroke (bs3)$ 1842 g2.setStroke(bs3);<br>1843 else else 1844 g2.setStroke(bs1); 18451846 1846 for  $(int i = 0; i < mP12 kn2Points.length - 1; i++)$  {<br>1847 1PP12 kn2 setLine (mp12 kn2Points[i], mp12 kn2Points 1847 lPP12\_kn2.setLine(mP12\_kn2Points[i], mP12\_kn2Points[i+1]);<br>1848 02 draw(1PP12 kn2):  $q2.$ draw(lPP12 kn2); 1849 } 18501851 // Produkt 13 1852 mP13\_kn2Points = new Point2D[15]; 1853 mP13 $\frac{1}{2}$ kn2Points[0] = new Point2D.Double(300, 625);<br>1854 mP13 $\frac{1}{2}$ kn2Points[1] = new Point2D.Double(350, 655); 1854 mP13 $\overline{x}$ kn2Points[1] = new Point2D.Double(350, 655);<br>1855 mP13 $\overline{x}$ kn2Points[2] = new Point2D.Double(400, 546); 1855 mP13<sup>-</sup>kn2Points $[2]$  = new Point2D.Double(400, 546);<br>1856 mP13<sup>-</sup>kn2Points $[3]$  = new Point2D Double(450, 645); 1856 mP13<sup>-</sup>kn2Points[3] = new Point2D.Double(450, 645);<br>1857 mP13<sup>-</sup>kn2Points[4] = new Point2D.Double(475, 615); 1857 mP13<sup>-</sup>kn2Points[4] = new Point2D.Double(475, 615); // ekstra punkt<br>1858 mP13<sup>-</sup>kn2Points[5] = new Point2D Double(500, 551); 1858 mP13<sup>-</sup>kn2Points $[5]$  = new Point2D.Double(500, 551);<br>1859 mP13-kn2Points[6] = new Point2D Double(550, 739); 1859 mP13 $\frac{1}{3}$ kn2Points[6] = new Point2D.Double(550, 739);<br>1860 mP13 $\frac{1}{3}$ kn2Points[7] = new Point2D.Double(600, 663);

 $mP13$  kn2Points[7] = new Point2D.Double(600, 663);

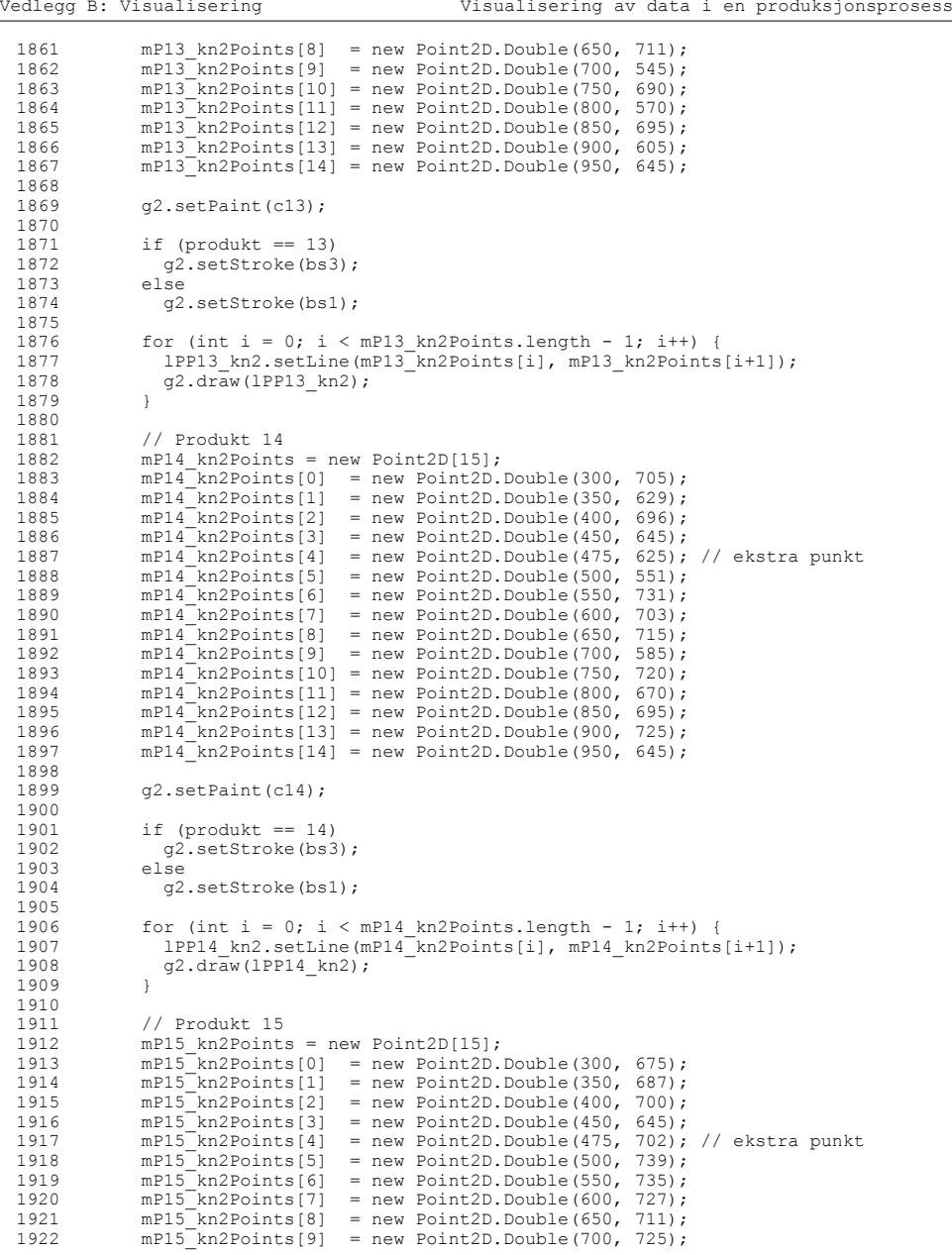

Vedlegg B: Visualisering Visualisering av data i en produksjonsprosess

```
1923 mP15_kn2Points[10] = new Point2D.Double(750, 740);<br>1924 mP15_kn2Points[11] = new Point2D.Double(800, 720);
1924 mP15<sup>-</sup>kn2Points[11] = new Point2D.Double(800, 720);<br>1925 mP15<sup>-</sup>kn2Points[12] = new Point2D.Double(850, 695);
1925 mP15<sup>-</sup>kn2Points[12] = new Point2D.Double(850, 695);<br>1926 mP15<sup>-</sup>kn2Points[13] = new Point2D Double(900, 645);
1926 mP15<sup>-</sup>kn2Points[13] = new Point2D.Double(900, 645);<br>1927 mP15<sup>-</sup>kn2Points[14] = new Point2D.Double(950, 645);
                   mPI5<sup>kn2Points[14] = new Point2D.Double(950, 645);</sup>
19281929
                   q2.setPaint(c15);
19301931
                   if (produkt == 15)
1932 g2.setStroke(bs3);
1933 else1934 g2.setStroke(bs1);
19351936
1936 for (int i = 0; i < mP15 kn2Points.length - 1; i++) {<br>1937 1PP15 kn2.setLine(mP15_kn2Points[i], mP15 kn2Points
1937 lPP15_kn2.setLine(mP15_kn2Points[i], mP15_kn2Points[i+1]);<br>1938      q2.draw(1PP15_kn2);
                   g2.draw(1PP15_kn2);
1939 }
19401941
                   1/ Produkt 16

1942 mP16_kn2Points = new Point2D[15];
1943 mP16<sup>-</sup>kn2Points[0] = new Point2D.Double(300, 685);<br>1944 mP16<sup>-</sup>kn2Points[1] = new Point2D.Double(350, 680);
1944 mP16<sup>-</sup>kn2Points[1] = new Point2D.Double(350, 680);<br>1945 mP16<sup>-</sup>kn2Points[2] = new Point2D.Double(400, 700);
1945 mP16<sup>-kn</sup>2Points<sup>[2]</sup> = new Point2D.Double(400, 700);<br>1946 mP16kn2Points[3] = new Point2D.Double(450, 645);
1946 mP16<sup>-Kn2</sup>Points[3] = new Point2D.Double(450, 645);<br>1947 mP16-Kn2Points[4] = new Point2D Double(480, 625);
1947 mP16<sup>-</sup>kn2Points[4] = new Point2D.Double(480, 625); // ekstra punkt<br>1948 mP16<sup>-</sup>kn2Points[5] = new Point2D.Double(500, 551);
1948 mP16<sup>-</sup>kn2Points[5] = new Point2D.Double(500, 551);<br>1949 mP16<sup>-</sup>kn2Points[6] = new Point2D.Double(550, 739);
1949 mP16<sup>-Kn2</sup>Points[6] = new Point2D.Double(550, 739);<br>1950 mP16-Kn2Points[7] = new Point2D.Double(600, 715);
1950 mP16<sup>-kn</sup>2Points[7] = new Point2D.Double(600, 715);<br>1951 mP16-kn?Points[8] = new Point2D Double(650, 695);
1951 mP16<sup>-</sup>kn2Points[8] = new Point2D.Double(650, 695);<br>1952 mP16-kn2Points[9] = new Point2D.Double(700, 705);
1952 mP16<sup>-</sup>kn2Points[9] = new Point2D.Double(700, 705);<br>1953 mP16<sup>-</sup>kn2Points[10] = new Point2D.Double(750, 730);
1953 mP16<sup>-</sup>kn2Points[10] = new Point2D.Double(750, 730);<br>1954 mP16<sup>-</sup>kn2Points[11] = new Point2D Double(800, 720);
1954 mP16<sup>-</sup>kn2Points[11] = new Point2D.Double(800, 720);<br>1955 mP16<sup>-</sup>kn2Points[12] = new Point2D.Double(850, 595);
1955 mP16<sup>-</sup>kn2Points[12] = new Point2D.Double(850, 595);<br>1956 mP16<sup>-</sup>kn2Points[13] = new Point2D.Double(900, 685);
1956 mP16<sup>-</sup>kn2Points[13] = new Point2D.Double(900, 685);<br>1957 mP16<sup>-</sup>kn2Points[14] = new Point2D.Double(950, 645);
                   mPI6<sup>-</sup>kn2Points[14] = new Point2D.Double(950, 645);
19581959
                   q2.setPaint(c16);
19601961
1961 if (produkt == 16)<br>1962 a^2.setStroke(bs3)q2.setStroke(bs3);
1963 else1964 g2.setStroke(bs1);
19651966
1966 for (int i = 0; i < mP16 kn2Points.length - 1; i++) {<br>1967 1PP16 kn2. setLine (mP16_kn2Points.ii), mP16 kn2Points
1967 lPP16_kn2.setLine(mP16_kn2Points[i], mP16_kn2Points[i+1]);<br>1968      q2.draw(1PP16_kn2);
                   g2.draw(1PP16_kn2);
1969 }
19701971 } // end if knappnr == 2
19721973
                if (produktL == 3 || prosess == 5 || knappnr > 0) {
19741975
1975 // Produktnivå, sentrert<br>1976 if (produkt == 1) {
1976 if (product == 1) {\n<br>\n1977 \n<br>\n197 \n<br>\n198q2.setPaint(c01);1978 }
19791980
1980 if (produkt == 2) {<br>1981 \sigma^2 \cdot \text{setPoint}(c02) :
                   g2.setPaint(c02);1982 }
19831984
                   if (produkt == 3) {
```
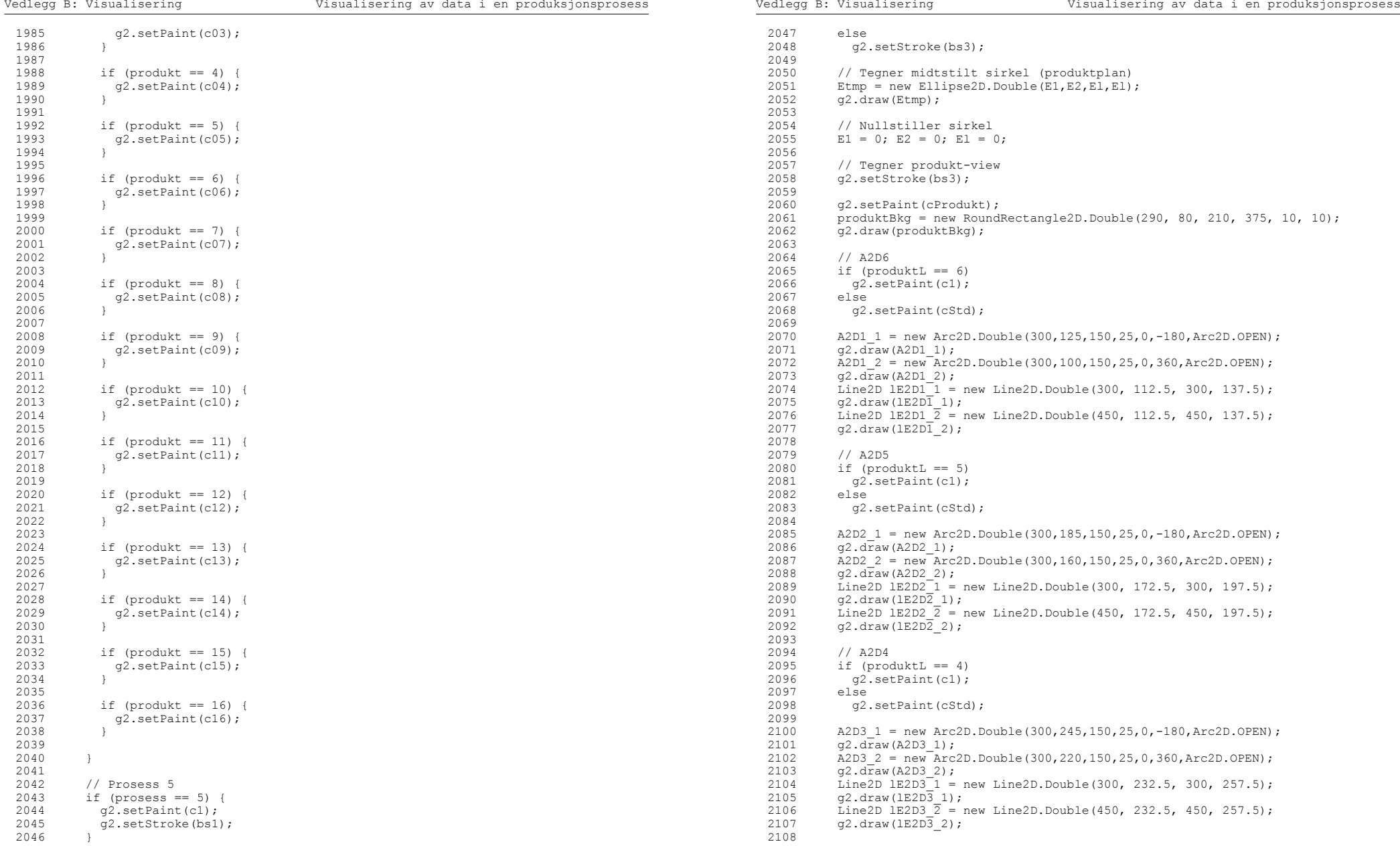
```
Vedlegg B: Visualisering Visualisering av data i en produksjonsprosess
  2109 // A2D32110 if (produktL == 3 || prosess == 5 || knappnr > 0)
  2111 g^2 \text{.setPaint}(c1);<br>2112 e^{\text{.setPaint}(c1)}P18P2113 g2.setPaint(cStd);
  211421152115 A2D4_1 = new Arc2D.Double(300, 305, 150, 25, 0, -180, Arc2D.OPEN);<br>2116 a2.draw (A2D4 1):2116 g2 \cdot d\bar{r}aw (A2D4_1);<br>2117 A2D4 \; 2 = new Arc2117 \overline{A2D4} = new Arc2D.Double(300,280,150,25,0,360,Arc2D.OPEN);<br>2118 \overline{C2} draw(\overline{A2D4} 2):
  2118 g2. d\bar{r}aw (A2D4 - 2);<br>2119 \bar{r}, \bar{r}, \bar{r}, \bar{r}, \bar{r}, \bar{r}2119 \frac{1}{2} Line2D 1E2D4<sup>-1</sup> = new Line2D.Double(300, 292.5, 300, 317.5);
  2120 g2.draw(1E2D\overline{4}1);<br>2121 Line2D 1E2D4 \overline{2} = r2121 Line2D \overline{2} = \text{new Line2D.Double}(450, 292.5, 450, 317.5);<br>2122 \sigma2.draw(1E2D4 2):
               q2.draw(1E2D\overline{4}2);21232124
               1/ A2D2
  2125 if (produktL == 2)<br>2126 \alpha2.setPaint(c1);
               g2.setPaint(c1);
  21272128 g2.setPaint(cStd);
  21292130
  2130 A2D5_1 = new Arc2D.Double(300,365,150,25,0,-180,Arc2D.OFEN);<br>2131 a2.draw(A2D5 1);2131 g^2 \cdot d\bar{r}aw (A2D5_1);<br>2132 A2D52 = new Arc2132 A2D5_2 = new Arc2D.Double(300,340,150,25,0,360,Arc2D.OPEN);<br>2133 \sigma2 draw(A2D5_2):
  2133 g2.draw(A2D5_2);<br>2134 Line2D 1E2D5_1 =
  2134 Line2D lE2D5^{-1} = new Line2D.Double(300, 352.5, 300, 377.5);<br>2135 = \sigma2.draw(1E2D5 1):
 2135 g2.draw(1E2D\frac{1}{2});<br>2136 Line2D 1E2D5 \frac{1}{2} = 1
 2136 Line2D lE2D5_2 = new Line2D.Double(450, 352.5, 450, 377.5);
               q2.draw(lE2D\overline{5} 2);
  21382139 // A2D12140 if (produktL == 1)
  2141 g^2 \text{.setPoint}(c1);<br>2142 g^2 \text{.setPoint}(c1)21422143 g2.setPaint(cStd);
 21442145
  2145 A2D6_1 = new Arc2D.Double(300, 425, 150, 25, 0, -180, Arc2D.OFEN);<br>2146 q2.draw(A2D6 1);2146 g2. draw(A2D6_1);<br>2147 h2D6.2 = new Arc2147 \overline{A}2D6_2 = \overline{new} \cdot \overline{Arc2D}.Double(300,400,150,25,0,360,Arc2D.OPEN);<br>2148 \sigma2.draw(A2D6 2):
  2148 g2.draw(A2D6_2);<br>2149 Line2D 1E2D6_1 =
  2149 Line2D LE2D6^{-1} = new Line2D.Double(300, 412.5, 300, 437.5);<br>2150 \sigma 2 \text{ draw} (1E2D6^{-1}):
 2150 g2.draw(LE2D\overline{6}1);<br>2151 Line2D 1E2D6 \overline{2} = 12151 Line2D 1E2D6 \overline{2} = new Line2D.Double(450, 412.5, 450, 437.5);<br>2152 q2. \text{draw}(\text{LE2D6 2});q2.draw(1E2D62);
  215321542154 // Tegner prosess-view<br>2155 \sigma^2, setStroke(bs3):
               q2.setStroke(bs3);
  21562157 g2. setPaint(cProsess);<br>2158 prosessBkg = new Round
  2158 prosessBkg = new RoundRectangle2D.Double(15, 80, 220, 675, 10, 10);<br>2159 \sigma2.draw(prosessBkg):
               q2.draw(prosessBkg);21602161
               1/ R2D9

2162 if (prosess == 9)
  2163 q2.setPaint(c1);2164 else2165 g2.setPaint(cStd);
  21662167
  2167 R2D9 = new RoundRectangle2D.Double(25,100,200,50,10,10);<br>2168 \sigma2 draw(R2D9);
               q2.draw(R2D9);
  21692170
               2170 // R2D8
```

```
Vedlegg B: Visualisering Visualisering av data i en produksjonsprosess
 2171 if (prosess == 8)
 2172 g2.setPaint(c1);
  2173 else
 2174 g2.setPaint(cStd);
  217521762176 R2D8 = new RoundRectangle2D.Double(25,175,200,50,10,10);<br>2177 \alpha draw(R2D8);
           q2.draw(R2D8);21782179
           2179 // R2D7
2180 if (prosess == 7)
 2181 q2 \cdot \text{setPaint}(c1);2182 else2183 g2.setPaint(cStd);
 21842185
           R2D7 = new RoundRectangle2D.Double(25,250,200,50,10,10);
 2186 g2.draw(R2D7);
 21872188 // R2D6<br>2189 if (pros

2189 if (prosess == 6)
 2190 g<sup>2</sup>. setPaint(c1);<br>2191 else
           -1se
  2192 g2.setPaint(cStd);
 21932194 R2D6 = new RoundRectangle2D.Double(25,325,200,50,10,10);
 2195 g2.draw(R2D6);
 21962197
           1/ R2D5

2198 if (prosess == 5)
 2199 g2.setPaint(c1);
 2200 else2201 g2.setPaint(cStd);
  22022203
 2203 R2D5 = new RoundRectangle2D.Double(25,400,200,50,10,10);<br>2204 \sigma2.draw(R2D5);
           q2.draw(R2D5);220522061/ R2D4
  2207 if (prosess == 4)
 2208 g^2.\text{setPaint}(c1);<br>2209 g^2.\text{setPaint}(c1);22092210 g2.setPaint(cStd);
 22112212
 2212 R2D4 = new RoundRectangle2D.Double(25,475,200,50,10,10);<br>2213 \sigma2.draw(R2D4);
           q2.draw(R2D4);221422152215 // R2D3<br>2216 if (pros

2216 if (prosess == 3)
  2217 \alpha^2 \text{ setPoint}(c1);2218 else2219 g2.setPaint(cStd);
 222022212221 R2D3 = new RoundRectangle2D.Double(25,550,200,50,10,10);<br>2222 \sigma? draw(R2D3);
           q2.draw(R2D3);22232224
           1/ R2D2
  2225 if (prosess == 2)
 2226 g2.setPaint(c1);
 2227 else2228 g2.setPaint(cStd);
 22292230
 2230 R2D2 = new RoundRectangle2D.Double(25,625,200,50,10,10);<br>2231 \sigma2 draw(R2D2):
           q2.draw(R2D2);2232
```
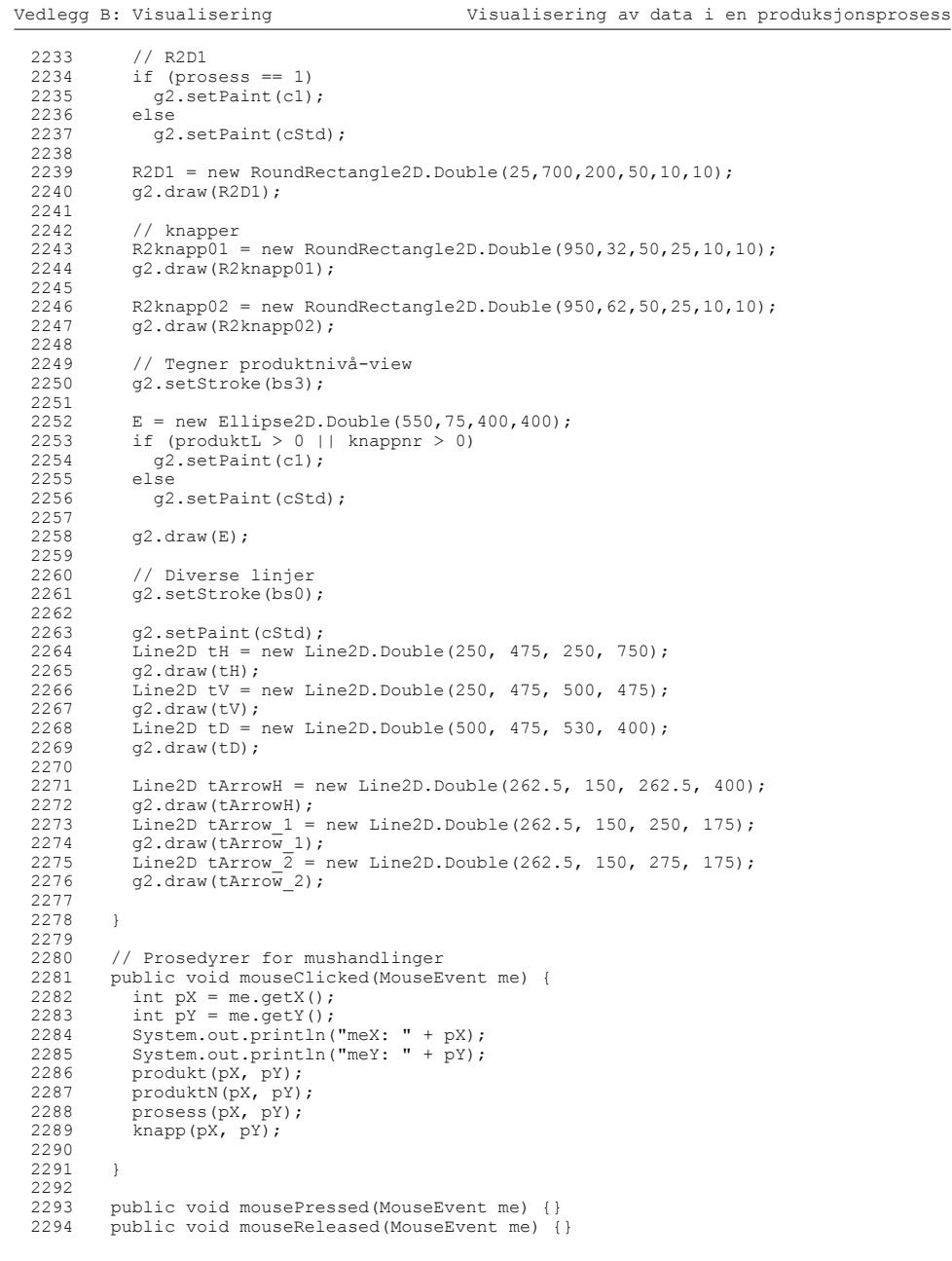

repaint(); 2307 } 23082309  $1/$  P02 2310 if (punktY >= 100 && punktY <= 150 && punktX >= 790 && punktX <= 840) { 2311 E1 = 625; E2 = 150; E1 = 250; produkt = 2;<br>2312 repaint(): repaint(); 2313 } 23142315  $1/PP03$  2316 if (punktY >= 140 && punktY <= 190 && punktX >= 840 && punktX <= 890) { 2317 E1 = 625; E2 = 150; E1 = 250; produkt = 3; 2318 repaint(); 2319 } 23202321  $1/ P04$  2322 if (punktY >= 190 && punktY <= 240 && punktX >= 875 && punktX <= 925) { 2323 E1 = 625; E2 = 150; E1 = 250; produkt = 4; 2324 repaint(); 2325 } 23262327  $1/7$  P05 2328 if (punktY >= 250 && punktY <= 300 && punktX >= 890 && punktX <= 940) { 2329 E1 = 625; E2 = 150; E1 = 250; produkt = 5; 2330 repaint(); 2331 } 2332 $2333$ 2333 // P06<br>2334 if (put 2334 if (punktY >= 310 && punktY <= 360 && punktX >= 875 && punktX <= 925) { 2335 E1 = 625; E2 = 150; E1 = 250; produkt = 6; 2336 repaint(); 2337 } 2338 $2339$ 2339 // P07<br>2340 if (pu) 2340 if (punktY >= 360 && punktY <= 410 && punktX >= 840 && punktX <= 890) { 2341 E1 = 625; E2 = 150; E1 = 250; produkt = 7;<br>2342 repaint(); repaint(); 2343 } 23442345 // P08 2346 if (punktY >= 400 && punktY <= 450 && punktX >= 790 && punktX <= 840) { 2347  $E1 = 625; E2 = 150; E1 = 250; product = 8;$ <br>2348 repaint (): repaint(); 2349 } 23502351 // P09<br>2352 if (pu 2352 if (punktY >= 415 && punktY <= 465 && punktX >= 725 && punktX <= 775) { 2353 E1 = 625; E2 = 150; E1 = 250; produkt = 9;<br>2354 repaint(); repaint(); 2355 } 2356Copyright: Carl Erik T. Halmeid (Vis v1.java) Side: 38

Vedlegg B: Visualisering Visualisering av data i en produksjonsprosess

2304 if (punktY >= 85 && punktY <= 135 && punktX >= 725 && punktX <= 775) {

2295 public void mouseMoved(MouseEvent me) {} 2296 public void mouseDragged(MouseEvent me) {} 2297 public void mouseEntered(MouseEvent me) {}<br>2298 public void mouseExited(MouseEvent me) {} public void mouseExited(MouseEvent me) {}

public void produkt(int punktX, int punktY) {

2305  $E1 = 625$ ; E2 = 150; E1 = 250; produkt = 1;<br>2306 repaint();

2300 // Prosedyrer ved produktvalg<br>2301 public void produkt(int punkt)

 $//$  P01

2299 $2300$ 

23022303

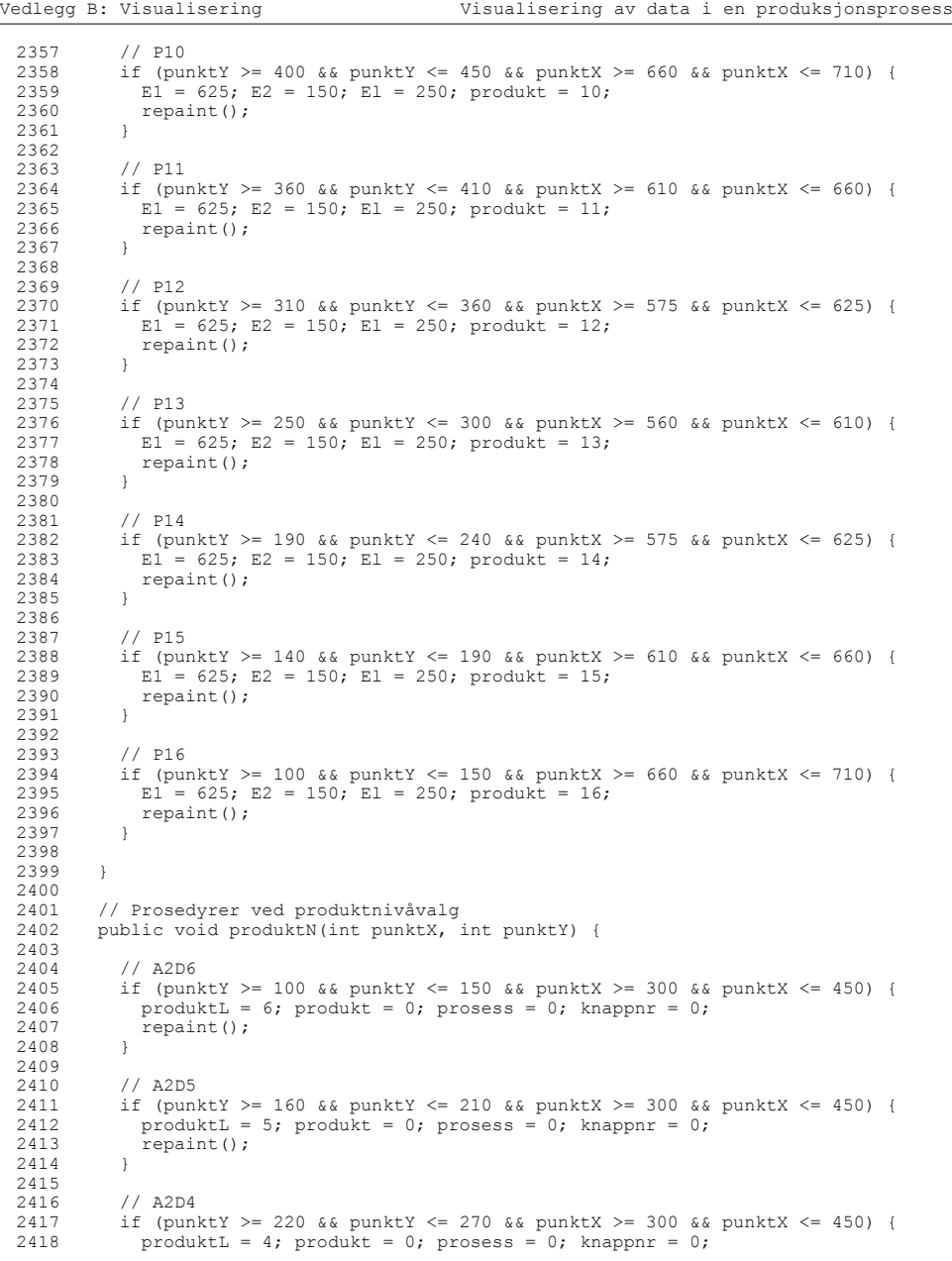

Vedlegg B: Visualisering Visualisering av data i en produksjonsprosess 2419 repaint(); 2420 } 24212422  $1/$  A2D3 2423 if (punktY >= 280 && punktY <= 330 && punktX >= 300 && punktX <= 450) { 2424 produktL = 3; produkt = 0; prosess =  $6$ ; knappnr = 0;<br>2425 repaint():  $repaint()$ ; 2426 2427 2428 // A2D2 2429 if (punktY >= 340 && punktY <= 390 && punktX >= 300 && punktX <= 450) { 2430 produktL = 2; produkt = 0; prosess = 4; knappnr = 0; <br>2431 papaint();  $repaint()$ ; 2432 } 24332434  $1/$  A2D1 2435 if (punktY >= 400 && punktY <= 450 && punktX >= 300 && punktX <= 450) { 2436 produktL = 1; produkt = 0; prosess = 0; knappnr = 0; <br>2437 penaint():  $r$  repaint  $()$ ; 2438 } 2439 2440 } 24412442 // Prosedyre ved prosessvalg 2443 public void prosess(int punktX, int punktY) { 24442445  $1/$  R2D9 2446 if (punktY >= 100 && punktY <= 150 && punktX >= 25 && punktX <= 225) { 2447 prosess = 9; produkt = 0; produkt = 0; knappnr = 0; <br>2448 repaint();  $repaint()$ ; 2449 } 24502451 // R2D8 2452 if (punktY >= 175 && punktY <= 225 && punktX >= 25 && punktX <= 225) { 2453 prosess = 8; produkt = 0; produkt = 0; knappnr = 0; 2454 repaint(); repaint(); 2455 } 2456 $2457$ 2457 // R2D7<br>2458 if (pun 2458 if (punktY >= 250 && punktY <= 300 && punktX >= 25 && punktX <= 225) { 2459 prosess = 7; produkt = 0; produktI, = 0; knappnr = 0; 2460 repaint(); 2461 } 2462 $2463$ 2463 // R2D6<br>2464 if (pup) 2464 if (punktY >= 325 && punktY <= 375 && punktX >= 25 && punktX <= 225) { 2465 prosess = 6; produkt = 0; produktL = 3; knappnr = 0; 2466 repaint ();  $repaint()$ ; 2467 24682469 2469 // R2D5 2470 if (punktY >= 400 && punktY <= 450 && punktX >= 25 && punktX <= 225) { 2471 prosess = 5; produkt = 0; produktL = 2; knappnr = 0;  $E1 = 625$ ; E2 = 150; E1 = 250; 2473 repaint(); 2474 24752476  $1/$  R2D4 2477 if (punktY >= 475 && punktY <= 525 && punktX >= 25 && punktX <= 225) { 2478 prosess = 4; produkt = 0; produktL = 0; knappnr = 0; <br>2479 produit (): repaint(); 2480 }

Copyright: Carl Erik T. Halmeid (Vis v1.java) Side: 40

```
Vedlegg B: Visualisering Visualisering av data i en produksjonsprosess
 24812482
 2482 // R2D3<br>2483 if (punk

2483 if (punktY >= 550 && punktY <= 600 && punktX >= 25 && punktX <= 225) {
 2484 prosess = 3; produkt = 0; produktL = 0; knappnr = 0;<br>2485 repaint();
            repaint();<br>}
 2486
 2487
 2488
           1/ R2D2

2489 if (punktY >= 625 && punktY <= 675 && punktX >= 25 && punktX <= 225) {
 2490 prosess = 2; produkt = 0; produkt = 0; knappnr = 0; 2491 repaint ();
           repaint();
 2492 }
 24932494
           // R2D1
2495 if (punktY >= 700 && punktY <= 750 && punktX >= 25 && punktX <= 225) {
 2496 prosess = 1; produkt = 0; produkt = \hat{0}; knappnr = 0;<br>2497 repaint();
             repaint();
 2498 }
 2499
2500 }
 25012502
 2502 // Prosedyrer ved knappevalgvalg<br>2503 public void knapp(int punktX. int
         public void knapp(int punktx, int punktY) {
 25042505
 2505 // Bilde P01<br>2506 if (punktY >=

2506 if (punktY >= 32 && punktY <= 57 && punktX >= 950 && punktX <= 1000) {
 2507 knappnr = 1; produktL = 0; produkt = 0; prosess = 6; 2508 repaint();
           repaint();<br>}
 2509 }
 25102511 if (punktY >= 62 && punktY <= 87 && punktX >= 950 && punktX <= 1000) {
 2512 \text{known} = 2; \text{product} = 0; \text{product} = 0; \text{process} = 6;<br>2513 \text{remain}(t):repaint();
 2514 }
 2515
2516 }
 2517
2518 }
```

```
1 /***
  2 Program: Applikasjonsramme
  3 - Lager en applikasjonsramme
 4 for prototypen og plasserer
 5 denne rammen midt på skjermen
  6
7 Kildekoden til denne delen er hentet fra: 
 8 Java 2D Graphics, 
 9 Jonathan Knudsen,
10 O'Reilly, Mai 1999,
 11 ISBN: 1-56592-484-3
 12 ***/
13
14 import java.awt.*;
15 import java.awt.event.*;
 16 import javax.swing.*;
1718 public class ApplicationFrame
19 extends Frame {<br>20 public Application
     public ApplicationFrame() { this("ApplicationFrame v1.0"); }
2122
22 public ApplicationFrame(String title) {<br>23 super(title);
23 super(title);<br>24 createUI();
       \bar{c} createUI();
25 }
262727 protected void createUI() {<br>28 setSize(500, 400):
28 setSize(500, 400);<br>29 center();
       center();
3031
31 addWindowListener(new WindowAdapter() {<br>32 public void windowClosing(WindowEvent)
32 public void windowClosing(WindowEvent e) {<br>33 dispose():
33 dispose();<br>34 System.exi
             System.exit(0);
35 }<br>36 });
      \{3, 1\};
37 }
38
39 public void center() {
40 Dimension screenSize = Toolkit.getDefaultToolkit().getScreenSize();<br>41 Dimension frameSize = qetSize();
41 Dimension frameSize = getSize();<br>42 int x = (screenSize.width - frame
       int x = (screenSize.width - frameSize.width) / 2;
43 int y = (screenSize.height - frameSize.height) / 2;
44 setLocation(x, y);
45 }
 46 }
```